## Models DR130/DR231/DR232/DR241/DR242 Communication Interface Instruction Manual

IM DR231-11E

#### Introduction

This Communication Interface User's Manual describes the functions and commands of the optional GP-IB, RS-232-C, RS-422-A/RS-485, and Ethernet interfaces. Read this manual carefully before using these interface functions, and be sure to keep this manual on hand for future reference should any problems arise.

As manuals relative to the DR130, DR231, DR232, DR241 and DR242, the following manuals are also provided. Read them if necessary.

| Name of manuals                                       | Manual No.   |
|-------------------------------------------------------|--------------|
| DR130/DR231/DR241 Hybrid Recorder (Stand-alone model) | IM DR231-01E |
| or                                                    |              |
| DR232/DR242 Hybrid Recorder (Expandable model)        | IM DR232-01E |

#### Note

- YOKOGAWA reserves the right to change the content of this manual at any time without prior
  notice because of improvements in performance or functions. Actual displays on the screen may
  also be a little different from the screen displays described in this manual.
- All reasonable efforts have been made to ensure the accuracy of this manual. If, however, any errors or ambiguities are found, please inform YOKOGAWA.
- No part of this manual may be reproduced in any form without the prior written permission of YOKOGAWA.
- The warranty card is attached to the packing box. This card cannot be reissued. Thoroughly read the card and carefully store it.

## Trademark

- MS-DOS and Windows are registered trademarks of Microsoft Corporation, USA.
- Other product names are trademarks or registered trademarks of the relevant companies.

## History

First edition: January 1996
2nd edition: June 1996
3rd edition: September 1996
4th edition: March 1997
5th edition: November 1998

## Configuration and Use of This Manual

### Configuration

This user's manual is composed of chapter 1 to chapter 8, Appendix, and indices.

## Chapter 1 Overview and Specifications of GP-IB Interface

Describes the functions and specifications of the GP-IB interface and the address setting method.

#### Chapter 2 Overview and Specifications of RS-232-C Interface

Describes the functions and specifications of the RS-232-C interface and the parameter setting method.

#### Chapter 3 Overview and Specifications of RS-422A/RS-485 Interface

Describes the functions and specifications of the RS-422-A/RS-485 interface and the parameter setting method.

## Chapter 4 Overview and Specifications of Ethernet Interface

Described the functions and specifications of the ethernet interface and the setting method.

#### **Chapter 5 Command Format**

Describes how to specify command formats and channel numbers.

#### Chapter 6 Commands

Describes the commands for various setting items, commands for executing actions, data request commands for measured data saved in memory, or commands requesting output of internally set data.

## **Chapter 7 Output Format**

Describes the output formats for set data, measured data, etc.

### Chapter 8 Sample Program

Useful sample programs are presented.

### **Appendix Computation Equation**

Describes the optional computation equation.

**Index** There are command and general indices.

2 IM DR231-11E

# TABLE OF CONTENTS

|                      | TON                                                                               |      |
|----------------------|-----------------------------------------------------------------------------------|------|
|                      |                                                                                   | 2    |
| CHAPTER 1            | OVERVIEW AND SPECIFICATIONS OF GP-IB INTERFACE                                    |      |
| 1.1                  | Description of Functions                                                          |      |
| 1.2                  | Setting of Address of GP-IB Interface                                             |      |
| 1.3                  | Specifications                                                                    | 1-4  |
|                      | OVERVIEW AND SPECIFICATIONS OF RS-232-C INTERFACE                                 |      |
| 2.1                  | Description of Functions                                                          |      |
| 2.2                  | Specifications                                                                    |      |
| 2.3                  | RS-232-C Interface Connection                                                     |      |
| 2.4                  | Handshake Format Selection                                                        |      |
| 2.5<br>2.6           | Communication Data Format                                                         |      |
|                      | -                                                                                 |      |
| <b>CHAPTER 3</b> 3.1 | OVERVIEW AND SPECIFICATIONS OF RS-422-A/RS-485 INTERFACE Description of Functions | 3_1  |
| 3.2                  | Specifications                                                                    |      |
| 3.3                  | RS-422-A/RS-485 Interface Connection                                              |      |
| 3.4                  | Communication Data Format                                                         |      |
| 3.5                  | RS-422-A/RS-485 Interface Parameter Setting Procedure                             |      |
| CHARTER 4            | OVERVIEW AND EDECIFICATIONS OF ETHERNET INTERFACE                                 |      |
| 4.1                  | OVERVIEW AND SPECIFICATIONS OF ETHERNET INTERFACE Introduction of Functions       | 4-1  |
| 4.2                  | Specifications                                                                    |      |
| 4.3                  | Names and Functions of Each Section                                               |      |
| 4.4                  | Setting the IP Address                                                            |      |
| 4.5                  | Connection Methods                                                                |      |
| 4.6                  | Checking the Connection (Loopback test)                                           |      |
| 4.7                  | Transferring the Instantaneous Values                                             |      |
| 4.8                  | Displaying the Communication Information                                          |      |
| 4.9                  | Setting the Timeout                                                               | 4-14 |
| CHAPTER 5            | COMMAND FORMAT                                                                    |      |
| 5.1                  | Command Format                                                                    | 5-1  |
| 5.2                  | Command Syntax                                                                    |      |
| 5.3                  | Setting a Channel No., and Alarm Output Relay No.                                 |      |
| 5.4                  | Command List                                                                      |      |
| 5.5                  | Input Range Parameter                                                             |      |
| 5.6                  | ASCII Code Table                                                                  |      |
| CHAPTER 6            | COMMANDS                                                                          |      |
| 6.1                  | Setting the Input                                                                 | 6-1  |
| 0.1                  | Range Setting (SR)                                                                | 0 1  |
|                      | Unit Setting (SN)                                                                 |      |
|                      | Filter Setting (XQ)                                                               |      |
|                      | Measurement Period Setting (XV)                                                   |      |
|                      | A/D Integration Setting (XI)                                                      |      |
| 6.2                  | Setting Alarms                                                                    | 6-4  |
|                      | Alarm Setting (SA)                                                                |      |
|                      | Performs Alarm-related Settings (XA)                                              |      |
|                      | Relay Reflash Setting (XY)                                                        |      |
|                      | Relay AND/OR Setting (XN)                                                         |      |
|                      | Relay Energizing/Deenergizing Setting (XD)                                        |      |
|                      | Relay Hold/Non-hold Setting (XH)                                                  |      |

App

Index

| 6.3 | Setting the Display6-5                                                                                          |
|-----|----------------------------------------------------------------------------------------------------|
| 0.0 | Setting the display mode on the upper part of the display (UD)                                                  |
|     | Setting the display mode on the middle part of the display (MD)                                                 |
|     | Setting the display mode on the lower part of the display (LD)                                                  |
|     | Setting the switching time for the displayed channel (XW)                                                       |
| 6.4 | Setting the Recording6-6                                                                                        |
|     | Chart speed setting (SC)                                                                                        |
|     | Second chart speed setting (SE)                                                                                 |
|     | Select the trend records/logging records (SS)                                                                   |
|     | Recording zone setting (SZ)                                                                                     |
|     | Partially expanded recording setting (SP)                                                                       |
|     | Message setting (SG)                                                                                            |
|     | Tag setting (ST) Header setting (SH)                                                                            |
|     | Title setting (SI)                                                                                              |
|     | Format for list printing setting (SF)                                                                           |
|     | Interpolation setting (SB)                                                                                      |
|     | Trend recording ON/OFF (PT)                                                                                     |
|     | Digital recording ON/OFF (PD)                                                                                   |
|     | Manual printing ON/OFF (PM)                                                                                     |
|     | Alarm printing ON/OFF (PA)                                                                                      |
|     | Scale printing ON/OFF (PC)                                                                                      |
|     | List printing ON/OFF (PL)                                                                                       |
|     | Performs settings related to records (XR)                                                                       |
|     | Dot printing colors setting (XC)                                                                                |
| 6.5 | Other Settings6-10                                                                                              |
|     | Date and time setting (SD)                                                                                      |
|     | Moving average setting (SV)                                                                                     |
|     | Copy between channels (SY)                                                                                      |
|     | Group setting (SX) Timer setting (SI)                                                                           |
|     | Match time setting (SQ)                                                                                         |
|     | Event/action setting (SL)                                                                                       |
|     | Computation Expression Setting (SO: with optional computation function or floppy disk drive function)           |
|     | Computation Constant Setting (SK: with optional computation function)                                           |
|     | Communication Input Data Setting (CM: with optional computation function)                                       |
|     | Setting the channel for setting data that are stored on a RAM disk (MH: floppy disk drive function)             |
|     | Setting hourly/daily/monthly report to ON/OFF and the time to create the report (RO: with optional report       |
|     | function)                                                                                                    |
|     | Setting report channel to ON/OFF and the report computation type (RM : with optional report function)           |
|     | Setting the automatic print at the time when the report is created to ON/OFF (RI: with optional report function |
|     | Summer/winter time (SW)                                                                                         |
|     | Key lock setting (XK)                                                                                           |
|     | Function screen setting (XF)                                                                                    |
|     | Setting screen setting (XS) Burnout setting (XB)                                                                |
|     | Reference junction compensation setting (XJ)                                                                    |
|     | Setting of Computation Error Handling Method (XG: with optional computation function)                           |
|     | Setting of temperature unit (XT)                                                                                |
|     | Setting of language (XL)                                                                                        |
|     | Setup setting data (XE)                                                                                         |
|     | Setting for execution, data modification, and data storage in A/D calibration (XZ)                              |
| 6.6 | Control and Execution Command                                                                                   |
|     | Recording start/stop(PS)                                                                                        |
|     | Manual printing start/stop (MP)                                                                                 |
|     | List printing start/stop (LS)                                                                                   |
|     | Header printing start/stop (HD)                                                                                 |
|     | Setup list printing start/stop (SU)                                                                             |
|     | Message printing start (MS)                                                                                     |
|     | Acknowledgment of alarm status (AK)                                                                             |
|     | Alarm reset (AR) Timer reset (IR)                                                                               |
|     | Timer reser (TR)                                                                                                |

4 IM DR231-11E

|              |      | ral index                                                                                    | Index-1 |
|--------------|------|----------------------------------------------------------------------------------------------|---------|
| INDEX        | C    | 1. 1                                                                                         | T 1 .   |
|              |      |                                                                                              |         |
|              | App. | 1 Computing Equation                                                                         | App-1   |
| APPEN        |      |                                                                                              |         |
|              |      |                                                                                              |         |
|              | 8.4  | Ethernet Program                                                                             | 8-13    |
|              | 8.3  | RS-422-A/RS-485 Sample Programs                                                              |         |
|              | 8.2  | RS-232-C Sample Programs                                                                     |         |
|              | 8.1  | GP-IB Sample Programs                                                                        |         |
| CHAPT        |      | SAMPLE PROGRAM                                                                               |         |
|              |      |                                                                                              |         |
|              | 7.13 | Report Output Format                                                                         | 7-16    |
|              | 7.12 | RAM Disk Output Format (Channel On/Off)                                                      |         |
|              | 7.11 | RAM Disk Output Format (Binary Code)                                                         |         |
|              | 7.10 | RAM Disk Output Format (ASCII Code)                                                          | 7-11    |
|              | 7.9  | RAM Disk Output Format (File Directory Output)                                               |         |
|              | 7.8  | A/D Calibration Data Output Format                                                           |         |
|              | 7.7  | System Configuration Output Format                                                           |         |
|              | 7.6  | Output Format for Unit and Decimal Point Position                                            |         |
|              | 7.5  | Setting Data Output Format (Setup mode)                                                      | 7-6     |
|              | 7.4  | Setting Data Output Format (Operation mode)                                                  |         |
|              | 7.3  | Measured/Computed Data Output Format (Binary code)                                           |         |
|              | 7.2  | Measured/Computed Data Output Format (ASCII code)                                            |         |
|              | 7.1  | Functions as Talker                                                                          |         |
| <b>CHAPT</b> | ER 7 | OUTPUT FORMAT                                                                                |         |
|              |      |                                                                                              |         |
|              |      | Auxiliary mask specification (SM)                                                            |         |
|              |      | Interrupt mask specification (IM)                                                            |         |
|              |      | Byte output order specification (BO)                                                         |         |
|              |      | System configuration data output request (CF)                                                |         |
|              |      | Setting data output request (LF)                                                             |         |
|              |      | Report data output request (RF: with optional report function)                               |         |
|              |      | Format specification for measured data on the RAM disk (MF: floppy disk drive function)      |         |
|              |      | Measured data output request (FM)                                                            |         |
|              |      | Selection of talker output data (TS)                                                         |         |
|              | 6.7  | Data Output Request Command                                                                  | 6-17    |
|              |      | Setting mode selection (DS)                                                                  |         |
|              |      | RAM clear (RC)                                                                               |         |
|              |      | System reconstruction (RS)                                                                   |         |
|              |      | Report printing start/stop (RP: with optional report function)                               |         |
|              |      | Report start/stop (DR: with optional report function)                                        |         |
|              |      | Executes the initial balancing of the strain input channel (BL)                              |         |
|              |      | Deleting a file in setup mode (YE: floppy disk drive function)                               |         |
|              |      | Reading set data, which have been stored, in setup mode (YL: floppy disk drive function)     |         |
|              |      | Storing set data in setup mode (YV: floppy disk drive function)                              |         |
|              |      | Deleting a file on a floppy disk (FE: floppy disk drive function)                            |         |
|              |      | Reading setting data on a floppy disk (FL: floppy disk drive function)                       |         |
|              |      | Storing set data on a floppy disk (FV: floppy disk drive function)                           |         |
|              |      | Copying a file (MY: floppy disk drive function)                                              |         |
|              |      | Deleting files on a RAM disk (ME: floppy disk drive function)                                |         |
|              |      | Reading setting data on a RAM disk (ML: floppy disk drive function)                          |         |
|              |      | Storing set data on a RAM disk (MV : floppy disk drive function)                             |         |
|              |      | Reading measured data on a RAM disk (MR: floppy disk drive function)                         |         |
|              |      | Storing measured data on a RAM disk (MW: floppy disk drive function)                         |         |
|              |      | Computation start/stop (EX: with optional computation function or floppy disk drive function | )       |
|              |      | Message buffer clear (MC)                                                                    |         |
|              |      | Alarm buffer clear (AC)                                                                      |         |
|              |      |                                                                                              |         |

Index

# 1.1 Description of Functions

## Listener and Talker Functions

#### **Listener Function**

This allows almost all settings except power on/off and operation control.

- Settings except communication settings.
- Operation control except power on/off.
- · Call-up of setting data
- Specifying of output data (specifying of channel numbers or output data types)
- Specifying of causes of interrupt generation (see IM command: page 6-18)

#### **Talker Function**

The following data can be output:

- · Measured data
- · Computed data
- · System configuration
- Data for operation mode setting
- Data for setup mode setting

For measured data and computed data, either binary output or ASCII output can be selected. Other data are output in the form of ASCII data.

IM DR231-11E

## Status Byte Format

The format of status byte output in serial polling is as follows:

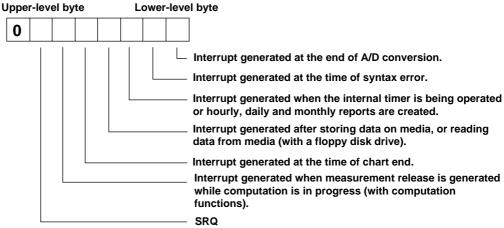

- Bit 8: Not used. Always 0.
- Bit 7: SRO

This bit changes to 1 when any cause of the bits 1 to 3 or bit 5 has been generated and interrupts the controller. After responding to serial polling, this bit is set to 0.

- Bit 6 This bit changes to 1 when a measurement release is generated while the computation is in progress; otherwise, it is 0. This bit is effective only with optional computation functions. After responding to serial polling, this bit is set to 0.
- Bit 5 This bit changes to 1 when the chart reaches its end.
- Bit 4 This bit changes to 1 after storing data on media, or reading data from media; otherwise, it is 0. After responding to serial polling, this bit is set to 0.
- Bit 3 This bit changes to 1 when the internal timer is being operated or hourly, daily and monthly reports are created. Whenever one of the internal timers 1 to 6 is being used or reports are created, the bit changes to 1. After serial polling has been performed, this bit will be reset to 0.
- Bit 2: This bit changes to 1 when a syntax error occurs in a command and is normally 0. If there is an error in a command description, this changes to 1. After responding to serial polling, this bit is set to 0.
- Bit 1: This bit changes to 1 at the end of an A/D conversion; otherwise, it is 0.

  When the A/D conversion of measured data is terminated, this changes to 1. After responding to serial polling, this bit is set to 0.

#### Status byte and serial polling

- In IM commands, the bit status that is to be made effective must be specified. The status of unspecified bits does not change to 1.
- If a new cause is generated before reading out a status byte for which a cause has already been generated, the existing cause remains in the status byte as is and the new cause is added. For example, if bit 1 is in 1 state and bit 2 is newly changed to 1 before reading out the status byte, both bit 1 and bit 2 become 1.

#### The initial value

The initial value is 'IM2'.

1-2 IM DR231-11E

# 1.2 Setting of Address of GP-IB Interface

The GP-IB address is set with the rotary switch located on the side of the GP-IB module connector. Turn the arrow on the rotary switch with a flat-blade screwdriver or the like to align the arrow with the address to be set.

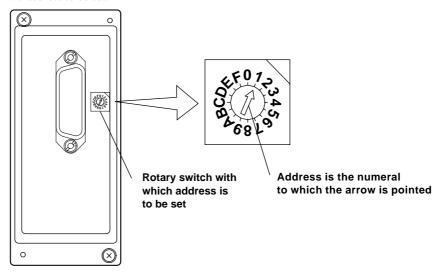

IM DR231-11E 1-3

# 1.3 Specifications

Electrical and mechanical specifications: Conforming to IEEE St'd 488-1975

Code to be used: ISO (ASCII) code

Function specifications

| Function           | Subset name | Description                                                      |
|--------------------|-------------|------------------------------------------------------------------|
| Source handshake   | SH1         | All transmission handshake functions operative                   |
| Acceptor handshake | AH1         | All transmission handshake functions operative                   |
| Talker             | T6          | Basic talker functions, serial poll, and talker release function |
|                    |             | by listener are provided.                                        |
| Listener           | L4          | Basic listener function and listener release function by talker  |
|                    |             | are provided.                                                    |
| Service request    | SR1         | All service request functions operative                          |
| Remote/local       | RL1         | All remote/local functions operative                             |
| Parallel poll      | PP0         | No parallel poll function                                        |
| Device clear       | DC1         | All device clear functions operative                             |
| Device trigger     | DT1         | All device trigger functions operative                           |
| Controller         | C0          | No controller function                                           |

1-4 IM DR231-11E

# 2.1 Description of Functions

## Listener and Talker Functions

#### **Listener Function**

This allows almost all settings except power on/off and operation control.

- Settings except communication settings.
- Operation control except power on/off.
- · Call-up of setting data
- Specifying of output data (specifying of channel numbers or output data types)

#### **Talker Function**

The following data can be output:

- · Measured data
- · Computed data
- · System configuration
- Data for operation mode setting
- Data for setup mode setting

For measured data and computed data, either binary output or ASCII output can be selected. Other data are output in the form of ASCII data.

## **Data Output**

When trigger(GET) becomes activated DR130/DR230/DR240 will store the new data in a buffer. When an output request such as the FM command is received, these new data will be output.

IM DR231-11E 2-1

## Commands Applicable to RS-232-C Only

The following commands are only applicable to RS-232-C.

#### **ESC T** Trigger Execution

Setting ESC T<terminator>

Description Before executing this command, select the output data using the TS command. The

data selected with the TS command are prepared for output. The data are output

with the FM, LF, or CF command.

## **ESC S** Status Output Command

Setting ESC S<terminator>

Description The status for a sent command is output.

#### ESC R Switch from Local Status to Remote Status

Setting ESC R<terminator>

Description • Panel setting conditions in the local status are retained even if the status is switched

to the remote status.

• When the status is switched to the remote status, no key except DISP can be used. Panel operation can be done by pressing the DISP key or switching the status to

local using the ESC L command described below.

#### ESC L Switch from Remote Status to Local Status

Setting ESC L<terminator>

Description The panel setting conditions in the remote status are retained even if the status is

switched to the local status.

#### Note

• ESC corresponds to hexadecimal code (1B)H.

## Status Byte Format

When the status byte output command (ESC S) is received, any of the ER00CRLF to ER03CRLF status will be output.

## ER CrLf

An ASCII character string of a numeral (numerals) shown inparentheses at the end of any of the following items or the sum of the numerals of the relevant items is output. For example, if out-of-chart and timer operation occur, ER20CrLf is output.

Items not specified with an IM command are invalid and not included in this status output.

## • A/D conversion end (1)

When an A/D conversion for measured data ends, "1" is output.

### • Syntax error (2)

If an error occurs in the description of a command, "2" is output.

## . Internal timer or time when hourly, daily and monthly reports are created(4)

If any of the 6 timers (1 to 6) or the time for hourly, daily and monthly reports arrives set with an auxiliary mask operates, "4" is output.

#### . Storing data or reading data end (8)

When storing data on media, or reading data from media ends, "8" is output.

#### • Out-of-chart (16)

If out-of-chart is detected, "16" is output.

#### • Measurement release (32)

If a measurement release is generated while the computation is in progress, "32" is output.

## Items Applicable to RS-232-C Only

With RS-232-C, all commands can be acknowledged by ACK output. The ACK output is as follows, except for the FM, LF and CF commands, whose ACK output will described later on.

E0 : Commands are processed succesfully

E1 : Commands are not processed succesfully

After having sent the output request, make sure to retrieve the data.

2-2 IM DR231-11E

# 2.2 Specifications

Electrical & mechanical specs : Conform to the EIA RS-232-C Standard.

Connection format : Point-to point Communication format : Half duplex

Synchronizing format : Start-stop asynchronous transmission

(synchronized by start/stop bit)

Baud rate (bps) : 150, 300, 600, 1200, 2400, 4800, 9600, 19200, 38400

START bit : 1 bit, fixed.

Data length : Either 7 or 8 bits (selectable).

Parity : Even, Odd, or None (selectable).

STOP bit : Either 1 or 2 bits (selectable).

Connector : DBSP-JB25S (JAE)

Hardware handshake : Transmission/reception control by DTR, RTS, CTS.

Software handshake : Transmission control by XON, XOFF.

Reception buffer length : 200 bytes Escape sequence : Trigger; Status call.

IM DR231-11E 2-3

# 2.3 RS-232-C Interface Connection

When connecting this instrument to a personal computer, first it is necessary to match settings such as handshake format, data transmission speed, and data format at the computer's side. For details relating to these settings, refer to the description on this and following pages. Furthermore, make sure to use an interface cable which matches this instrument's specifications.

## **Connector and Signal Names**

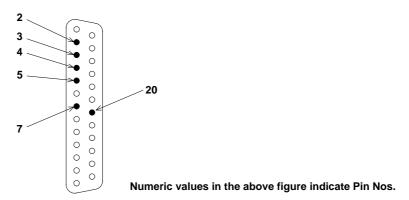

**2.TXD (Send Data)** : Data transmitted to the host computer.

Signal direction: Output.

**3.RXD (Received Data)** : Data received from the host computer.

Signal direction: Input.

**4.RTS (Request to Send)** : Handshake signal used for reception of data from the host computer.

Signal direction: Output.

**5.CTS (Clear to Send)** : Handshake signal used for transmission of data to the host

computer.

Signal direction: Input.

**7.GND (Signal Ground)** : Signal ground connection.

20.DTR (Equipment Ready): Handshake signal used for reception of data from the host

computer.

Signal direction: Output.

Pin Nos. 1, 6 and 8 to 19 are not used.

## Signal direction

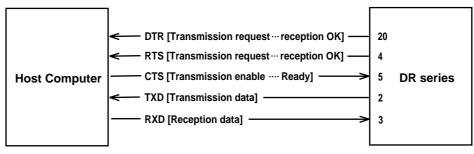

2-4 IM DR231-11E

## RS-232-C Signal List and Corresponding JIS & CCITT Abbreviation

## Signal Table

| Pin No.  | Ab       | breviation |     | N                    |
|----------|----------|------------|-----|----------------------|
| FIII NO. | RS-232-C | CCITT      | JIS | - Name               |
| 7        | AB(GND)  | 102        | SG  | Signal ground        |
| 2        | BA(TXD)  | 103        | SD  | Transmitted data     |
| 3        | BB(RXD)  | 104        | RD  | Received data        |
| 5        | CB(CTS)  | 106        | CS  | Transmission enable  |
| 4        | CA(RTS)  | 105        | RS  | Transmission request |
| 20       | CD(DTR)  | 108/2      | ER  | Data terminal ready  |

IM DR231-11E 2-5

## **Handshake Format Selection**

In order to ensure proper data transfers between the recorder and the host computer via the RS-232-C interface, a mutual procedure is required for processing the electrical signals. Such a procedure is referred to as a 'handshake'. Several handshake formats are available, with selection depending on the host computer being used. The same handshake format must be designated for both the recorder and the host computer.

The recorder parameter settings permit any one of the following 5 formats to be selected.

|                     | election Handshake Handshake                                                                            |                                                                                            |                 | Reception Data Control (control format when receiving data from the host computer)                                                       |                                                                                                    |                 |
|---------------------|----------------------------------------------------------------------------------------------------|--------------------------------------------------------------------------------------------|-----------------|----------------------------------------------------------------------------------------------------|----------------------------------------------------------------------------------------------------|-----------------|
| Format<br>Selection |                                                                                                    |                                                                                            |                 | Hardy<br>Hands                                                                                                    |                                                                                                    |                 |
| Coloculon           | Transmission is<br>stopped when<br>X-OFF is<br>received, and is<br>resumed when<br>X-ON is<br>received. | Transmission<br>is stopped<br>when CTS is<br>FALSE, and is<br>resumed when<br>CTS is TRUE. | No<br>Handshake | When reception<br>of data becomes<br>impossible DTR<br>becomes<br>FALSE, when<br>data recept<br>becomes<br>possible DTR<br>becomes TRUE. | When reception<br>of data becomes<br>impossible RTS<br>becomes<br>FALSE, when<br>data recept<br>becomes<br>possible RTS<br>becomes TRUE. | No<br>Handshake |
| OFF-OFF             |                                                                                                    |                                                                                            | 0               |                                                                                                    |                                                                                                    | 0               |
| XON-RTS             | 0                                                                                                    |                                                                                            |                 | 0                                                                                                    |                                                                                                    |                 |
| XON-DTR             | 0                                                                                                    |                                                                                            |                 |                                                                                                    | 0                                                                                                    |                 |
| CTS-RTS             |                                                                                                    | 0                                                                                          |                 | 0                                                                                                    |                                                                                                    |                 |
| CTS-DTR             |                                                                                                    | 0                                                                                          |                 |                                                                                                    |                                                                                                    |                 |

#### **OFF-OFF**

- Transmission data control : There is no handshake status between the recorder and host computer. the X-OFF signal from the host computer is processed as data, and the CTS signal is ignored.
- · Reception data control
- : There is no handshake status between the recorder and host computer. When the recorder reception buffer becomes full, the excess data is discarded.

DTR=True, RTS=True (both fixed).

#### Note

It is necessary to create a host computer program which prevents the recorder and host computer reception buffers from becoming full.

## **XON-RTS**

- · Transmission data control
- : A software handshake status is established between the recorder and the host computer. The recorder will stop a data transmission when an X-OFF signal is received from the host computer. The transmission will be resumed when the next X-ON signal is received.
  - The CTS signal from the host computer is ignored.
- · Reception data control
- : A hardware handshake status is established between the recorder and the host computer. When the recorder recept of data becomes impossible, an 'RTS=False' status will be established. When data recept becomes possible, an 'RTS=True' status will be established. DTR=True (Fixed).

IM DR231-11F 2-6

#### **XON-DTR**

• Transmission data control : A software handshake status is established between the recorder and the host computer. The recorder will stop a data transmission when an X-OFF signal is received from the host computer. The data transmission will be resumed when the next X-ON signal is received. The CTS signal from the host computer is ignored.

Reception data control

: A hardware handshake status is established between the recorder and the host computer. When the recorder recept of data becomes impossible, an 'DTR=False' status will be established. When data recept become possible, an 'DTR=True' status will be established. RTS=True (Fixed).

#### CTS-RTS

• Transmission data control : A hardware handshake status is established between the recorder and the host computer. The recorder will stop a data transmission if a 'CTS=False' status is established, and will resume the transmission when a 'CTS=True' status is established. The X-OFF and X-ON signals from the host computer are processed as data.

· Reception data control

: A hardware handshake status is established between the recorder and the host computer. An 'RTS=False' status will be established when the recorder recept of data becomes impossible, and an 'RTS=Ture' status will be established when data recept becomes possible. DTR=Ture (Fixed).

#### CTS-DTR

Transmission data control

: A hardware handshake status is established between the recorder and the host computer. The recorder will stop a data transmission if a 'CTS=False' status is established, and will resume the transmission when a 'CTS=True' status is established. The X-OFF and X-ON signals from the host computer are processed as

· Reception data control

: A hardware handshake status is established between the recorder and the host computer. A 'DTR=False' status will be established when the recorder recept of data becomes impossible and a 'DTR=True' status will be established when data recept becomes possible. RTS=Ture (Fixed).

IM DR231-11E 2-7

# 2.5 Communication Data Format

The RS-232-C interface uses a START-STOP communication format. With this format, a START bit is placed at the beginning of each character transmitted, followed by the data bits, parity bit, and stop bit, in that order. (See the figure below.)

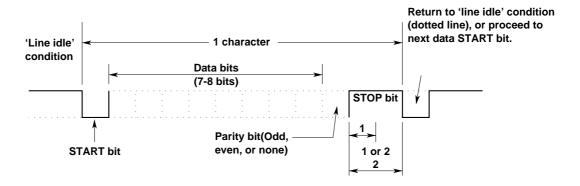

**2-8** IM DR231-11E

# 2.6 RS-232-C Interface Parameter Setting Procedure

Setting of the RS-232-C parameters must be carried out using the 3 dipswitches located next to the module connector.

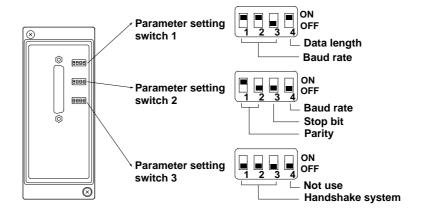

## Baud rate (No.1 to 3 of setting switch 1 and No.4 of setting switch 2)

| Baud rate | No.1 | No.2 | No.3 | No.4 (switch 2) |
|-----------|------|------|------|-----------------|
| 150       | OFF  | OFF  | OFF  | OFF             |
| 300       | OFF  | OFF  | ON   | OFF             |
| 600       | OFF  | ON   | OFF  | OFF             |
| 1200      | OFF  | ON   | ON   | OFF             |
| 2400      | ON   | OFF  | OFF  | OFF             |
| 4800      | ON   | OFF  | ON   | OFF             |
| 9600      | ON   | ON   | OFF  | OFF ←Default    |
| 19200     | ON   | ON   | ON   | OFF             |
| 38400     | OFF  | OFF  | OFF  | ON              |

## Data length (Switch No.4 of parameter setting switch 1)

| Data length | No.4 |          |
|-------------|------|----------|
| 7           | OFF  |          |
| 8           | ON   | ←Default |

## Parity (Switch No.1 and 2 of parameter setting switch 2)

| Parity | No.1 | No.2 |          |
|--------|------|------|----------|
| NONE   | OFF  | OFF  |          |
| ODD    | OFF  | ON   |          |
| EVEN   | ON   | OFF  | ←Default |

## Stop bit (Switch No.3 of parameter setting switch 2)

| Stop bit | No.4 |          |  |
|----------|------|----------|--|
| 1        | OFF  | ←Default |  |
| 2        | ON   |          |  |

### Handshake system (Switch No.1 to 3 of parameter setting switch 3)

| Handshake system | No.1 | No.2 | No.3 |          |
|------------------|------|------|------|----------|
| No handshake     | OFF  | OFF  | OFF  | ←Default |
| XON-ER*          | OFF  | OFF  | ON   |          |
| XON-RS*          | OFF  | ON   | OFF  |          |
| CS-ER            | OFF  | ON   | ON   |          |
| CS-RS            | ON   | OFF  | OFF  |          |

<sup>\*</sup> When the baud rate is set to 38400, there is no handshaking.

IM DR231-11E 2-9

# 3.1 Description of Functions

## Listener and Talker Functions

#### **Listener Function**

This allows almost all settings except power on/off and operation control.

- · Settings except communication settings.
- Operation control except power on/off.
- Call-up of setting data
- Specifying of output data (specifying of channel numbers or output data types)

#### Talker Function

The following data can be output:

- · Measured data
- · System configuration
- · Data for operation mode setting
- · Data for setup mode setting

For measured data, binary output or ASCII output can be selected. (for RS-422-A with using the multi point.) Other data are output in the form of ASCII data.

#### Data Output

When trigger(GET) becomes activated DR will store the new data in a buffer. When an output request such as the FM command is received, these new data will be output.

## Commands Applicable to RS-422-A/RS-485 Only

The following commands are only applicable to RS-422-A/RS-485.

#### SC O Open Command (address a communication destination)

Setting ESC O xx<terminator>

xx: address, 01 to 31

Description

Specifies the communicating device by its address. When this command is executed, all commands to the DR series (including ESC T) become effective.

- Only one device can be opened.
- Executing ESC O automatically closes all opened devices.
- When the DR series receives this command correctly, it sends "ESC O xx" in response to the computer.
- CR+LF can only used for the terminator.

## ESC C Close Command (close the addressed state of a device)

Setting ESC C xx<terminator>

xx: address, 01 to 31

Description

Disconnects the device currently connected. When this command is executed, it allows opening communication with other devices with the ESC O command.

- When the DR series receives this command correctly, it sends "ESC C xx" in response to the computer.
- CR+LF can only used for the terminator.

The following commands are same as the RS-232-C interface. Refer to User's Manual shown below.

#### ESC T (Trigger Execution), ESC S (Status Output Command)

#### Note

• ESC corresponds to hexadecimal code (1B)H. On the N88-BASIC, "ESC x" is denoted as "CHR\$(&H1B)+"x"."

IM DR231-11E 3-1

# 3.2 Specifications

Electrical & mechanical specs : Conform to the EIA RS-422-A and EIA RS-485 Standard Connection format : Multi-drop 1:n (n=16 for RS-422-A, n=31 for RS-485)

Communication format : Half duplex

Synchronizing format : Start-stop asynchronous transmission (synchronized by start/stop

bit)

Baud rate (bps) : 300, 600, 1200, 2400, 4800, 9600, 19200, or 38400 (selectable)

START bit : 1 bit (fixed)

Data length : Either 7 or 8 bits (selectable)
Parity : Even, Odd, or None (selectable)
STOP bit : Either 1 or 2 bits (selectable)

Connector : 6 point screw type terminal (uses M4 screws)

Minimum response time : 0, 10, 20, 50, or 100 ms (selectable)

Reception buffer length : 250 bytes

Escape sequence : Trigger, Status call, Open and Close

Electrical characteristics : SDA, SDB, RDA, RDB, SG. Between the signal terminal and

the main internal circuit is insulated functionally.

Communication distance : 1.2 km maximum

Terminator : Internal resistor (120 ohm, 1W) switch with the slide switch

3-2 IM DR231-11E

## 3.3 RS-422-A/RS-485 Interface Connection

The following explains how the RS-422-A/RS-485 module is connected to the computer.

#### Cable Used

There are two types of cables: two-wire cable and four-wire cable. Make sure each type meets the following conditions.

Cable used : twisted pair shielded cable

2 pairs of 24 AWG minimum (two-wire), 3 pairs 24 AWG mini-

mum (four-wire)

Length of cable : 1.2 km maximum \*

\* Communication distance of the RS-422-A/RS-485 interface is not the linear distance, but the total length of the cable (shielded twisted pair cable).

## Terminal Arrangement of the RS-422-A/RS-485 Module

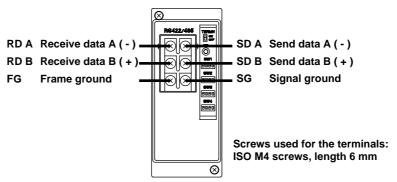

## Connecting the Cable

Attach crimp-on lugs (for 4 mm screws) with insulation sleeves on the leadwire ends as shown in the diagram below. Make the exposed portion of the shielded cable to be less than 5 cm.

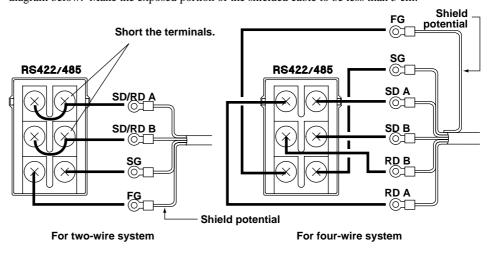

## **WARNING**

To prevent an electric shock, ensure the main power supply is turned OFF.

#### Note

 As shown on the next page, connect terminal RD to SD(TD) of the computer (converter) and terminal SD to RD of the computer.

IM DR231-11E 3-3

## Connecting to the Host Computer

Can be connected to a host computer with RS-232-C, RS-422-A, RS-485 ports.

- In the case of RS-232-C, a converter is used as shown in the diagram below.
- For information on recommended converters, refer to "Converters" in the latter.
- Dip switch needs to be changed depending on whether it is a two-wire system or four-wire system. Refer to "3.5 RS-422-A/RS-485 Interface Parameter Setting Procedure."

#### In the case of four-wire system

In general, the recorder is wired to the host computer using a four-wire system. When four-wire system is used, the send and receive wires need to be crossed.

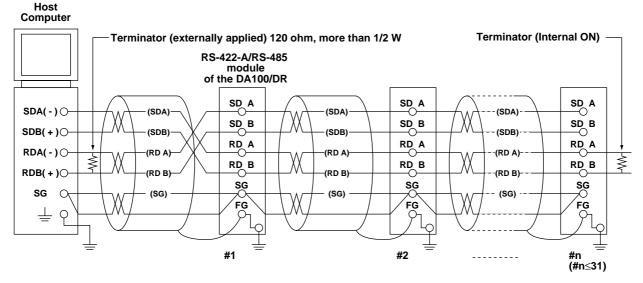

No terminators are inserted between #1 through #n-1 (internal OFF)

No terminators are inserted between #1 through #n-1 (internal OFF)

(Diagram below shows the case when the port of the host computer is RS-232-C) Host Computer Terminator (Internal ON) Terminator (externally applied) 120 ohm, more than 1/2 W RS-422-A/RS-485 RS-232-C module of the DA100/DR SD A SD A SD A TD(-) O (SDA) SD B SD B SD B TD(+) O (SDB) (SDB) (SDB) RD A RD A RD A RD(-) O (RD A) (RD A) (RD A) RD B RD B RD B RD(+) () (RD B) (RDB) (RD B) SG SG SG SHIELD ( (SG) (SG) (SG) FG FG FG #1 #2 Converter Z - 101HE (#n≤31) (SHARP)

3-4 IM DR231-11E

#### In the case of two-wire system

Host

Connect send and receive terminals with the same signal polarity on the terminal arrangement of the RS-422-A/RS-485 module. Only two wires are used in connecting to other units.

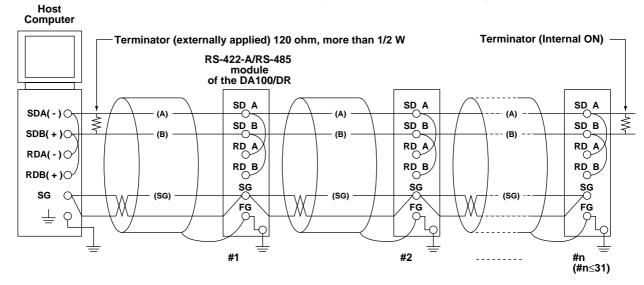

No terminators are inserted between #1 through #n-1 (internal OFF)

(Diagram below shows the case when the port of the host computer is RS-232-C)

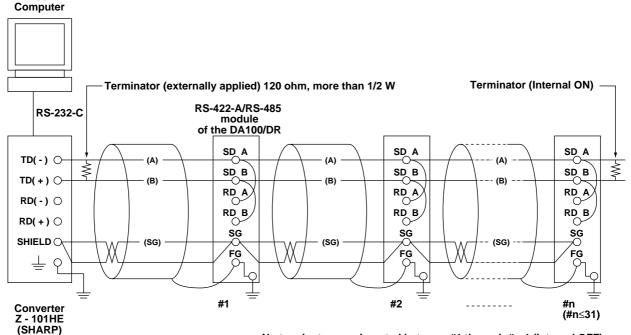

No terminators are inserted between #1 through #n-1 (internal OFF)

• The method in eliminating noise depends on the condition in which it is used. In the example, shielded cable is grounded only at the DR (one-sided grounding). This method is effective in eliminating noise in long distance communication in which there is potential difference between the ground of the PC and the ground of the DR. When there is no potential difference between the ground of the PC and the grounding both sides (two-sided grounding) is sometimes effective. In addition, there are cases when grounding both sides with one side having a capacitor connected in series is effective.

Consider all the above cases in eliminating the noise.

IM DR231-11E 3-5

#### Converter

Recommended converter : Sharp Z-101HE

## Caution

Some converters other than the recommended, do not have the FG and SG terminals insulated. In such cases, do not connect as in the diagram on the previous page (do not connect anything to the FG and SG terminals of the converter). Especially when it is long distance, the potential difference may damage the devices or the communication may become unreliable.

Also, converters without the SG terminal can be used without grounding. For details, refer to the converter's manual.

Some converters other than the recommended have their signal polarity reversed (indication of A/B or +/-). In this case, reverse the connection. If the "RD" LED on the front panel of the RS-422-A/RS-485 module blinks when it receives data, the connection is correct. If it lights, the connection may be reversed.

In the case of the two-wire system, the host computer must control the ON/OFF of the transmission driver of the converter in order to prevent the collision of the send and receive data. When using the recommended converter, ON/OFF is controlled using RTS.

## Using the Module with Devices Using the RS-422-A

Maximum of 31 devices with respect to 1 host computer can be connected with this module, but in a system in which devices using the RS-422-A are used together, this may not be possible.

In a system in which former Yokogawa recorders are used together
 Some of the former Yokogawa recorders (such as HR2400 and μR) use the RS-422-A driver. In this case, the maximum number of devices that can be connected is 16.

#### Note

According to the RS-422-A standard, the maximum number of devices that can be connected with respect to one port is 10
devices (in the case of a four-wire system).

### **Terminator**

When devices are connected in multi-drop configuration (includes point-to-point connections), turn the terminators of the modules on the extreme ends ON. All modules in between should have them turned off. Terminators are turned ON/OFF using the TERMIN switch on the front panel.

Also, turn ON the terminator on the host computer (refer to the computer's manual). When converters are used, turn their terminators ON also. The recommended converter needs an external terminator to be installed, but some converters are internal types.

3-6 IM DR231-11E

## Minimum Response Time

Because send and receive are done on the same line in the two-wire system, minimum response time needs to be set. The minimum response time is the amount of time the RS-422-A/RS-485 module waits in order for the host computer to be able to receive the data after it sends data. The time can be set in the range from 0 to 100 ms. Set the time using the dip switch on the front panel of the RS-422-A/RS-485 module to match the computer or the converter's specification. (Refer to "3.5 RS-422-A/RS-485 Interface Parameter Setting Procedure.") Note that the minimum response time is, as the name indicates, the minimum time for responding. Not all responses will take place in this time. In the four-wire system, the minimum response time does not need to be set (set to 0 ms).

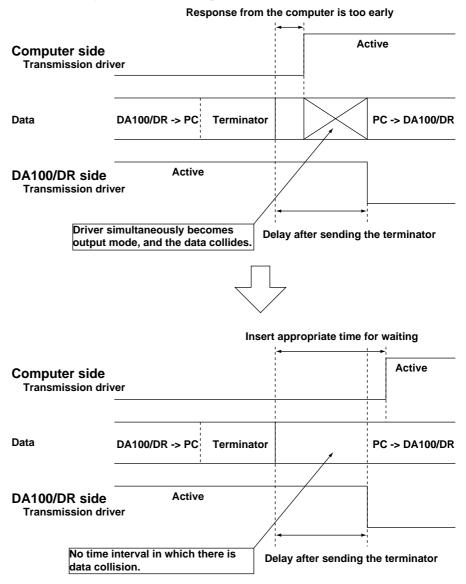

IM DR231-11E 3-7

# 3.4 Communication Data Format

Same as the RS-232-C interface. For a description, refer to "2.5 Communication Data Format."

3-8 IM DR231-11E

# 3.5 RS-422-A/RS-485 Interface Parameter Setting Procedure

Setting of the RS-422-A/RS-485 parameters must be carried out using the 4 dip switches located next to the module connector.

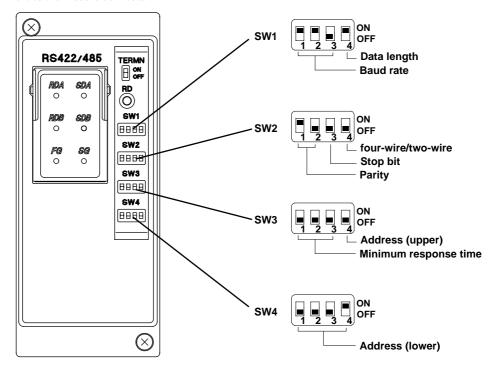

## Baud rate (No.1 to 3 of SW1)

| Baud rate | No.1 | No.2 | No.3 |                   |  |
|-----------|------|------|------|-------------------|--|
| 300       | OFF  | OFF  | ON   |                   |  |
| 600       | OFF  | ON   | OFF  |                   |  |
| 1200      | OFF  | ON   | ON   |                   |  |
| 2400      | ON   | OFF  | OFF  |                   |  |
| 4800      | ON   | OFF  | ON   |                   |  |
| 9600      | ON   | ON   | OFF  | ← Default Setting |  |
| 19200     | ON   | ON   | ON   |                   |  |
| 38400     | OFF  | OFF  | OFF  |                   |  |

## Data length (No.4 of SW1)

| Data length | No.4 |                   |
|-------------|------|-------------------|
| 7           | OFF  |                   |
| 8           | ON   | ← Default Setting |

## Parity (No.1 to 2 of SW2)

| Parity | No.1 | No.2 |                   |
|--------|------|------|-------------------|
| None   | OFF  | OFF  |                   |
| ODD    | OFF  | ON   |                   |
| EVEN   | ON   | OFF  | ← Default Setting |

## Stop bit (No.3 of SW2)

| Stop bit | No.3 |                   |
|----------|------|-------------------|
| 1        | OFF  | ← Default Setting |
| 2        | ON   |                   |

## Switch between four-wire/two-wire systems (No.4 of SW2)

| four-wire/two-wire | No.4 |                  |  |
|--------------------|------|------------------|--|
| four-wire          | OFF  | ←Default Setting |  |
| two-wire           | ON   |                  |  |

IM DR231-11E 3-9

## Minimum response time (No.1 to 3 of SW3)

| Minimum response time | No.1 | No.2 | No.3 |                  |
|-----------------------|------|------|------|------------------|
| 0ms                   | OFF  | OFF  | OFF  | ←Default Setting |
| 10ms                  | OFF  | OFF  | ON   |                  |
| 20ms                  | OFF  | ON   | OFF  |                  |
| 50ms                  | OFF  | ON   | ON   |                  |
| 100ms                 | ON   | OFF  | OFF  |                  |

## Address (No.4 of SW3 and No.1 to 4 of SW4)

| Address | No.4(SW3) | No.1(SW4) | No.2(SW4) | No.3(SW4) | No.4(SW4)           |
|---------|-----------|-----------|-----------|-----------|---------------------|
| 1       | OFF       | OFF       | OFF       | OFF       | ON ←Default Setting |
| 2       | OFF       | OFF       | OFF       | ON        | OFF                 |
| 3       | OFF       | OFF       | OFF       | ON        | ON                  |
| 4       | OFF       | OFF       | ON        | OFF       | OFF                 |
| 5       | OFF       | OFF       | ON        | OFF       | ON                  |
| 6       | OFF       | OFF       | ON        | ON        | OFF                 |
| 7       | OFF       | OFF       | ON        | ON        | ON                  |
| 8       | OFF       | ON        | OFF       | OFF       | OFF                 |
| 9       | OFF       | ON        | OFF       | OFF       | ON                  |
| 10      | OFF       | ON        | OFF       | ON        | OFF                 |
| 11      | OFF       | ON        | OFF       | ON        | ON                  |
| 12      | OFF       | ON        | ON        | OFF       | OFF                 |
| 13      | OFF       | ON        | ON        | OFF       | ON                  |
| 14      | OFF       | ON        | ON        | ON        | OFF                 |
| 15      | OFF       | ON        | ON        | ON        | ON                  |
| 16      | ON        | OFF       | OFF       | OFF       | OFF                 |
| 17      | ON        | OFF       | OFF       | OFF       | ON                  |
| 18      | ON        | OFF       | OFF       | ON        | OFF                 |
| 19      | ON        | OFF       | OFF       | ON        | ON                  |
| 20      | ON        | OFF       | ON        | OFF       | OFF                 |
| 21      | ON        | OFF       | ON        | OFF       | ON                  |
| 22      | ON        | OFF       | ON        | ON        | OFF                 |
| 23      | ON        | OFF       | ON        | ON        | ON                  |
| 24      | ON        | ON        | OFF       | OFF       | OFF                 |
| 25      | ON        | ON        | OFF       | OFF       | ON                  |
| 26      | ON        | ON        | OFF       | ON        | OFF                 |
| 27      | ON        | ON        | OFF       | ON        | ON                  |
| 28      | ON        | ON        | ON        | OFF       | OFF                 |
| 29      | ON        | ON        | ON        | OFF       | ON                  |
| 30      | ON        | ON        | ON        | ON        | OFF                 |
| 31      | ON        | ON        | ON        | ON        | ON                  |

**3-10** IM DR231-11E

## 4.1 Introduction of Functions

## Connecting to the Network

The Ethernet Module DT300-41 can connect to a network conforming to IEEE802.3 through a 10BASE-T

By connecting to a network, a PC also connected to the same network will be able to read the data measured by the DR. However, to do so, the PC must have the following application software installed

# Data Acquisition Software 32 (DP120 comes with the DR) Data Acquisition Software 32 Plus (DP320 sold separately)

These applications are used to set the IP address and other parameters, read in the measured data with the PC, and display various measurement information.

## Note

 Because the IP address is not set at the time of shipment, an error will occur if you try to communicate without setting the IP address first.

## What You Can Do with the Ethernet module

You can do the following things by using the Ethernet module.

# Read in the DR measurement data with the PC, configure and control the DR from the PC (supports RS-232-C commands)

By using the Data Acquisition Software 32 or the Data Acquisition Software 32 Plus, you will be able to read in the DR measurement data with the PC and configure and control the DR from the PC. This is possible, because the Ethernet module supports all the commands that are supported by the RS-232-C module.

You can also create an original program using the RS-232-C commands.

For details on the commands, see chapter 6.

#### Read in instantaneous value data

You can read in the current measured data with the PC.

#### Check the communication conditions

The following information can be displayed on the computer screen by using Telnet that comes with Windows 95.

- · Warning information.
- The socket address and connection state of the DR and the PC.
- Information about the network.

#### About the Ports

The Ethernet module uses separate ports for the three functions mentioned above. The number of PCs that can connect (software connections) to each of the ports varies.

| Function                          | Port  | Number of Connections |  |
|-----------------------------------|-------|-----------------------|--|
| RS-232-C command port             | 34150 | 1                     |  |
| Reading instantaneous value data  | 34151 | 4                     |  |
| Checking communication conditions | 34159 | 1                     |  |

IM DR231-11E 4-1

## **Communication Operation**

The flow of the communication is indicated below.

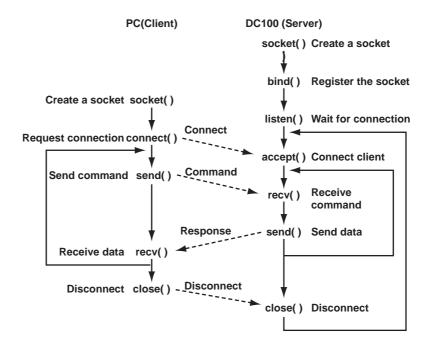

4-2 IM DR231-11E

# 4.2 Specifications

## Communication Specifications

Transmission specifications : 10BASE-T (CSMA/CD, 10Mbps, Baseband)
Electrical/Mechanical specifications: Conforms to IEEE802.3 (Frames are not supported.)

Protocols : TCP, IP, UDP, ARP, ICMP

## When supporting RS-232-C commands

Communication format : TCP/IP

Keepalive : Turn ON/OFF using dip switch 3. When turned ON, it de-

tects timeouts and disconnects communication

Command data : ASCII

Response data : ASCII, BINARY

Receive buffer length : 200 bytes

Maximum number of connections : 1
Port No. : 34150

## When reading in instantaneous value data

Communication format : TCP/IP

Keepalive : Turn ON/OFF using dip switch 3. When turned ON, it de-

tects timeouts and disconnects communication

Command data : ASCII

Response data : ASCII, BINARY

Receive buffer length : 200 bytes
Maximum number of connections : 4
Port No. : 34151

## When displaying communication conditions

Communication format : TCP/IP
Command data : ASCII
Response data : ASCII
Receive buffer length : 200 bytes

Maximum number of connections : 1
Port No. : 34159

## **Protocols**

| Application layer |
|-------------------|
| Transport layer   |
| Network layer     |
| Data link layer   |
| Physical layer    |

| DARWIN services     |  |  |
|---------------------|--|--|
| TCP UDP             |  |  |
| IP ICMP ARP         |  |  |
| Ethernet (10BASE-T) |  |  |

IP: Internet Protocol

TCP: Transmission Control Protocol UDP: User Datagram Protocol

ICM: FInternet Control Message Protocol ARP: Address Resolution Protocol

IM DR231-11E 4-3

## 4.3 Names and Functions of Each Section

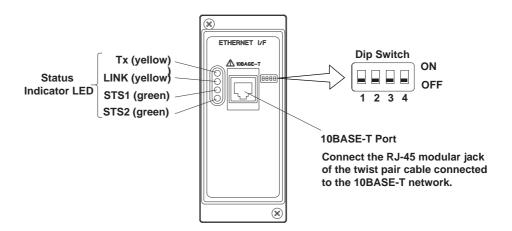

## Setting the Dip Switch

You can select the following three modes by setting the dip switch.

Configuration mode: A mode in which the IP address, subnet mask, and default gateway are set

for the DR.

Test mode: A mode in which the condition of the physical connection is tested.

Communication mode: A mode in which the DR is connected to the network to carry out communi-

cation. Use this mode to read in the DR measurement data with the PC.

In addition, you can turn ON/OFF the Keepalive function.

#### **Mode Setting**

| Mode               | Switch 1 | Switch 2             |
|--------------------|----------|----------------------|
| Configuration mode | ON       | OFF                  |
| Test mode          | OFF      | ON                   |
| Communication mode | OFF      | OFF ←Default setting |

Do not set both dip switches, 1 and 2, to ON.

### **Keepalive Setting**

| Keepalive | Switch | 3                |
|-----------|--------|------------------|
| Enable    | ON     | ←Default setting |
| Disable   | OFF    |                  |

Keepalive is a function supported by TCP. It sends packets at constant time intervals and automatically disconnects when there is no corresponding response. This instrument sends packets at 30-second time intervals. If a response is not received, it sends 4 more packets at one-second intervals. If a response is still not received, the connection is dropped.

Have dip switch 4 turned OFF.

## **LED Indication**

The LED indicates the communication conditions and errors of the DR.

#### Communication condition

| LED(color)   | Indication                              | Lit                   | Not lit                   | Blinking |  |
|--------------|-----------------------------------------|-----------------------|---------------------------|----------|--|
| Tx(yellow)   | Data transmission state                 | Transmitting          | No transmission           | -        |  |
| LINK(yellow) | Connection state                        | Connected             | Not connected             | -        |  |
|              | (electronically, physically)            |                       |                           |          |  |
| STS1(green)  | Communication mode: connection state    | Established           | Not established           | Error    |  |
|              | Configuration mode: configuration state | Configuration updated | Configuration not updated | Error    |  |
|              | Test mode: test results                 | No errors             | Testing                   | Error    |  |

4-4 IM DR231-11E

## Warning

A warning is being indicated when STS2 is lit. You can check the details of the warning by displaying the communication condition (see section 4.8 "Displaying the Communication Information").

## Error

| STS1, STS2 Indication                          | Type of Error       | Cause                            |
|------------------------------------------------|---------------------|----------------------------------|
| Number of blinks by STS1 is 1 and by STS2 is 1 | Configuration error | Dip switch setting is incorrect. |
| Number of blinks by STS1 is 1 and by STS2 is 2 | Communication error | Error occurred while processing  |
|                                                |                     | TCP/IP.                          |
| Number of blinks by STS1 is 2 and by STS2 is 1 | EEPROM error        | EEPROM malfunction               |
| Number of blinks by STS1 is 2 and by STS2 is 2 | Hardware error      | LAN controller malfunction       |

IM DR231-11E 4-5

# 4.4 Setting the IP Address

Before connecting to the network, you will set the IP address, subnet mask, and default gateway of the DR. There are two methods in setting these parameters.

Configure from the SET menu of the DR

Configuring from the PC

To configure from the PC, you will need the Data Acquisition Software 32 that came with the DR or the Data Acquisition Software 32 Plus that is sold separately.

## Configuring from the SET menu of the DR

Set the IP address, subnetmask, and default gateway from the SET menu of the DR. After setting these parameters, the DR restarts. Please note that changing these parameters while the measurement is in progress all previous connection are cleared and stops the measurement.

You can set these parameters even if the mode is set to communication mode.

#### **Configuration procedures**

- 1. Turn ON the DR after inserting the Ethernet module into the DR.
- 2. Press the "SET" key for about three seconds to go to the SET3 menu.
- 3. Press either the "a" key or the "a" key to display "SET=TCP/IP." Pressing the "ENTRY" key displays "IP=xxx.xxx.xxx."
- 4. Set the IP address. Use the "add" and "weys to select numbers and "and "weys to move between digits. Press the "ENTRY" key when you are finished. "SNM=xxx.xxx.xxx" is displayed.
- 5. Set the subnet mask. The procedure is the same as setting the IP address. Press the "ENTRY" key when you are finished. "DEF\_GW SET=YES" is displayed.
- 6. Set whether or not to use the default gateway. Press the "\( \sigma\)" key or the "\( \sigma\)" key to select "YES" or "NO," and then press the "ENTRY" key.
  - If you select "NO," "TCP/IP=YES" is displayed. Continue to step 8.
  - If you select "YES," "DEF\_GW=xxx.xxx.xxx" is displayed.
- 7. Set the default gateway. The procedure is the same as setting the IP address. Press the "ENTRY" key when you are finished. "TCP/IP=YES" is displayed.
- 8. Select whether or not to keep the new configuration. To keep the configuration select "YES." To reconfigure select "NO." Use the "\( \sigma\)" and "\( \sigma\)" keys to select "YES" or "NO." If you select "YES," the DR restarts after you press the "ENTRY" key.

If you select "NO", "SET=TCP/IP" is displayed after you press the "ENTRY" key. Reconfigure the parameters from step 4.

4-6 IM DR231-11E

## Configuring from the PC

Connect the PC and the DR as shown below. The PC must have the Data Acquisition Software 32 or the Data Acquisition Software 32 Plus installed.

Set the mode of the Ethernet module to configuration mode.

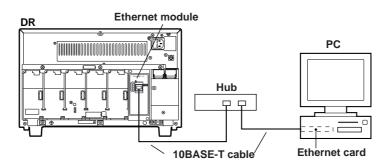

#### **Setting procedures**

Start the Data Acquisition Software 32 (comes with the DR) or the Data Acquisition Software 32 Plus (sold separately).

- 1 Switch on power of your PC and the DR, Startup DAQ 32 and select Software Configurator with the Launcher toolbar.
- 2 Click the Network tab to display the setting screen for IP address, Subnet Mask, and Default Gateway.

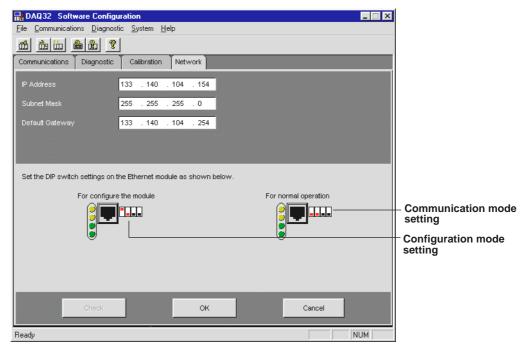

- 3 Click the Check button to get the currently used settings. If this is the first time you use the DR, initial values will get displayed.
- 4 If you click the digits in the IP address, Subnet Mask, or Default Gateway setting boxes, the clicked part will be invertedly displayed, allowing you to change the value.
- 5 Enter the appropriate setting values for IP address, Subnet Mask, and Default Gateway.
- 6 After making the settings click OK, and again OK when a reconfirmation message appears, to activate the new network address (IP address, Subnet Mask, and Default Gateway). Click Cancel to return
- 7 Click OK when asked Close Network? to finish the setting.

IM DR231-11E 4-7

# 4.5 Connection Methods

## When Directly Connecting to the PC

If you are directly connecting the DR and the PC to read in the measured data, connect them through a hub as follows.

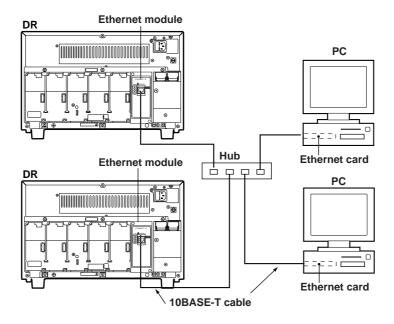

## When Connecting to the Network

An example in which one DR and one PC are connected to the network is shown below.

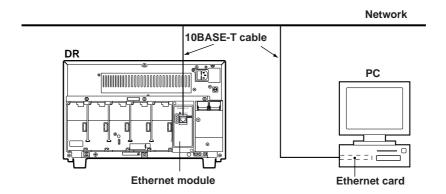

### Note

- Depending on the condition of the network, the PC may not be able to read in all of the measured data.
- You can connect between networks over a router.
- Accessing a DR from multiple PCs at once will lower the communication performance.

4-8 IM DR231-11E

# 4.6 Checking the Connection (Loopback test)

Automatically tests the condition of the physical connection of the DR to the network.

### **Mode Setting**

Set the dip switch of the Ethernet module to test mode (switch 1: OFF, switch 2: ON).

### Note

After testing, set the dip switch to communication mode and reboot the DR.

### **Test description**

Sends a test packet to the network, and tests whether or not the sent packet can be received.

### **Testing**

After connecting the DR to the network, turn ON the DR.

The connection test is automatically started.

### **Test Results**

The test results are indicated by the LED on the Ethernet module.

Normal: STS1 is lit.

Error: STS1 and STS2 blinks alternately.

### If the test result is abnormal

Connect the DR and PC through a hub, independent from the network, as described in "Connecting only the DR and PC" (page 4-8) and test the connection status again.

If the result is normal: The problem is with the network. Consult your network administrator. If the result is abnormal: The DR must be repaired.

IM DR231-11E 4-9

# 4.7 Transferring the Instantaneous Values

The instantaneous values of the data measured on the DR (current measured data) are transmitted to the PC that is connected through port No. 34151.

### Note

- Up to four PCs can connect to port No. 34151 of one DR.
- · The commands described here do not affect the status byte.
- EF, EL, and EB command do not support sub-delimiters.

The measured data are transmitted using the following command.

EF Outputs the measured/computed data in binary format.

Mode Operation mode

Syntax EFp1, p2, p3<terminator>

p1 Data to be output

0 Output only the measured/computed data.

1 Output the measured/computed data and alarm data

p2 First channel to output (001 to 560, or A01 to A60)

Last channel to output (001 to 560, or A01 to A60)

Description

p3

- A01 to A60 in p2 and p3 correspond to computation channels (A01 to A30 for the stand-alone type).
- The data of expansion type channels that are not connected are not output.
- The data are output in the byte order specified by the EB command.
- Measured data and computed data are output simultaneously.
- If a parameter is omitted, the parameter specified previously is used.
- If a specified channel cannot output data, 2-byte data with a data length of zero are output.
- The output format is as follows.

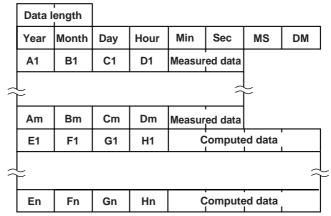

Data length:

When p1=0: 8 + measurement  $ch \times 4$  + computation  $ch \times 6$ 

When p1=1: 8 + measurement  $ch \times 6$  + computation  $ch \times 8$ 

MS: Value in units of 0.1 s. 0 or 5.

DM: Dummy (undefined).

A1 to An: Unit number. Computation channel is fixed to 0×80.

B1 to Bn: Measurement channel number

C1 to Cn, G1 to Gn: Alarm status (level 1, 2)

(No output when p1 is 0)

0: No warning

1: Upper limit alarm

2: Lower limit alarm

3: Upper difference limit alarm

4: Lower difference limit alarm

5: Rate-of-change upper-limit alarm

6: Rate-of-change lower limit alarm

4-10 IM DR231-11E

The alarm status indicates two levels with one byte.

| Upper Byte | Lower Byte | Upper Byte | Lower Byte |
|------------|------------|------------|------------|
| Level2     | Level1     | Level4     | Level3     |
| 1 byte     |            | 1 byte     | •          |

D1 to Dn, H1 to Hn: Alarm status (level 3, 4) (No output when p1 is 0)

Contents and format are the same as level 1 and 2.

E1 to En: Fixed to 80H

F1 to Fn: Computation channel number

The measured/computed data are output in the order specified by the

EB command.
Measured data

7FFFH (7FFF7FFFH): Positive over-limit data 8001H (80018001H): Negative over-limit data

8002H (80028002H): Measurement range setting skips.

8004H (80048004H): Abnormal data 8005H (80058005H): No data

# EL Specifies the channel for outputting unit and decimal point information and outputs it in ASCII format

Mode Operation mode
Syntax ELp1, p2<terminator>

p1 First channel to output (001 to 560, or A01 to A60) p2 Last channel to output (001 to 560, or A01 to A60)

Description

- A01 to A60 correspond to computation channels (A01 to A30 for the stand-alone type).
- The data of expansion type channels that are not connected are not output.
- If there are no corresponding channels, E1 is returned.
- The output format is as follows.

S1S2CCCUUUUUU, PCrLf

S1: Space (fixed)

S2: Data status

Space Intermediate data E Last data

CCC: Channel number (3 characters)

001 to 560 or A01 to A60

UUUUUU: Unit(6 characters)

P: Decimal point position

0 00000 1 0000.0 2 000.00 3 00.000 4 0.0000

### EB Specifies the byte order of output.

Mode Operation mode
Syntax EBp1<terminator>

p1 Byte order of output

0 MSB first (Default setting)

1 LSB first

Description

- Sets the byte order of the binary data of the measured/computed data that are output with the EF command.
- Since the DR determines the upper byte and lower byte in units of two bytes, four-byte data are output as follows.

MSB first: ABCD LSB first: BADC

IM DR231-11E 4-11

<sup>\*</sup>Data inside the parentheses ( ) are computed data.

# 4.8 Displaying the Communication Information

The following information can be displayed by using Telnet.

- Warning information
- Connection information
- · Network information
- The timeout for the information display application is 15 minutes.

The operating procedures on Windows 95 Telnet are shown below.

- 1. Set the mode of the Ethernet module to communication mode and connect the DR and the PC.
- 2. Start the Telnet application that comes with Windows 95.
- 3. Select "Terminal" "Preferences" from the menu bar.

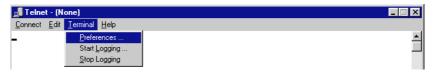

The following dialog box opens.

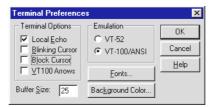

4. Set the parameters as shown below and click "OK."

Terminal Options
Local Echo: ON
Others : OFF

Emulation: VT-100/ANSI

5. Select "Connect" - "Remote System" from the men bar.

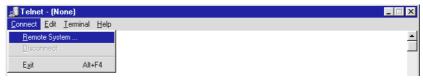

A dialog box for setting the connection destination opens.

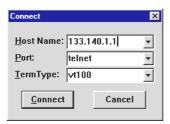

6. Set the parameters as shown below and click "Connect."

Host Name: DR's IP address

Port: 34159 Term Type: vt100

4-12 IM DR231-11E

7. Enter any of the following commands to display the various information.

wlog: Warning information con: Connection information net: Network information

quit: Terminate the information display and disconnect the connection

If you are using UNIX, follow the directions below.

2. Enter any of the following commands: wlog, con, or net.

The following information is displayed.

### Warning indication

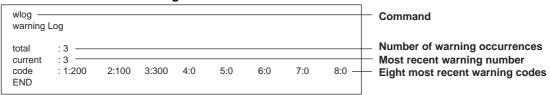

### Connection information

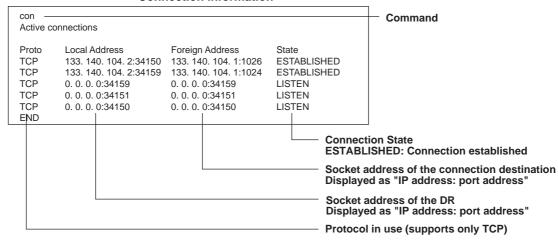

## **Network information**

| net — Network Status                                                                                                    |                   | Command                                                                                                    |
|----------------------------------------------------------------------------------------------------|-------------------|----------------------------------------------------------------------------------------------------|
| APP: timeout APP:34150 timeout APP:34151 timeout APP:keep alive TCP:connects TCP:closed TCP:timeoutdrops TCP:keepdrops TCP:sndtotal TCP:sndtotal TCP:sndtotal TCP:sndrexmitpack TCP:sndrexmitpyte TCP:rcvtotal | = 15min           | Timeout setting (ET command)  Total number of disconnection on port 34150 due to timeouts  Total number of disconnection on port 34151 due to timeouts  Keep alive chack sycle  Total number of times the connection has been established  Total number of times the connection has been disconnected  Total number of times the connection has been disconnected due to TCP retransmission *1  Total number of times the connection has been disconnected due to TCP Keepalive timeouts  Total number of packets *2 transmitted  Total number of bytes transmitted  Total number of packets retransmitted  Total number of packets retransmitted  Total number of bytes retransmitted  Total number of packets received |
| TCP:rcvtotal<br>DLC:16 COL                                                                                                    | = 128 <del></del> | Total number of bytes received Number of times 16 collision*3 occurred                                                                                                    |

- \*1: If the sent packet is not received, the packet is automatically retransmitted at a predetermined time interval. If the packet is not received after retransmitting 14 times from the DR, the connection is disconnected as a timeout.
- \*2: The unit (size) by which data are transmitted.
- \*3: Collisions occur when packets collide on the network. Collisions occur more frequently when the network is congested. The condition in which collisions occur 16 times times in succession is called 16

IM DR231-11E 4-13

# 4.9 Setting the Timeout

A PC connected to the DR for a certain period of time is automatically disconnected.

ET Sets the timeout.

Mode Operation mode

Syntax ETp1<terminator>
p1 Timeout time

0 No timeouts (Default setting).

Disconnect after one minute of no communication
 Disconnect after 15 minutes without any access
 Disconnect after 30 minutes without any access
 Disconnect after one hour without any access

5 Disconnect after two hours without any access6 Disconnect after ten hours without any access

Description • This command is common to both ports, 34150 and 34151.

## Note

The timeout set with the ET command is used for disconnecting a PC that stays connected for a certain period of time.

KeepAlive is used for disconnecting a connection when the physical connection with the PC is disconnected or the PC goes down.

· ET command does not support sub-delimiters.

4-14 IM DR231-11E

# 5.1 Command Format

Commands are configured with ASCII codes and the content is divided into a command, parameters, delimiters and a terminator.

(Example) SR001, VOLT, 20 mV <terminator>

### Command

This is defined with two upper-case letters.

### **Parameter**

- A delimiter (comma) is used to separate two parameters.
- · Numerical values are all set using integers.
- If a parameter is a numeric value, the effective setting range varies with the command.
- Spaces before and after a parameter and embedded spaces in a parameter are ignored. (However, for parameters (unit) specified with ASCII character strings, these spaces are effective.)
- Parameters which do not need to be changed from the current setting can be omitted. However, delimiters cannot be omitted.

(Example) SR001,, 2 V <terminator>

If delimiters continue at the end due to the omission of more than one parameter, they can be omitted.

(Example) SR001, VOLT,,, <terminator> -> SR001, VOLT<terminator>

- The number of digits of the following parameters is fixed. If an erroneous number of digits is input, a syntax error occurs.
  - Date and time

Date YY/MM/DD (8 characters)

YY: Year (enter the last two digits)

MM: Month DD: Day

Time HH:MM:SS (8 characters)

HH: Hour MM: Minute SS: Second

· Channel number

A channel number ...... 3 characters

Range of channel numbers ...... 6 characters AAA-BB

For details of channel numbers, see page 5-4.

### Note

If the same setting is to be done for subsequent channels, it can be achieved by connecting channels with a "-" (minus sign).
 However, channels that can be set subsequently are effective only in the same unit.
 (Example) Setting channels from 1 to 60 in subunit 0 to VOLT, 2 V:

SR001-60, VOLT, 2V

- Do not specify the channels of a module which the DR130/DR230/DR240 has not recognized. Otherwise, an error occurs.
   Modules that cannot be recognized by the DR130/DR230/DR240 are those which have been newly added or whose slots have been changed. In order for the DR130/DR230/DR240 to recognize them, reconstruct the system using the RS command.
- For specifying subsequent channels, the channels must all be in a module that can be recognized by the DR130/DR230/ DR240.
- · Relay number

Relay numbers are expressed with 3 characters.

For details on the relay numbers, see page 5-4.

IM DR231-11E 5-1

### **Terminator**

Any one of the following forms a terminator.

- CR + LF
- LF
- EOI = True

(If EOI is to be used for a terminator, add EOI = True to the last parameter character.)

### Sub-delimita

Several commands can be executed in a row when they are divided by a semicolon (;).

### Example

XA2, 2, 0.5; XV4; XI2, AUTO CrLf

### Note

- The total data length from the first character to the terminator should not exceed 200 bytes.
- A sub-delimita cannot be used for the commands FM, LF, CF, RF, RC, RS, BL, DS, XE, or XZ. These commands can only
  be carried out one by one.
- In case of RS-232-C one ACK-status (E0/E1) will be output for each command devided by ;.

5-2 IM DR231-11E

# 5.2 Command Syntax

In this manual, each command is explained as shown below.

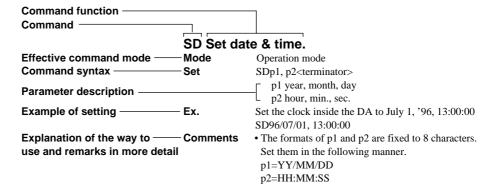

### Mode

There are the following three modes in the DR130/DR230/DR240.

- Operation (measurement) mode
   Mode to perform normal operation (measurement).
- Setup mode
   Mode to set the basic specifications for the DR130/DR230/DR240.
- A/D calibration mode
   Mode to execute calibration of the A/D module.

Each mode is selected by the DS command. For details, see DS Command on page 6-20. Also in each mode, commands and parameters that can be set and parameters that can be output differ. See the description for each command.

### **Number of Channels**

The configurable numbers of measurement and computation channels vary, from recorder to recorder, between model DR130, stand-alone models of the DR230/240, and expandable models of the DR230/240, as shown below:

| Type of DR Recorder             | Highest Measurement-channel<br>Number | Highest Computation-channel Number |
|---------------------------------|---------------------------------------|------------------------------------|
| DR130                           | 020                                   | A30                                |
| Stand-alone models of DR230/240 | 030                                   | A30                                |
| Expandable models of DR230/240  | 560                                   | A60                                |

IM DR231-11E 5-3

# 5.3 Setting a Channel No., and Alarm Output Relay

Channel and relay numbers are expressed as shown below in three characters.

Unit No. + Slot No. + Number in slot

# 

Slot No. (In case of channel/relay No. 10, Slot No. + 1)

Unit No. ("A" for optional computation channel)

### **Channel Number**

|             | DR130/DR231/DR241 (Stand-alone type) | DR232/DR242 (Expandable type) |
|-------------|--------------------------------------|-------------------------------|
| Unit No.    | 0                                    | 0 to 5 (Subunit: DS400/DS600) |
| Slot No.    | 0 to 2 (0 or 1 for DR130)            | 0 to 5                        |
| Channel No. | 1 to 10 (CH10: 0)*                   | 1 to 10 (CH10: 0)*            |

For CH10, the channel number digit is expressed by 0 and the slot number digit, by slot number + 1.

### Note

- If successive channel numbers are to be specified, enter as ABC-DE, where ABC: the above 3-digit channel number (unit no., slot no., and channel no.)
   DE: the channel number except the unit number (slot no., and channel no.)
   Successive channels can only be specified for a unit.
- The input module cannot be mounted to the DR232/DR242 main unit.

### **Relay Number**

|           | DR130/DR231/DR241 (Stand-alone type)    | DR232/DR242 (Expandable type) |
|-----------|-----------------------------------------|-------------------------------|
| Unit No.  | 0                                       | I (DR232/DR242 main unit)*1   |
|           | S(Internal switch)                      | S(Internal switch)            |
|           |                                         | 0 to 5 (Subunit: DS400/DS600) |
| Slot No.  | 1 to 5 (1 to 3 for DR130)               | 0 to 5                        |
| Relay No. | 1 to 10 (Relay No. 10: 0)* <sup>2</sup> | 1 to 10 (Relay No. 10: 0)*2   |

<sup>\*1:</sup> If the recorder comprises any communication module, no alarm-output relay module can be mounted on the recorder's main unit. The unit number "I," therefore, is not usable in setting up the recorder using communication commands.

### Example

- Channel 9 of the module mounted in slot 2 of the unit 3 of the extended model: 329
- Relay of No. 10 of the module mounted in slot 2 of the unit I of the extended model: I30

## ●Stand alone model (DR130)

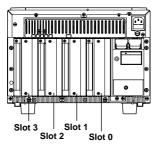

## ●Stand alone model (DR231/DR241)

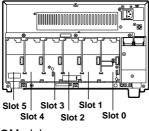

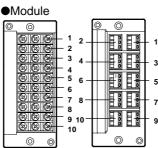

●Expandable model (DR232/DR242)

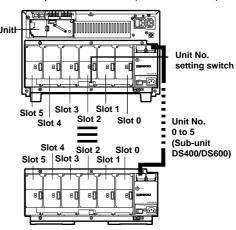

\*1 : The unit number of the sub-unit is the number set by the switch located on each unit below slot 2.

Make sure the settings comform the switch setting.

5-4 IM DR231-11E

<sup>\*2:</sup> For relay No. 10, the channel number digit is expressed by 0 and the slot number digit, by slot number +1.

# **Command List**

# Setting the Input

| Command | Content                      | Effective mode |
|---------|------------------------------|----------------|
| SR      | Range setting                | Operation mode |
| SN      | Unit setting (scale unit)    | Operation mode |
| XV      | Sample rate setting          | Setup mode     |
| XI      | A/D integration time setting | Setup mode     |
| XQ      | Filter setting               | Setup mode     |

# **Setting Alarms**

| Command | Content                               | Effective mode |
|---------|---------------------------------------|----------------|
| SA      | Alarm setting                         | Operation mode |
| XA      | Setting related to alarm              | Setup mode     |
| XY      | Relay reflash setting                 | Setup mode     |
| XN      | Relay AND/OR setting                  | Setup mode     |
| XD      | Relay energizing/deenergizing setting | Setup mode     |
| XH      | Relay hold setting                    | Setup mode     |

# **Setting the Display**

| Command | Content                                                    | Effective mode |
|---------|------------------------------------------------------------|----------------|
| UD      | Setting the display mode on the upper part of the display  | Operation mode |
| MD      | Setting the display mode on the middle part of the display | Operation mode |
| LD      | Setting the display mode on the lower part of the display  | Operation mode |
| XW      | Setting the switching time for the displayed channel       | Setup mode     |

# **Setting the Recording**

| Command | Content                                  | Effective mode |
|---------|------------------------------------------|----------------|
| SC      | Chart speed setting                      | Operation mode |
| SE      | Second chart speed setting               | Operation mode |
| SS      | Select the trend records/logging records | Operation mode |
| SZ      | Recording zone setting                   | Operation mode |
| SP      | Partially expanded recording setting     | Operation mode |
| SG      | Message setting                          | Operation mode |
| ST      | Tag setting                              | Operation mode |
| SH      | Header setting                           | Operation mode |
| SJ      | Title setting                            | Operation mode |
| SF      | Format for list printing setting         | Operation mode |
| SB      | Interpolation setting                    | Operation mode |
| PT      | Trend recording ON/OFF                   | Operation mode |
| PD      | Digital recording ON/OFF                 | Operation mode |
| PM      | Manual printing ON/OFF                   | Operation mode |
| PA      | Alarm printing ON/OFF                    | Operation mode |
| PC      | Scale printing ON/OFF                    | Operation mode |
| PL      | List printing ON/OFF                     | Operation mode |
| XR      | Performs settings related to records     | Setup mode     |
| XC      | Dot printing colors setting              | Operation mode |
|         |                                          |                |

# **Other Settings**

| Command | Content                                                                   | Effective mode |
|---------|---------------------------------------------------------------------------|----------------|
| SD      | Date and time setting                                                     | Operation mode |
| SV      | Moving average setting                                                    | Operation mode |
| SY      | Copy between channels                                                     | Operation mode |
| SX      | Group setting                                                             | Operation mode |
| SI      | Timer setting                                                             | Operation mode |
| SQ      | Match time setting                                                        | Operation mode |
| SL      | Event/action setting                                                      | Operation mode |
| SO      | Computation expression setting (option)                                   | Operation mode |
| SK      | Computation constant setting (option)                                     | Operation mode |
| CM      | Setting of input data to be computed (option)                             | Operation mode |
| MH      | Setting of channel number to save setting data (with a floppy disk drive) | Operation mode |
| SW      | Setting of summer-winter time                                             | Operation mode |

IM DR231-11E 5-5

| Command | Content                                                                                  | Effective mode       |
|---------|------------------------------------------------------------------------------------------|----------------------|
| XK      | Key lock setting                                                                         | Setup mode           |
| XF      | Function screen setting                                                                  | Setup mode           |
| XS      | Setting screen setting                                                                   | Setup mode           |
| XB      | Burnout setting                                                                          | Setup mode           |
| XJ      | Reference junction compensation setting                                                  | Setup mode           |
| XG      | Setting of computation error handling method (option)                                    | Setup mode           |
| RO      | Setting the hourly, daily and monthly reports and the time to create the report (Option) | Setup mode           |
| RM      | Setting of the report channel (Option)                                                   | Setup mode           |
| RI      | Setting the print setting which is applied at report creation time                       | Setup mode           |
| XT      | Setting of temperature unit                                                              | Setup mode           |
| VL      | Setting of language                                                                      | Setup mode           |
| XE      | Setup setting data                                                                       | Setup mode           |
| XZ      | Setting for execution, data modification, and data storage in A/D calibration            | A/D calibration mode |

# **Control Execution Command**

| Command | Content                                                                 | Effective mode  |
|---------|-------------------------------------------------------------------------|-----------------|
| PS      | Recording start/stop                                                    | Operation mode  |
| MP      | Manual printing start/stop                                              | Operation mode  |
| LS      | List printing start/stop                                                | Operation mode  |
| HD      | Header printing start/stop                                              | Operation mode  |
| SU      | Setup list printing start/stop                                          | Operation mode  |
| MS      | Message printing start                                                  | Operation mode  |
| AK      | Acknowledgment of alarm status                                          | Operation mode  |
| AR      | Alarm reset                                                             | Operation mode  |
| IR      | Timer reset                                                             | Operation mode  |
| AC      | Alarm buffer clear                                                      | Operation mode  |
| MC      | Message buffer clear                                                    | Operation mode  |
| EX      | Computation start/stop/reset/clear (Option)                             | Operation mode  |
| BL      | Executing the initial balancing                                         | Operation mode  |
| DR      | Report start/stop (Option)                                              | Operation mode  |
| RP      | Report printing start/stop (Option)                                     | Operation mode  |
| MW      | Storing measured/computed data (with a floppy disk drive function)      | Operation mode  |
| MR      | Reading measured/computed data (with a floppy disk drive function       | )Operation mode |
| MV      | Storing set data (with a floppy disk drive function)                    | Operation mode  |
| ML      | Reading set data (with a floppy disk drive function)                    | Operation mode  |
| ME      | Deleting a file (with a floppy disk drive function)                     | Operation mode  |
| MY      | Copying a file (with a floppy disk drive function)                      | Operation mode  |
| FV      | Saving set data on a floppy disk (with a floppy disk drive function)    | Operation mode  |
| FL      | Reading set data from a floppy disk (with a floppy disk drive function) | Operation mode  |
| FE      | Deleting a file on a floppy disk (with a floppy disk drive function)    | Operation mode  |
| YV      | Saving set data on a floppy disk (with a floppy disk drive function)    | Setup mode      |
| YL      | Reading set data from a floppy disk (with a floppy disk drive function) | Setup mode      |
| YE      | Deleting a file on a floppy disk (with a floppy disk drive function)    | Setup mode      |
| RS      | System reconstruction                                                   | Operation mode  |
| RC      | RAM clear (initialization of operation mode)                            | Operation mode  |
| DS      | Setting mode selection                                                  | All modes       |
|         |                                                                         |                 |

# **Output Request Command**

| Content                                         | Effective mode                                                                                                    |
|-------------------------------------------------|----------------------------------------------------------------------------------------------------|
| Selection of talker output data                 | All modes                                                                                                    |
| Measured data output request                    | Operation mode                                                                                                    |
| Request to output measured data and report data | Operation mode                                                                                                    |
| Report output request                           | Operation mode                                                                                                    |
| Setting data output request                     | All modes                                                                                                    |
| System configuration data output request        | All modes                                                                                                    |
| Byte output order specification                 | Operation mode                                                                                                    |
| Interrupt mask specification                    | Operation mode                                                                                                    |
| Auxiliary mask specification                    | Operation mode                                                                                                    |
|                                                 | Selection of talker output data Measured data output request Request to output measured data and report data Report output request Setting data output request System configuration data output request Byte output order specification Interrupt mask specification |

## Note

5-6 IM DR231-11E

<sup>•</sup> The execution of a command in a mode different from the effective mode will cause a syntax error. Select a mode in which the command is effective using the DS command and do the setting and execution.

# **Input Range Parameter**

## **DC Voltage Input**

| Nominal | Parameter input format | Setting range       |
|---------|------------------------|---------------------|
| 20mV    | 20mV                   | -20.000 to 20.000mV |
| 60mV    | 60mV                   | -60.00 to 60.00mV   |
| 200mV   | 200mV                  | -200.00 to 200.00mV |
| 2V      | 2V                     | -2.0000 to 2.0000V  |
| 6V      | 6V                     | -6.000 to 6.000V    |
| 20V     | 20V                    | -20.000 to 20.000V  |
| 50V     | 50V                    | -50.00 to 50.00V    |

## **Thermocouple**

| Nominal   | Parameter input format | Setting range      |
|-----------|------------------------|--------------------|
| R         | R                      | 0.0 to 1760.0°C    |
| S         | S                      | 0.0 to 1760.0°C    |
| $B^{*_1}$ | В                      | 0.0 to 1820.0°C    |
| K         | K                      | −200.0 to 1370.0°C |
| E         | E                      | −200.0 to 800.0°C  |
| J         | J                      | −200.0 to 1100.0°C |
| T         | T                      | −200.0 to 400.0°C  |
| N         | N                      | 0.0 to 1300.0°C    |
| W         | W                      | 0.0 to 2315.0°C    |
| L         | L                      | −200.0 to 900.0°C  |
| U         | U                      | −200.0 to 400.0°C  |
| KpAu7Fe   | KP                     | 0.0 to 300.0K      |
| . 1       |                        |                    |

<sup>\*1:</sup> Accuracy compensation range Type-B

## **Resistance Temperature Detector (RTD)**

| Nominal                  | Parameter input format | Setting range       |
|--------------------------|------------------------|---------------------|
| Pt100: 1mA               | PT1                    | −200.0 to 600.0°C   |
| Pt100: 2mA               | PT2                    | −200.0 to 250.0°C   |
| JPt100: 1mA              | JPT1                   | −200.0 to 550.0°C   |
| JPt100: 2mA              | JPT2                   | −200.0 to 250.0°C   |
| Pt50: 2mA                | JPT50                  | −200.0 to 550.0°C   |
| Pt100: 1mA-H             | PT1S                   | −140.00 to 150.00°C |
| Pt100: 2mA-H             | PT2S                   | −70.00 to 70.00°C   |
| JPt100: 1mA-H            | JPT1S                  | −140.00 to 150.00°C |
| JPt100: 2mA-H            | JPT2S                  | −70.00 to 70.00°C   |
| Ni100: 1mA-S*1           | NI1                    | −200.0 to 250.0°C   |
| No100: 1mA-D*2           | NI2                    | −60.0 to 180.0°C    |
| Ni120: 1mA* <sup>3</sup> | NI3                    | −70.0 to 200.0°C    |
| Cu10: GE*4               | CU1                    | −200.0 to 300.0°C   |
| Cu10: L&N                | CU2                    | −200.0 to 300.0°C   |
| Cu10: WEED*4             | CU3                    | −200.0 to 300.0°C   |
| Cu10: BAILEY*4           | CU4                    | −200.0 to 300.0°C   |
| J263*B                   | J263B                  | -0.0 to 300.0K      |

<sup>\*2:</sup> RTD (SAMA)

Accuracy compensation range Cu10:GE -84.4 to 170.0°C Cu10:L & N −75.0 to 150.0°C Cu10:WEED −20.0 to 250.0°C

Cu10:BAILEY -20.0 to 250.0°C

IM DR231-11E 5-7

<sup>\*3:</sup> RTD (DIN)

<sup>\*4:</sup> RTD (McGRAW EDISON COMPANY)

<sup>\*5</sup>: RTD (Cuid corresponding to specific manufacturer)

### Contact

| Nominal | Parameter input format | Setting range |
|---------|------------------------|---------------|
| VOLT    | LEVL                   | 0 to 1*1      |
| CONTACT | CONT                   | 0 to 1*2      |

<sup>\*1:</sup> Less than 2.4 V  $\rightarrow$  Off (0), 2.4 V or more  $\rightarrow$  On (1) \*2: Contact On (1), Contact Off (0)

## **DC Current Input**

| Nominal | Parameter input format | Setting range        |
|---------|------------------------|----------------------|
| 20mA    | 20mA                   | -20.000 to +20.000mA |

# **Power Monitor**

## Input range

| Nominal   | Parameter input format | Setting range |  |
|-----------|------------------------|---------------|--|
| 25V-0.5A  | 25V-0.5A               | 25VAC, 0.5A   |  |
| 25V-5A    | 25V-5A                 | 25VAC, 5A     |  |
| 250V-0.5A | 250V-0.5A              | 250VAC, 0.5A  |  |
| 250V5A    | 250V-5A                | 250VAC, 5A    |  |

# Measuring Range

|                                               | 25V-0.5A             | 25V-5A             | 250V-0.5A            | 250V-5A            |
|-----------------------------------------------|----------------------|--------------------|----------------------|--------------------|
| Root mean square voltage<br>Vi (i=1,2,3,13,0) | 0.00 to 25.00Vrms    | 0.00 to 25.00Vrms  | 0.0 to 250.0Vrms     | 0.0 to 250.0Vrms   |
| Root mean square current                      | 0.0000 to 0.5000Arms | 0.000 to 5.000Arms | 0.0000 to 0.5000Arms | 0.000 to 5.000Arms |
| Ii (i=1,2,3,13,0)                             | 12.50 . 12.50***     | 1050 1050          | 127.0                | 1050 . 1050***     |
| Active power                                  | - 12.50 to 12.50W    | - 125.0 to 125.0W  | - 125.0 to 125.0W    | - 1250 to 1250W    |
| P1,P2,P3                                      | 27.00 . 27.00***     | 2500 . 2500***     | 2500 . 2500          | 2500 . 2500***     |
| Active power                                  | - 25.00 to 25.00W    | - 250.0 to 250.0W  | - 250.0 to 250.0W    | - 2500 to 2500W    |
| P13                                           | 27.50 . 27.5011      | 275 0 . 275 011    | 275 0 . 275 011      | 2550 . 255011      |
| Active power                                  | - 37.50 to 37.50W    | - 375.0 to 375.0W  | - 375.0 to 375.0W    | - 3750 to 3750W    |
| P0                                            | 0.00 +- 10.50774     | 0.04- 125.07/4     | 0.04-125.03/4        | 0.4- 10507/4       |
| Apparent power                                | 0.00 to 12.50VA      | 0.0 to 125.0VA     | 0.0 to 125.0VA       | 0 to 1250VA        |
| VA1,VA2,VA3                                   | 0.00 to 25.00VA      | 0.0 to 250.0VA     | 0.0 to 250.0VA       | 0 to 2500VA        |
| Apparent power VA13                           | 0.00 to 25.00 v A    | 0.0 to 250.0 V A   | 0.0 to 250.0 VA      | 0 to 2500 v A      |
|                                               | 0.00 to 37.50VA      | 0.0 to 375.0VA     | 0.0 to 375.0VA       | 0 to 3750VA        |
| Apparent power<br>VA0                         | 0.00 to 37.30 VA     | 0.0 to 373.0 VA    | 0.0 to 373.0 VA      | 0 10 3730 VA       |
| Reactive power                                | 0.00 to 12.50Var     | 0.0 to 125.0Var    | 0.0 to 125.0Var      | 0 to 1250Var       |
| Var1, Var2, Var3                              | 0.00 to 12.30 v ai   | 0.0 to 123.0 v at  | 0.0 to 123.0 vai     | 0 to 1230 var      |
| Reactive power                                | 0.00 to 25.00Var     | 0.0 to 250.0Var    | 0.0 to 250.0Var      | 0 to 2500Var       |
| Var13                                         | 0.00 to 23.00 v ai   | 0.0 to 230.0 v ai  | 0.0 to 250.0 var     | 0 to 2500 var      |
| Reactive power                                | 0.00 to 37.50Var     | 0.0 to 375.0Var    | 0.0 to 375.0Var      | 0 to 3750Var       |
| Var0                                          | 0.00 to 37.50 v ta   | 0.0 to 575.0 var   | 0.0 to 373.0 var     | 0 to 3730 var      |
| Power factor                                  | - 1.00 to 1.00       | - 1.00 to 1.00     | - 1.00 to 1.00       | - 1.00 to 1.00     |
| PFi(i=1,2,3,13,0)                             |                      |                    |                      |                    |
| Phase angle                                   | - 80.0 to 80.0deg    | - 80.0 to 80.0deg  | - 80.0 to 80.0deg    | - 80.0 to 80.0deg  |
| PHi(i=1,2,3,13,0)                             |                      |                    |                      | 3                  |
| Frequency                                     | 45.00 to 65.00Hz     | 45.00 to 65.00Hz   | 45.00 to 65.00Hz     | 45.00 to 65.00Hz   |
| FREQ                                          |                      |                    |                      |                    |

# **Strain Input**

| Nominal | Parameter input format | Setting range                     |
|---------|------------------------|-----------------------------------|
| 2k      | 2k                     | - 2000 to 2000με (1/4 bridge)     |
|         |                        | - 1000 to 1000με (1/2 bridge)     |
|         |                        | - 500 to 500με (full bridge)      |
| 20k     | 20k                    | - 20000 to 20000με (1/4 bridge)   |
|         |                        | - 10000 to 10000με (1/2 bridge)   |
|         |                        | - 5000 to 5000με (full bridge)    |
| 200k    | 200k                   | - 200000 to 200000με (1/4 bridge) |
|         |                        | - 100000 to 100000με (1/2 bridge) |
|         |                        | - 50000 to 50000με (full bridge)  |

IM DR231-11E 5-8

## **Pulse Input**

| Nominal | Parameter input format | Setting range |
|---------|------------------------|---------------|
| RATE    | RATE                   | 0 to 30000    |
| GATE    | GATE                   | 0 to 30000    |

## **Measuring Items of Power Monitor**

Vi (i=1, 2, 3); Root mean square voltage

V13 = (V1+V3)/2

V0 = (V1+V2+V3)/3

Ii (i=1, 2, 3); Root mean square current

I13 = (I1+I3)/2

I0 = (I1+I2+I3)/3

Pi (i=1, 2, 3); Active power

P13 = P1 + P3

P0 = P1 + P2 + P3

Vari (i=1, 2, 3); Reactive power

Var13 = Var1 + Var3

Var0 = Var1 + Var2 + Var3

VAi (i=1, 2, 3); Apparent power

VA13 = VA1+VA3

VA0 = VA1 + VA2 + VA3

PFi (i=1, 2, 3); Power factor

 $PF13 = P13/(P13^2+Var13^2)^{1/2}=P13/VA13$ 

 $PF0 = P0/(P0^2 + Var0^2)^{1/2} = P0/VA0$ 

PHi (i=1, 2, 3); Phase angle

 $PH13 = tan^{-1}(Var13/P13)$ 

 $PH0 = tan^{\text{-}1}(Var0/P0)$ 

FREQ; Frequency

IM DR231-11E 5-9

### Single-phase two-wire configuration

| CH1 | CH2 | CH3 | CH4 | CH5  | CH6 |
|-----|-----|-----|-----|------|-----|
| P1  | VA1 | V1  | I1  | PF1  | PH1 |
|     | _   | •   |     | Var1 | PF1 |
|     |     |     |     | FREQ | V1  |

Select from these combinations

Single-phase three-wire/three-phase three-wire configurations (dual-voltage, dual-current; modules for three-phase use only)

| CH1 | CH2  | CH3 | CH4 | CH5   | CH6  |
|-----|------|-----|-----|-------|------|
| P1  | VA1  | V1  | I1  | PF1   | PH1  |
| P3  | VA3  | V3  | I3  | PF3   | PH3  |
| P13 | VA13 |     |     | PF13  | PH13 |
|     |      |     |     | V1    | I1   |
|     |      |     |     | V3    | 13   |
|     |      |     |     | V13   | I13  |
|     |      |     |     | FREQ  | V1   |
|     |      |     |     | Var1  | PF1  |
|     |      |     |     | Var3  | PF3  |
|     |      |     |     | Var13 | PF13 |

Select from these combinations

Three-phase three-wire configuration (triple-voltage, triple-current; modules for three-phase use only)

|     | Three-phase three-wire configuration (triple-voltage, triple-current; if |      |   |     |     |   |       |      |
|-----|--------------------------------------------------------------------------|------|---|-----|-----|---|-------|------|
|     | CH1                                                                      | CH2  |   | CH3 | CH4 |   | CH5   | CH6  |
|     | P1                                                                       | VA1  |   | V1  | I1  |   | PF1   | PH1  |
|     | P2                                                                       | VA2  |   | V2  | 12  |   | PF2   | PH2  |
|     | P3                                                                       | VA3  |   | V3  | 13  |   | PF3   | PH3  |
|     | P13                                                                      | VA13 | , |     |     | _ | PF13  | PH13 |
|     |                                                                          | ,    |   |     |     |   | V1    | l1   |
|     |                                                                          |      |   |     |     |   | V2    | 12   |
|     |                                                                          |      |   |     |     |   | V3    | 13   |
|     |                                                                          |      |   |     |     |   | V13   | I13  |
|     |                                                                          |      |   |     |     |   | FREQ  | V1   |
|     |                                                                          |      |   |     |     |   | Var1  | PF1  |
|     |                                                                          |      |   |     |     |   | Var2  | PF2  |
|     |                                                                          |      |   |     |     |   | Var3  | PF3  |
|     |                                                                          |      |   |     |     |   | Var13 | PF13 |
| ¥   |                                                                          |      |   |     |     | 1 |       |      |
| ı I | V0                                                                       | 10   |   | V1  | l1  | 1 | V1    | I1   |

Select from either of the two groups of combinations

Three-phase four-wire configuration (modules for three-phase use only)

| CH1 | CH2 |   | CH3 | CH4 |   | CH5  | CH6 |         |
|-----|-----|---|-----|-----|---|------|-----|---------|
| P0  | VA0 |   | V1  | I1  |   | PF0  | PH0 |         |
| P1  | VA1 |   | V2  | 12  | 1 | PF1  | PH1 | ı       |
| P2  | VA2 |   | V3  | 13  | 1 | PF2  | PH2 | ı       |
| P3  | VA3 |   | P0  | VA0 | 1 | PF3  | PH3 | ĺ       |
|     |     |   | P1  | VA1 | 1 | V1   | I1  | ı       |
|     |     |   | P2  | VA2 | 1 | V2   | 12  | ı       |
|     |     |   | P3  | VA3 | 1 | V3   | I3  | ĺ       |
|     |     |   |     |     | - | FREQ | V1  | ĺ       |
|     |     |   |     |     |   | Var0 | PF0 | ı       |
|     |     |   |     |     |   | Var1 | PF1 | ı       |
|     |     |   |     |     |   | Var2 | PF2 |         |
|     |     |   |     |     |   | Var3 | PF3 |         |
|     |     |   |     |     |   | P0   | VA0 |         |
|     |     |   |     |     |   | P1   | VA1 |         |
|     |     |   |     |     |   | P2   | VA2 |         |
|     |     |   |     |     |   | P3   | VA3 |         |
|     |     | 1 | 144 |     | 1 | 144  |     | _<br> - |

Select from either of the two groups of combinations

V1 I1 V2 I2 V3 I3

# 5.6 ASCII Code Table

|   | 0  | 1 | 2  | 3 | 4 | 5 | 6 | 7 | 8 | 9 | Α | В | С | D | Е | F |
|---|----|---|----|---|---|---|---|---|---|---|---|---|---|---|---|---|
| 0 |    |   | SP | 0 |   | Р |   | р |   |   |   |   |   |   |   |   |
| 1 |    |   |    | 1 | Α | Q | а | q |   |   |   |   |   |   | 0 |   |
| 2 |    |   |    | 2 | В | R | b | r |   |   |   |   |   |   | Ω |   |
| 3 |    |   | #  | 3 | С | s | С | s |   |   |   |   |   |   | μ |   |
| 4 |    |   |    | 4 | D | т | d | t |   |   |   |   |   |   | ε |   |
| 5 |    |   | %  | 5 | E | U | е | u |   |   |   |   |   |   |   |   |
| 6 |    |   | &  | 6 | F | V | f | v |   |   |   |   |   |   | Ω |   |
| 7 |    |   |    | 7 | G | w | g | w |   |   |   |   |   |   |   |   |
| 8 |    |   | (  | 8 | н | х | h | х |   |   |   |   |   |   |   |   |
| 9 |    |   | )  | 9 | ı | Υ | i | у |   |   |   |   |   |   |   |   |
| Α | LF |   | *  | : | J | z | j | z |   |   |   |   |   |   |   |   |
| В |    |   | +  | ; | K |   | k |   |   |   |   |   |   |   |   |   |
| С |    |   |    |   | L |   | ı |   |   |   |   |   |   |   |   |   |
| D | CR |   | _  |   | М |   | m |   |   |   |   |   |   |   |   |   |
| E |    |   |    |   | N |   | n |   |   |   |   |   |   |   |   |   |
| F |    |   | 1  |   | 0 |   | o |   |   |   |   |   |   |   |   |   |

- For measured data output (TS0) or decimal point output (TS2): Space (20H)
  For setting data output (TS1): E1H
  For listener setting: E1H

IM DR231-11E 5-11

# 6.1 Setting the Input

## Sets the range.

Mode Operation mode

### Setting the range to SKIP

SRp1, p2<terminator> Setting

Channel number (001 to 560) p1

p2

Example Skip channel 01 of subunit 0.

SR001, SKIP

Skip channels 01 to 60 of subunit 0.

SR001-60, SKIP

· Channel(s) set to SKIP are not measured.

## Setting voltage, thermocouple, RTD, contact or mA input

Setting SRp1, p2, p3<terminator>

> Channel number (001 to 560) p1

p2 Type of input

VOLT DC voltage

Thermocouple

Resistance temperature detector

DI

mA DC current(DR232/DR242)

р3 Measurement range

p4 Span left value

p5 Span right value

Example Set channel 01 of subunit 1 to the thermocouple type R,and set span left value to 0 °C, span right value to

1760.0 °C.

SR101, TC, R, 0, 17600

Comments

- For the p3 measurement range, see the range parameter table on Pages 5-7 and 5-8.
- Set the span in p4 and p5 within the setting range shown on pages 5-7 and 5-8.
- For p4 and p5 setting value, enter them within 6 digits excluding the decimal point. The decimal point is fixed. Refer to setting range on pages 5-7

## Setting DELTA(difference between channels)/ RRJC(remote RJC)

SRp1, p2, p3<terminator> Setting

p1 Channel number (001 to 560)

p2DELTA/RRIC

Reference channel (01 to 60) p3

p4 Span left value

Span right value p5

Example Set channel 10 of subunit 2 to DELTA that is

> difference value from channel 01 of the same unit, and set span left value to -100.0, span right value

SR210, DELTA, 01, -1000, 1000

- Comments As the reference channel, set a channel of the same unit as the channel to be set to DELTA or RRJC. In addition, the reference channel number must be smaller than the source channel number.
  - · For RRJC, input for the reference channel must be of a thermocouple type.
  - If the input mode (type of input, scaling...) or the measurement range of the reference channel is changed, DELTA or RRJC setting is cleared. The input mode changes to the mode before the reference channel was changed.
  - If any change has been made to the number, input mode (type of input or scaling), or measuring range of a given reference channel, the alarm setting of the channel for which the item

"DELTA/RRJC" is being set changes to "OFF."

- If any change has been made to the number or input mode (type of input or scaling) of a given reference channel, to the measuring range, or to the span of the set channel, the partial-expansion setting of the channel for which the item "DELTA/RRJC" is being set changes to "OFF."
- Set the span in p4 and p5 within the setting range for the reference channel shown on pages 5-7 and
- For p4 and p5 setting value, enter them within 6 digits excluding the decimal point. The decimal point is fixed. Refer to setting range on pages 5-7 and 5-8.
- RRJC setup is valid only for recorders with the optional computing function.

### Setting the power monitor

Setting SRp1, p2, p3, p4, p5, p6, p7<terminator>

Channel number(001 to 560) p1

p2

p3 Wiring method

> 1Ph2W: Single-phase two-wire system 1Ph3W: Single-phase three-wire system

(only on a three-wire system)

3Ph3W-2I: Three-phase three-wire system (only on a two-voltage two-

current three-wire system)

3Ph3W-3I: Three-phase three-wire system

(only on a three-voltage threecurrent three-wire system)

3Ph4W: Three-phase four-wire system

(only on a three-wire system)

Input range

25 V - 0.5 A 25 V - 5 A

250 V - 0.5 A

250 V - 5 A

Measurement item p5

р6 Left value of span

Right value of span

Set subunit 1 and channel 01 to single-phase two-Example wire system, input range to 25 V - 0.5 A,

measurement item to P1, left value of span to 0, and right value of span to 100.

SR101, AC, 1Ph2W, 25V-0.5A, P1, 0, 100

Comments

- Settings of p3 and p4 are common within one power monitor module. If the setting is changed, the settings on other channels also change.
- · For the measurement item p5, refer to the list of measurement items on page 5-9 and 5-10.
- If the measurement item p5 is set on channels 1, 3 and 5, channels 2, 4 and 6 are set automatically and cannot be changed. If channels 1, 3 and 5 are set to SKIP, then channels 2, 4 and 6 can be set.
- There is a limit on what can be set on the measurement item p5 depending on the wiring method and the settings on other channels. If a value outside the limit is set, settings on other channels may change automatically. Set the settings on each channel within the group indicated on page 5-10.
- Set the span values, p6 and p7, within the measurement range indicated on page 5-8.
- Input values within 6 digits disregarding the decimal point for p6 and p7. The decimal point position is fixed to the decimal point position of the setting range of page 5-8.
- The measurement range cannot be changed while executing a report.

IM DR231-11E

### Setting the strain input(DR232/DR242)

SRp1, p2, p3, p4, p5<terminator>

Channel number (001 to 560) p1

p2 STRAIN

р3 Measurement range

2k/20k/200k

p4 Left value of span

р5 Right value of span

Example Set the measurement range of subunit 1 and channel 01 to 20k, left value of span to 0, and right value of

span to 100.

SR101, STRAIN, 20k, 0, 100

Comments

- Even when the settings of p3 are the same parameters, the measurement range of the strain varies depending on the gauge method. For details, refer to page 5-9.
- · Set spans, p4 and p5, within the measurement range indicated in page 5-9.
- · Input values within 6 digits disregarding the decimal point for p4 and p5.
- The measurement range cannot be changed while executing a report.

### Setting the pulse input(DR232/DR242)

SRp1, p2, p3, p4, p5, p6, p7, p8, p9<terminator>

p1 Channel number (001 to 560)

**PULSE** p2

Measuring mode р3

> RATE momentary pulse count mode GATE contact ON/OFF detection mode

p4 Left value of span (0 to 30000)

Right value of span (0 to 30000) p5

Left value of scale (0 to 30000) р6

p7 Right value of scale (0 to 30000)

p8 Decimal point position of scale (0 to 4)

p9 Filter (ON or OFF)

Example

Set subunit 1 and channel 01 to momentary pulse count mode, left value of span to 0, and right value of span to 1000.

SR101, PULSE, RATE, 0, 1000, 0, 1000, 0

Comments

- When omitting p6, p7, or p8, omit all three.
- When summing the count number or the ON time, set the computational expression with the SO command, then execute computation start with the EX command. When the pulse input module is installed, the use of computation channels become available without the math option. However, the only computational expression available in this case is TLOG.PSUM(XXX) for summing the count number or the ON time.
- The measurement range cannot be changed while executing a report.

### **Setting Scaling**

Setting SRp1, p2, p3, p4, p5, p6, p7, p8, p9<terminator>

> p1 Channel number (001 to 560)

Conputation channel number (A01 to A60)

p2 SCL

р3 Type of input

VOLT DC voltage

Thermocouple TC

RTD Resistance temperature detector

DΙ Contact

mA DC current

Measurement range p4

p5 Left value of span

р6 Right value of span

р7 Left value of scale (-30000 to 30000)

p8 Right value of scale (-30000 to 30000)

Decimal point position of scale (0 to 4) Example

Change channel 02 of subunit 0 to an input in which 1 V is converted to 0.00 and 5 V to 100.00.

SR002, SCL, VOLT, 6V, 1000, 5000, 0, 10000, 2

Comments

• For the p4 measurement range, see the range parameter table on Pages 5-7 and 5-8.

- For the p5 and p6 setting spans, set them in the ranges shown in the setting range on Pages 5-7 and 5-8.
- For p5 and p6 setting values, enter them within 6 digits excluding the decimal point.
- Select either to set all three parameters, p7, p8 and p9, or to omit them all.
- The measurement range cannot be changed while executing a report.

### Setting the power monitor scaling

Setting SRp1, p2, p3, p4, p5, p6, p7, p8, p9, p10, p11<terminator>

p1 Channel number (001 to 560)

p2 SCL.

p3 AC

Wiring method p4

> 1Ph2W: Single-phase two-wire system

1Ph3W: Single-phase three-wire system

(only on a three-wire system)

3Ph3W-2I: Three-phase three-wire system (only on a two-voltage two-

current three-wire system)

3Ph3W-3I: Three-phase three-wire system (only on a three-voltage threecurrent three-wire system)

3Ph4W: three-phase four-wire system (only on a three-wire system)

p5 Input range

25 V - 0.5 A

25 V - 5 A

250 V - 0.5 A 250 V - 5 A

Measurement item

р6 Left value of span

p8 Right value of span

р9 Left value of scale (-30000 to 30000)

p10 Right value of scale (-30000 to 30000)

Decimal point position of scale (0 to 4)

Example Measure the active power on subunit 0 and channel 01, and convert 10W to 0.00 and 100W to 100.00.

SR001, SCL, AC, 3Ph3W-2I, 250V-0.5A, P1, 10, 100, 000, 10000, 2

Comments

- Settings of p4 and p5 are common within one power monitor module. If the setting is changed. the settings on other channels also change.
- For the measurement item p6, refer to the list of measurement items on page 5-9 and 5-10.
- There are items that can not be set on the measurement item, p6, depending on the wiring method or the settings on other channels. Set within the group indicated on page 5-10.
- Set the span values, p7 and p8, within the measurement range indicated on page 5-8.
- Input values within 6 digits disregarding the decimal point for p7 and p8. The decimal point position is fixed to the decimal point position of the setting range of page 5-8.
- For p9, p10, and p11, either set all the three parameters or omit all three.
- The measurement range cannot be changed while executing a report.

6-2 IM DR231-11E

### Setting the strain input scaling(DR232/DR242)

Setting SRp1, p2, p3, p4, p5, p6, p7, p8, p9<terminator>

p1 Channel number (001 to 560)

p2 SCL

р7

p3 STRAIN

p4 Measurement range

2k/20k/200k

p5 Left value of span

p6 Right value of span

Left value of scale

(-30000 to 30000)

p8 Right value of scale (-30000 to 30000)

p9 Decimal point position of scale (0 to 4)

Example

Measure using the measurement range of 20k for subunit 0 and channel 01, and convert  $0\mu\epsilon$  to 0.00 and  $1000\mu\epsilon$  to 100.00.

SR001, SCL, STRAIN, 20k, 0, 1000, 000, 10000, 2

Comments

- Even when the settings of p4 are same parameters, the measurement range of the strain varies depending on the gauge method. For details, refer to page 5-8.
- Set spans p5 and p6 within the measurement range indicated in page 5-8.
- Input values up to 6 digits disregarding the decimal point for p5 and p6. The decimal point position is fixed to the decimal point position of the setting range of page 5-8.
- For p7, p9, and p10, either set all the three parameters or omit all three.
- The measurement range cannot be changed while executing a report.

### SN Sets the scaling unit.

Mode Operation mode

Setting SNp1, p2<terminator>

p1 Channel number (001 to 560)

Computation channel number (A01 to A60)

p2 Unit character string (up to 6 characters)

Example Set the scaling unit for channel 01 of subunit 0 to

ABCDEF.

SN001, ABCDEF

Comments

- For a character string that can be used as units, see the characters in Section 5.6, "ASCII Code Table." However, note that a semi-colon ";" cannot be used.
- The optional computation channel number for a stand-alone model is A01 to A30.

### XQ Sets the filter.

Mode Setup mode

Setting XQp1<terminator>

pl ON Filter on

OFF Filter off

Example Insert a filter in the input.

XQON

### XV Sets the measurement period.

Mode Setup mode

Setting XVp1<terminator>

p1 Measurement interval (0.5, 1, 2, 3, 4, 5, 6,

10, 12, 15, 20, 30, or 60)

Example Set the measurement period to 10 seconds.

XV10

Comments • 0.5s and 1s are only for DR232 and DR242.

 The shortest measurement period that can be set differs depending on the A/D integration time and the filter on/off setting as follows.

| Integration time: Equivalent to 50/60 Hz |            |           |  |  |  |
|------------------------------------------|------------|-----------|--|--|--|
| Input module                             | Filter off | Filter on |  |  |  |
| 10CH                                     | 0.5 s*     | 3 s       |  |  |  |
| 20CH                                     | 2 s        | 4 s       |  |  |  |
| 30CH                                     | 2 s        | 4 s       |  |  |  |
| Integration time: 100 ms                 |            |           |  |  |  |
| Input module                             | Filter off | Filter on |  |  |  |
| 10CH                                     | 4 s        | 12 s      |  |  |  |
| 20CH                                     | 5 s        | 15 s      |  |  |  |
| 30CH                                     | 6 s        | 20 s      |  |  |  |

\*: 2s if the power monitor module is installed

### XI Sets the A/D integration time.

Mode Setup mode

Setting XIp1, p2<terminator>

p1 Subunit (0 to 5)

 $p2 \qquad Integration \ time \ (AUTO, 50 \ Hz, 60 \ Hz, 100$ 

ms)

Example Set the A/D integration time in subunit 0 to 50 Hz.

XI0, 50Hz

IM DR231-11E 6-3

# 6.2 Setting Alarms

### SA Sets the alarm.

Mode Setting Operation mode

ing SAp1, p2, p3, p4, p5<terminator>

p1 Channel number (001 to 560)

Computation channel number (A01 to A60)

p2 Alarm level (1 to 4)

p3 Type of alarm

OFF No alarm setting
H High limit alarm

L Low limit alarm

dH Difference high limit alarmdL Difference low limit alarm

RH Rate-of-change limit alarm on

increase

RL Rate-of-change limit alarm on decrease

p4 Alarm value

p5 Output relay number (Off or relay number) Set the high limit alarm (alarm value=1000) to level 1 of channel 02 of subunit 0 and use relay module 1 in slot 5 of subunit 0 as an output when an alarm is generated.

SA002, 1, H, 1000, 051

Comments

Example

- If the measurement range setting is SKIP, p3 can only be set to OFF.
- In the following cases, alarm settings in that channel are all canceled.

Change in the type of input (VOLT, TC .....)
Change in the measurement range

Change in the indicating span or scaling value when the scaling indication is set (including a change in decimal point position)

In differential input or RRJC, a change in reference channel number or type of input/measurement range

When the computation channel is set to on or off, or the computational expression or measuring span is changed

When the wiring method and the input range of the power monitor module are change

- If contiguous channels are set to p1, the decimal point in alarm values when the measurement ranges for set channels differ take the positions determined for each measurement range (see Pages 5-7 to 5-9). If the result exceeds the measurable ranges, an error occurs. For example, if the channels of measurement ranges 20 mV, 2 V, and type T thermocouple are set to p1 and the alarm value is set to 10000, the following applies:
  - The alarm value for the channel of the 20 mV measurement range: 10.000 mV
  - The alarm value for the channel of the 2 V measurement range: 1.0000 V
  - The alarm value for the channel of the type T thermocouple: 1000.0°C
- Since the measurement range of the type T thermocouple is -200.0 to 400.0°C, an error occurs. For decimal point positions, see Pages 5-7 to 5-9.
- If p3 is off, the parameters for p4 and p5 are invalid
- The dH or dL setting for p3 is effective only when the input range is a differential input.
- If p3 is set to RH or RL, set the interval with the XA command.
- The setting ranges of p4 alarm values are given on Pages 5-7 to 5-9.

- Set the alarm value for the computation channel within the range of a given recording span.
- Enter the p4 alarm value with up to 6 characters, excluding the decimal point.

For computation channels, set the alarm value in no more than 8 digits, excluding the decimal point.

- Setting the output relay number of a module that is not connected to p5 causes an error. For details on how to specify the relay number, see Page 5-4.
- Hysteresis should be set using the XA command. For optional computation channel, the hysteresis is fixed to 0.
- For the computation channel the only alarms, that can be set are the upper limit alarm(H) and lower limit alarm(L).
- The optional computation channel number for a stand-alone model is A01 to A30.

## (A Performs alarm-related settings.

Mode

Setup mode

Setting XAp1, p2, p3<terminator>

- p1 Interval for rate-of-change limit on increase (1 to 15)
- p2 Interval for rate-of-change limit on decrease (1 to 15)
- p3 Alarm hysteresis (0.0 to 1.0)
- p4 Retention or no retention of alarm display ON/OFF

Example

Set the interval for the rate-of-change limit on increase to 10, the interval for the rate-of-change limit on decrease to 10, and the alarm hysteresis to 0.5% and the alarm display is no retention.

XA10, 10, 0.5, OFF

Comments

- This command sets the interval at which to detect the rate-of-change alarm and hysteresis.
- Set the interval using the measurement period as the unit.
- Set the hysteresis as a percentage of the measurement range or scaling range.
- For optional computation channel, the hysteresis is fixed to 0.

# XY Sets the re-alarm for a failure which recurs.

Mode Setup mode

Setting XYp1, p2<terminator>

p1 Reflash number (1 to 6)

p2 Off, relay number

Example Set reflash relay 1 to relay module 1 connected to

slot 0 of unit 1.

XY1, 101

Comments

 Setting the output relay number in a module which is not connected to p2 causes an error. For details on how to specify relay numbers, see Page 5-4.

# XN Sets AND/OR of the alarm output relay.

Mode Setting

Setup mode

g XNp1, p2<terminator>

p1 Unit No.

0 to 5

p2 Relay number to be set to AND (01 to 60) NONE All are OR.

01-XX (XX=01 to 60)

Relays whose numbers are 1 to XX are set to

AND

6-4 IM DR231-11E

Example Use No. 1 of slot 0 to No.10 of slot 2 in the alarm output relay module connected to the main unit as

AND relay outputs.

XNI, 01-30

Comments

• The setting is effective only in the same unit.

- Set p2 with the first relay number (01=fixed) to the last relay number. If all OR outputs are to be set, set p2 to NONE.
- If a remote or output relay module is not connected to the specified unit, an error occurs.

## XD Sets energizing or deenergizing.

Mode Se

Setup mode

Setting

XDp1, p2<terminator>

p1 Relay number

 $\begin{array}{ccc} p2 & Selection \ of \ energizing/deenergizing \\ & ENERG & Energizing \end{array}$ 

DE-EN Deenergizing

Example

Set the relays of No. 1 in slot 0 to No. 10 in slot 5 of the relay module connected to subunit 5 to

energizing outputs. XD501-60, ENERG

Comments

- If a successive number of output relays are to be set, insert a minus sign (-) between the first relay number and the last relay number, as shown in the example. However, only relays in the same subunit can be successively set.
- If a remote or output relay module is not connected to the specified unit, an error occurs.

### Sets the hold/non-hold.

Mode Setup mode

XH

Setting XHp1<terminator>

p1 Output relay hold on/off

ON Hold OFF Non-hold

Example Hold the output state of an alarm output relay.

XHON

# 6.3 Setting the Display

# UD Changes the display mode on the upper part of the display.

Mode

Operation mode

Setting

UDp1, p2<terminator>

l Display mode

0: Auto

1: Manual

2: Page

3: Alarm search

Display channel number (001 to 560)

Example Display in Auto mode.

UD0

Comments

- p2 is effective if p1 is Manual, as shown on Page.
- The display modes are as follows:

Auto

Displays a channel after automatically selecting a channel.

Manual

Can freely change the channel to be displayed.

Page

The channel to be displayed can be changed every five channels. The channel number in p2 cannot be set to numbers other than those whose leastsignificant digit is 1 or 6.

Alarm search

Displays measured data in the channel in which an alarm occurs in turn.

# MD Changes the display mode on the middle part of the display.

Mode

Operation mode

Setting MDp1, p2, p3<terminator>

pl Display mode

0: Auto

1: Manual

3: Alarm search

4: Bargraph

5: Alarm status

6: Relay status

Display channel number (001 to 560)

If p1 is the relay status, internal switches

(S01 to S60) can be set.

If p1 is in the manual mode or alarm status, and the optional computational functions or floppy disk drive functions are provided, the computational channel (A01 to A60) can be set.

p3 Display channel number (001 to 560)

Example

Display the alarm statuses for relay number 2 in slot 1 of subunit 1.

MD5, 112

Comments

- The MD command is ineffective if the display mode for the upper part is "page."
- If p1 is manual, set a channel to be displayed on the left side of the display with p2 and a channel to be displayed on the right side of the display with p3.
- P2 is effective when p1 is Manual, Alarm status, or Relay status, but is not effective when the display mode on the upper part is Manual 2.
- p3 is effective when p1 is Manual, but is not effective when the display on the upper part is Manual 2.

IM DR231-11E 6-5

· The display modes are as follows:

Displays a channel after automatically selecting a channel.

Manual

Can freely change the channel to be displayed. Alarm search

Displays measured data in the channel in which an alarm occurs in turn.

Bargraph

Displays measured data using a bargraph.

Displays alarm statuses in up to 30 channels. Relay status

Displays statuses of up to 30 alarm output

### Changes the display mode on the LD lower part of the display.

Mode Setting Operation mode

LDp1, p2, p3<terminator>

Display mode p1

- 0: Auto
- 1: Manual
- 3: Alarm search
- 5: Alarm status
- 6: Relay status
- 7: Date and time

Display channel number (001 to 560) If p1 is the relay status, internal switches

(S01 to S60) can be set.

If p1 is in the manual mode or alarm status, and the optional computational functions or floppy disk drive functions are provided, the computational channel (A01 to A60) can be

Display channel number (001 to 560)

Example Display the measured value of channel numbers 1 and 3 in slot 2 of subunit 2 in manual mode.

LD1, 221, 223

Comments

- The LD command is ineffective if the display mode for the upper part is "page."
- If p1 is manual, set a channel to be displayed on the left side of the display with p2 and a channel to be displayed on the right side of the display
- · p2 is effective when p1 is Manual, Alarm status or Relay status.
- p3 is effective when p1 is Manual.
- The display mode is the same as that for the middle part.

### XW Set the switching time for the displayed channel in auto display.

Mode

Setup mode

Setting

XWp1<terminator>

Switching time for the displayed channel 2, 3, 4, or 5 (seconds)

Example

Set the display switching time to 5 seconds.

Comments • Sets the display switching time when the display modes atthe upper, middle, and lower parts are Auto. This is common to the upper, middle or lower parts.

# 6.4 Setting the Recording

Sets the chart speed.

Mode Setting

Example

Operation mode SCp1<terminator>

Paper feed speed (1 to 1500 mm/h) Set the paper feed speed to 100 mm/h.

SE

# Sets the second chart speed.

Setting

Operation mode

SEp1<terminator>

**p**1 Chart speed (1 to 1500 mm/h)

p2 ABSOLUTE: Absolute time

RELATIVE: Relative time

Time interval

### For ABSOLUTE

1 min, 2 min, 3 min, 4 min, 5 min, 6 min, 10 min, 12 min, 15 min, 20 min, 30 min, 1 h, 2 h, 3 h, 4 h, 5 h, 6 h, 8 h, 12 h, 24 h

### For RELATIVE,

Fixed to 8 characters DD HH:MM

DD: Day

HH: Hour

MM: Minute

Reference time (fixed to 5 characters)

HH:MM HH: Hour

MM: Minute

Example Set the second chart speed to 50 mm/h and set timer

to intervals of 15 minutes each starting at 15:15... SE50, ABSOLUTE, 15 min, 15:15

Comments

- p4 is effective when p2 is ABSOLUTE.
- In ABSOLUTE, the time interval set with p3 is used from the time set with p4.
- In RELATIVE, the time interval set with p3 is used from the time when the timer setting is completed, the power is turned on, or the set timer is executed.

#### Selects the trend records/logging SS records (digital value).

Mode

Operation mode

Setting

SSp1, p2<terminator>

TREND (analog trend record)

LOGGING (logging record)

p2 Dot printing period

AUTO (automatic selection)

Example

Change the dot printing period to AUTO in trend recording.

SSTREND, AUTO

Comments

- p2 (dot printing period) is effective when p1 is
- If the dot printing period is set to AUTO, the dot printing period is automatically changed according to the recording conditions.
- If the dot printing period is set to FIX, the dot printing period is the same as the measuring period. However, if the measuring period is 2 seconds or less, the dot printing period is fixed to 2 seconds.

6-6 IM DR231-11E

## SZ Sets the recording zone.

Mode Setting Operation mode

Setting SZp1, p2, p3<terminator>

p1 Channel number (001 to 560)

Computation channel number (A01 to A60)

p2 Lower limit of zone (0 to 245 mm, or 0 to 145 mm for the DR130)

p3 Upper limit of zone (5 to 250 mm, or 5 to 150 mm for the DR130)

Example

Set the recording zone of channel 6 in slot 3 of subunit 4 to 10 to 50 mm.

SZ436, 10, 50

Comments

- Set p2 smaller than p3.
- · This is effective for analog recording.
- The optional computation channel number for a stand-alone model is A01 to A30.

## Sets partially expanded recording.

Mode

Operation mode

Setting

SZp1, p2, p3, p4<terminator>

p1 Channel number (001 to 560)

Computation channel number (A01 to A60)

p2 ON/OFF of partially expanded recording

ON Performs partially expanded recording.

OFF Does not perform partially expanded recording.

p3 Boundary recording position (1 to 99%)

p4 Boundary value

Example

Partially compress and record channel 6 in slot 3 of subunit 4 at the boundary recording position of 25% for the boundary value 0 V.

SP436, 25, 0

Comments

- A waveform can be partially expanded by setting the set input level (boundary value) as a percentage of the recording chart (boundary recording position).
- · This is effective for analog recording.
- If contiguous channels are set to p1, the decimal point in boundary values when the measurement ranges for set channels differ take the positions determined for each measurement range (see Pages 5-7 and 5-8). If the result exceeds the measurable ranges, an error occurs. For example, if the channels of measurement ranges 20 mV, 2 V, and type T thermocouple are set to p1 and the boundary value is set to 10000, the following applies:
  - The boundary value for the channel of the 20 mV measurement range: 10.000 mV
  - The boundary value for the channel of the 2 V measurement range: 1.0000 V
  - The boundary value for the channel of the type T thermocouple: 1000.0°C Since the measurement range of the type T thermocouple is -200.0 to 400.0°C, an error occurs. For decimal point positions, see Pages 5-7 and 5-8.
- The optional computation channel number for a stand-alone model is A01 to A30.
- Set p4 to a value within the recording span, or within the left/right scale if linear scaling is applied. It is not possible, however, to set the recording span nor the left/right scale.
- In the case of power monitor module, if the settings of the wiring method and the input range are changed, the partially expanded recording setting is set to OFF.

# Sets or copies a message. Message setting

Mode Setting Operation mode

SGp1, p2<terminator>

- p1 Message number (01 to 20)
- p2 Message character string (Up to 16 characters)

Example Set the message "test" to message No. 5.

SG05, test

Comments

 For details of the character strings that can be used in messages, see the characters in the table of ASCII codes on Page 5-11.

### Message copy

Mode Setting S

Operation mode SGp1, p2, p3<terminator>

p1 COPY

p2 Message number at a message source (01 to

p3 Message number at a message destination (01 to 20)

(01 to 20

Example Copy message No. 5 to message No. 12. SGCOPY, 05, 12

### ST Sets a tag.

Mode

Operation mode

Setting STp1

STp1, p2<terminator>

p1 Channel number (001 to 560)

Computation channel number (A01 to A60)

2 Tag character string (up to 16 characters)

Set "TEST" as the tag for channel 6 in slot 3 of

subunit 4. ST436, TEST

Comments

Example

- For details of the character strings that can be used as tags, see the characters in the table of ASCII codes on Page 5-11.
- The optional computation channel number for a stand-alone model is A01 to A30.

### SH Sets a header.

Mode

Operation mode

Setting

SHp1, p2<terminator>

p1 Setting line number (1 to 5)

p2 Header character string

Example Set the line of number 2 to "TEST RECORDE."

SH2, TEST RECORDE

SH2, TEST RECORD

Comments

- Set the character string to be printed in the first place of a record.
- For details of the character strings that can be used as headers, see the characters in the table of ASCII codes on Page 5-11.
- Parameter p2 can have no more than 60 characters for theDR130 and no more than 80 characters for the DR230/240.

## SJ Sets a title.

Mode

Operation mode

Setting

SJp1<terminator>

p1 Title character string (up to 32 characters)

Example

Set the title to "TEST RECORDE."

SJTEST RECORDE

Comments

- Sets a character string which is recorded in a fixed interval in analog recording. The interval to be recorded is set using the XR command (see 6-9).
- For details of character strings that can be used as titles, see the characters in the table of ASCII codes on Page 5-11.

### Sets the format for list printing.

Mode

SF

Operation mode

Setting

SFp1, p2, p3, p4<terminator>

- p1 ON/OFF of range list printing (ON, OFF)
- p2 ON/OFF of alarm list printing (ON, OFF)
- p3 ON/OFF of parameter list related to printing (ON, OFF)
- p4 ON/OFF of other parameters (ON, OFF)

IM DR231-11E 6-7

Example Print the range list and alarm list but do not print the

parameter list related to printing or the other parameter list.

SFON, ON, OFF, OFF

#### SB Sets whether interpolation is performed or not.

Operation mode Mode

SBp1, p2<terminator> Setting

Channel number (001 to 560)

Computation channel number (A01 to A60)

Perform step interpolation for channel 6 in slot 3 of Example subunit 4.

SB436, ON

Comments

- If step interpolation is performed, the space between recorded points is recorded.
- · If two or more channels are step-interpolated in the same position, the recording priority depends on the recording color, and recording is done in the following order:

Black > blue-purple > magenta > navy blue > red > blue > brown > green > orange > yellow-green For example, if two channels being recorded in black and in blue are step-interpolated in the same position, the overlapped parts are recorded in black.

The optional computation channel number for a stand-alone model is A01 to A30.

#### PT Turns on or off every channel of trend record.

Mode Operation mode

PTp1, p2<terminator> Setting

> **p**1 Channel number (001 to 560)

Computation channel number (A01 to A60)

Turn on the analog recording of channel 6 in slot 3 of Example

subunit 4.

pT436, ON

Comments • The optional computation channel number for a stand-alone model is A01 to A30.

### PD Turns on or off every channel of digital records.

Mode Operation mode

Setting PDp1, p2, p3<terminator>

> Channel number (001 to 560) p1

> > Computation channel number (A01 to A60)

ON p2 Records.

> **OFF** Does not record.

р3 1 to 6 timer number (recording interval: Effective only when digital records are set for "multiple")

Example Perform digital recording of channel 6 in slot 3 of

subunit 4 at the interval of timer 2.

pD436, ON, 2

Comments • The optional computation channel number for a stand-alone model is A01 to A30.

#### PM Turns on or off every channel of manual printing.

Mode Operation mode

PMp1, p2<terminator> Setting

> Channel number (001 to 560) p1

Computation channel number (A01 to A60)

ON/OFF p2

Example

Perform manual printing for channel 6 in slot 3 of subunit 4

PM436, ON

Comments

• The optional computation channel number for a stand-alone model is A01 to A30.

## Turns on or off the alarm printing for every channel level.

Mode

Operation mode

Setting

PAp1, p2, p3, p4<terminator>

Channel number (001 to 560)

Computation channel number (A01 to A60)

p2 Level (1 to 4)

OFF No alarm printing p3

ON1 Printing when an alarm is generated

Printing when an alarm is generated or reset

Selection of additional message p4

> OFF Does not print an additional message.

Message number

Example When an alarm of level 2 of channel 6 in slot 3 of subunit 4 is generated, print the alarm and message

PA436, 2, ON1, 05

Comments

- · When an alarm is generated or reset, the alarm generation time or alarm type is printed.
- If an additional message is specified, the message set with the SG command is also printed.
- The optional computation channel number for a stand-alone model is A01 to A30.

#### PC Turns on or off scale printing for every channel.

Mode

Operation mode PCp1, p2<terminator>

Setting

Channel number (001 to 560)

Computation channel number (A01 to A60)

OFF No scale printing

p2

Printing for every 20% of the scale ON1

length

ON<sub>2</sub> Printing at 0% and 100% of the scale

length

ON3 Printing at 0%, 50%, and 100% of

the scale length

Example

Print the scale of channel 6 in slot 3 of subunit 4 at positions 0%, 50% and 100%.

PC436, ON3

Comments

• For a channel for which recording is done in partially expanded recording, the following applies regardless of the p2 setting: If the recording width is 100 mm or more, printing is carried out at positions 0%, 100% and at a point on the partially expanded recording boundary. If the recording width is less than 100 mm but 50 mm or more, printing is carried out at positions 0% and 100%.

If the recording width is less than 50 mm, printing is not carried out.

- This is effective for analog recording channels.
- A channel whose recording width is less than 50 mm is not printed.
- If ON1 is set to a channel whose recording width is less than 150 mm, the setting is invalid. Printing is carried out at positions 0%, 50% and 100% only.

6-8 IM DR231-11E

- If ON2 is set to a channel whose recording width is less than 100 mm, the setting is invalid.
   Printing is carried out at positions 0% and 100% only.
- The optional computation channel number for a stand-alone model is A01 to A30.

# PL Turns on or off list printing for every channel.

Mode Operatio

Operation mode

Setting

PLp1, p2<terminator>

p1 Channel number (001 to 560)

Computation channel number (A01 to A60)

p2 ON/OFF

Example

Perform list printing for channel 6 in slot 3 of subunit

4.

PL436, ON

Comments

• The optional computation channel number for a stand-alone model is A01 to A30.

## XR Performs settings related to records.

Mode Setting Setup mode

XRp1, p2, p3, p4, p5, p6, p7, p8, p9, p10,

p11<terminator>

p1 CHANNEL Channel number recording/

displaying

TAG Tag recording/displaying

p2 Number of characters recorded in a tag (7 to

16)

p3 Analog trend recording mode

NORMAL Normal analog trend recording

ALARM1 Analog trend recording starts

at an alarm occurrence.

ALARM2 Analog trend recording starts

at an alarm occurrence and

stops at an alarm reset.

GROUP Analog trend recording

JP Analog trend recording of a

group set for an event action.

p4 Turning on/off of chart speed change printing (ON, OFF)

p5 Turning on/off of printing "PRINT ON"

(ON, OFF)

p6 Number of channels to be recorded in a line for time printing (1 to 4, only 1 or 2 for the

DR130)

p7 Channel printing interval

OFF No printing

5.0 mm 5 mm

12.5 mm 12.5 mm

p8 Title printing interval

OFF No printing

600 mm 600 mm 1500 mm

p9 Turning on/off of scale check (ON, OFF)

p10 Logging record format

HORIZON Horizontal writing

VERTICAL Vertical writing

p11 Selection of printing interval in logging or

digital recording

SINGLE Logging printing is recorded at

the time interval set in timer

No. 1.

In digital printing, the printing

interval is automatically

determined by the chart speed.

MULTIPLE Recording is done at the recording interval set for each

channel.

Example

Perform tag display/recording with 7 characters, analog recording when an alarm occurs, time printing in 4 channels in a line, channel printing interval of 12.5 mm, title printing with 600 mm interval, and horizontal writing of logging records and at the intervals set for each channel.

XRTAG, 7, ALARM1, OFF, OFF, 4, 12.5 mm, 600 mm, OFF, HORIZON, MULTIPLE

Comments

- Set the timer with the SI command (see 6-10).
- If p11 is set to MULTIPLE, recording is done at the interval set with the PD command.
- If p11 is set to SINGLE, the digital printout recording interval isautomatically determined according to the chart speed, and the number of channels and rows in which numeric values are printed. For details, seethe separate manual (IM DR231-01E or IM DR232-01E).

# XC Sets dot printing colors.

Mode Setup mode

Setting XCp1, p2<terminator>

p1 Channel number (001 to 560)

Computation channel number (A01 to A60)

p2 Dot printing color

PURPLE

RED

GREEN

BLUE

BROWN

BLACK

NAVY(Navy blue)

YEL-GR(Yellow-green)

RED-PR(Red-purple)

ORANGE

Example Record channel 6 in slot 3 of subunit 4 in red-purple.

stand-alone model is A01 to A30.

XC436, RED-PR

Comments • The optional computation channel number for a

IM DR231-11E 6-9

# 6.5 Other Settings

### Sets the date and time.

Mode Operation mode

Setting SDp1, p2<terminator>

Date (year, month, day) p1

p2 Time (hour, minute, second)

Set the clock in the DR230/DR240 to 1 o'clock pm, Example

(0 min., 0 sec.) on July 1, 1996.

SD96/07/01, 13:00:00

Comments

• The formats for p1 and p2 are fixed at 8 characters. Set them in the following manner: p1 = YY/MM/DD (Last two digits of the year, month, day)

p2 = HH:MM:SS (Hour:minute:second)

Do not place space(s) before and after, or embed them in the parameter. Otherwise, an error occurs.

## Sets a moving average.

Mode Setting Operation mode

SVp1, p2<terminator>

p1 Channel number (001 to 560)

p2 Number of moving averages (0 to 64)

Example

Take moving averages 64 times in the input of subunit 0, channel 01.

SV001, 64

#### <u>SY</u> Sets how to copy the channel setting parameters between channels.

Mode

Operation mode

Setting SYp1, p2, p3, p4, p5-p6<terminator>

Copy range parameters including unit (ON, **p**1

Copy alarm parameters (ON, OFF) p2

р3 Copy the other parameters (ON, OFF)

p4 Copy source channel numbers (001 to 560) Computation channel number (A01 to A60)

First channel number of copy destination (001 to 560)

Computation channel number (A01 to A60)

Last channel number of copy destination (01

Example

Copy only the range setting data in channel 01 of subunit 0, to channel 01 to channel 60 of subunit 1. SYON, OFF, OFF, 001, 101-60

Copy only the range setting data in channel 02 of subunit 0, to channel 03 of subunit 0.

SYON, OFF, OFF, 002, 003

Comments

- If the copy command is to be applied to successive channels, insert a minus sign (-) between the first channel number and the last channel number. However, only channels in the same subunit can be set successively.
- · The optional computation channel number for a stand-alone model is A01 to A30.
- · No copying is possible between measurement and computation channels.

#### <u>SX</u> Sets channels in a group.

Mode Operation mode

Setting SXp1, p2<terminator>

Group number (G01 to G07) p1

p2 Channel number (up to 36 characters)

Set channels from channel 1 in slot 1 of unit 4 to Example

channel 10 in slot 3 of subunit 4 and channel 5 in slot 4 of unit 4 to group 3.

SXG03, 411-440, 445

Comments • Delimit the channels set in p2 with a comma (,). For successive channels, insert a "-" (minus) between the first and last channels.

#### Sets the timer. SI

Mode

Operation mode

Setting

SXp1, p2, p3, p4<terminator>

**p**1 Timer number (1 to 6)

p2 ABSOLUTE: Absolute time RELATIVE: Relative time

Time interval

### For ABSOLUTE

1 min, 2 min, 3 min, 4 min, 5 min, 6 min, 10 min, 12 min, 15 min, 20 min, 30 min, 1 h, 2 h, 3 h, 4 h, 5 h, 6 h, 8 h, 12 h, 24 h

### For RELATIVE.

Fixed to 8 characters

DD HH:MM

DD: Dav

HH: Hour MM: Minute

Reference time (fixed to 5 characters)

HH:MM HH: Hour

MM: Minute

Example Set timer No. 3 to intervals of 15 minutes each

starting at 15:15.

SI3, ABSOLUTE, 15 min, 15:15

- p4 is effective when p2 is ABSOLUTE.
- In ABSOLUTE, the time interval set with p3 is used from the time set with p4.
- In RELATIVE, the time interval set with p3 is used from the time when the timer setting is completed, the power is turned on, or the set timer is executed.

#### SQ Sets a match time.

Mode

Operation mode

Setting

SQp1, p2<terminator>

p1 Match time number (1 to 3)

p2 Time (fixed to 11 characters)

DD HH:MM (day hour:minute) Set a match time 1 at 12:00 on the 15th day.

Example

SO1. 15 12:00:00

Comments

• When the time set here is reached, the operation set for the match time is executed.

#### SL Sets an event/action.

Operation mode

### Release of event/action setting SLp1, p2<terminator>

event/action box number (01 to 30) p1

p2

# Event action setting by an alarm or chart end event

SLp1, p2, p3, p4, p5<terminator>

Event action box number (01 to 30) p1

Event (ALARM, CHART\_END) p2

p3 Action mode (EDGE, LEVL)

p4 Action

ALARM\_ACK Acknowledgement of alarm

status.

ALARM\_RST Alarm reset TIMER RST Timer reset RECORD Record start/stop SPEED\_CHG Change to second chart

speed

MSG\_PR Message print MANUAL\_PR Manual print MSG\_DISP Display message

6-10 IM DR231-11E

|                 | DIGITAL_PR Digit                                                                                                    | al print                 |         | p5     | Action          |                                          |
|-----------------|----------------------------------------------------------------------------------------------------|--------------------------|---------|--------|-----------------|------------------------------------------|
|                 | _                                                                                                    | d recording in groups    |         | •      | ALARM_ACH       | Acknowledgement of alarm                 |
|                 | _                                                                                                    | e measured/computed      |         |        |                 | status.                                  |
|                 |                                                                                                    | •                        |         |        | ALARM_RST       |                                          |
|                 |                                                                                                    | on a RAM disk or         |         |        | TIMER_RST       | Timer reset                              |
|                 |                                                                                                    | them to DR.              |         |        | RECORD          | Record start/stop                        |
|                 |                                                                                                    | e setup data on a        |         |        | SPEED_CHG       | *                                        |
|                 |                                                                                                    | y disk or write them     |         |        | ~               | speed                                    |
|                 | to DI                                                                                                    | R.                       |         |        | MSG_PR          | Message print                            |
|                 | MATH Com                                                                                                    | putation start/stop/     |         |        | MANUAL_PF       | - 1                                      |
|                 | reset                                                                                                    | /clear/group reset       |         |        | MSG_DISP        | Display message                          |
|                 | REPORT Repo                                                                                                    | ort start/stop           |         |        | DIGITAL_PR      | 1 ,                                      |
|                 | FLAG Set f                                                                                                    | lag to 1                 |         |        | GR_TREND        | Trend recording in groups                |
| p5              | Auxiliary action inform                                                                                                    | nation (for p3=EDGE)     |         |        | MEMRY           | Store measured/computed                  |
| 1               | • For p4=RECORD, se                                                                                                    |                          |         |        | MEMICI          | data on a RAM disk or                    |
|                 | or stop (ON, OFF)                                                                                                    |                          |         |        |                 | write them to DR.                        |
|                 | • For p4=MSG_PR or                                                                                                    | MSG DISP, message        |         |        | FLOPY           | Store setup data on a                    |
|                 | number (01 to 20)                                                                                                    |                          |         |        | I LOI I         | floppy disk or write them                |
|                 | • For p4=GR_TREND                                                                                                    | group number (G01        |         |        |                 | to DR.                                   |
|                 | to G07)                                                                                                    | , group number (Gor      |         |        | MATH            | Computation start/stop/                  |
|                 | , ,                                                                                                    |                          |         |        | 1411111         | reset/clear/group reset                  |
|                 | • For p4=MEMRY                                                                                                    | h - d-4                  |         |        | REPORT          | Report start/stop                        |
|                 | DATA_WR When the                                                                                                    |                          |         |        | FLAG            | Set flag to 1                            |
|                 |                                                                                                    | s LOGIC, measured/       |         | 26     |                 | on information (for p4=EDGE)             |
|                 | •                                                                                                    | ed data are stored at    |         | р6     | •               |                                          |
|                 | •                                                                                                    | neasurement for each     |         |        | selection (Of   | ORD, record start/stop                   |
|                 | event ac                                                                                                    |                          |         |        |                 | G_PR, MSG_DISP, message                  |
|                 | WR_TRG Measur                                                                                                    | ed/computed data are     |         |        | number (01 t    | _                                        |
|                 | stored.                                                                                                    |                          |         |        |                 |                                          |
|                 | RD_TRG Measur                                                                                                    | ed/computed data are     |         |        | to G07)         | TREND, group number (G01                 |
|                 | read.                                                                                                    |                          |         |        |                 | /DV                                      |
|                 | LD_TRG1 Setting                                                                                                    | data are read.           |         |        | • For p5=MEN    | When the data retention                  |
|                 | •                                                                                                    | data are read.           |         |        | DATA_WK         | period is LOGIC, measured/               |
|                 |                                                                                                    | data are read.           |         |        |                 | •                                        |
|                 | • For p4=FLOPY                                                                                                    |                          |         |        |                 | computed data are stored at              |
|                 | •                                                                                                    | data are read.           |         |        |                 | every measurement for each event action. |
|                 |                                                                                                    | data are read.           |         |        | WD TDC          |                                          |
|                 | LD_TRG2 Setting LD_TRG3 Setting                                                                                             |                          |         |        | WR_TRG          | Measured/computed data are               |
|                 | -                                                                                                    | data are read.           |         |        | DD TDC          | stored.                                  |
|                 | • For p4=MATH                                                                                                    | tation starts.           |         |        | RD_TRG          | Measured/computed data are read.         |
|                 |                                                                                                    |                          |         |        | LD_TRG1         | Setting data are read.                   |
|                 | •                                                                                                    | tation stops.            |         |        | LD_TRG1         | Setting data are read.                   |
|                 |                                                                                                    | ted data are reset.      |         |        |                 | Setting data are read.                   |
|                 | •                                                                                                    | ted data are cleared.    |         |        | • For p5=FLO    | •                                        |
|                 | RST_G01 to RST_G                                                                                                    |                          |         |        |                 | Setting data are read.                   |
|                 |                                                                                                    | ted data in the          |         |        |                 | Setting data are read.                   |
|                 |                                                                                                    | d group are cleared.     |         |        |                 | Setting data are read.                   |
|                 | • For p4=REPORT                                                                                                    |                          |         |        | • For p5=MA7    |                                          |
|                 | START Report                                                                                                    |                          |         |        | START           | Computation starts.                      |
|                 | STOP Report                                                                                                    | stops.                   |         |        | STOP            | Computation stops.                       |
|                 | • For p4=FLAG                                                                                                    |                          |         |        | RESET           | Computed data are reset.                 |
|                 | F01 to F06: Specifie                                                                                                    | ed flag number is set to |         |        | CLEAR           | Computed data are cleared.               |
|                 | 1.                                                                                                    |                          |         |        | RST_G01 to      | *                                        |
| p5              | Auxiliary action informa                                                                                                    | tion (for p3=LEVEL)      |         |        |                 | Computed data in the                     |
|                 | <ul> <li>For p4=MEMRY</li> </ul>                                                                                            |                          |         |        |                 | specified group are cleared.             |
|                 | PAUSE Stops of                                                                                                    | r restarts writing of    |         |        | • For p4=REP    |                                          |
|                 | measure                                                                                                    | ed/computed data.        |         |        | START           | Report starts.                           |
|                 | <ul> <li>For p4=FLAG</li> </ul>                                                                                             | _                        |         |        | STOP            | Report stops.                            |
|                 | F01 to F06: Specifie                                                                                                    | ed flag number is set to |         |        | • For p4=FLA    | G                                        |
|                 | 1.                                                                                                    | · ·                      |         |        | F01 to F06:     | Specified flag number is set to          |
|                 |                                                                                                    |                          |         |        |                 | 1.                                       |
|                 | setting by a remote                                                                                                    |                          |         | p6     | Auxiliary actio | n information (for p4=LEVEL)             |
| manual function | key or match time                                                                                                    | e event                  |         | -      | • For p5=MEN    |                                          |
|                 | 2, p3, p4, p5, p6 <termina< td=""><td></td><td></td><td></td><td>PAUSE</td><td>Stops or restarts writing of</td></termina<> |                          |         |        | PAUSE           | Stops or restarts writing of             |
| p1              | Event action box numb                                                                                                    |                          |         |        |                 | measured/computed data.                  |
| p2              | Event (REMOTE, REI                                                                                                    |                          |         |        | • For p5=FLA    | -                                        |
| ī               | MFUNC_KEY, MATO                                                                                                    |                          |         |        |                 | Specified flag number is set to          |
| р3              | Auxiliary action inform                                                                                                    | · ·                      |         |        |                 | 1.                                       |
| F               | • For p2=REMOTE, co                                                                                                    |                          | Example | Set an | event action to | record message number 04                 |
|                 | • For p2-RFI AV rela                                                                                                    |                          | Lampic  | Jet un | 1 1 1 1 1       | 1 02                                     |

IM DR231-11E 6-11

• For p2=RELAY, relay number

Action mode (EDGE, LEVL)

number (1 or 2)

number (1 to 3)

p4

• For p2=TIMER, timer number (1 to 6)

• For p2=MFUNC\_KEY, MFUNC\_KEY

• For p2=MATCH\_TIME, match time

when the chart ends in event action box 02.

Comments • With an action as the start (event), another action

SL02, CHART\_END, EDGE, MSG\_PR, 04

(action) can be executed automatically.

• If the action mode is EDGE, the set action

• Thirty types of event actions can be set.

continues even if the event action is over.

- · If the action mode is set to LEVL and the action is set to RECORD, SPEED\_CHG, GR\_TREND, or MATH, REPORT, FLAG, the set action continues from the first event occurrence to the next event occurrence.
- If the event is set to TIMER, MFUNC\_KEY or MATCH\_TIME, the action mode to LEVL, and the action to RECORD, the set action continues from the first event occurrence to the next event occurrence.
- For details on an event/action, see the separate manual (IMDR231-01E or IM DR232-01E).

## Sets the computational expression.

Mode Operation mode

Setting SOp1, p2, p3, p4, p5, p6<terminator>

> Channel for computation: Stand-alone model - A01 to A30 Expandable model - A01 to A60

p2 Computation on/off (on/off)

p3 Computational expression (up to 40 characters)

p4 Span left value (-9999999 to 9999999)

Span right value (-9999999 to p5 99999999)

Position of decimal point for span (0 p6 to 4)

Example 1 Set the sum of channel numbers 001 and 002 to channel A01 for computation. Set -10.0000 to 15.0000 for the span.

SOA01, ON, 001+002, -100000, 150000, 4

Example 2 Set the data in channel number 003, which are stored in the built-in RAM disk to

> channel number A02 for computation. Set -100,000 to 150.000 for the span.

SOA02, ON, M003, -100000, 150000, 3

- Comments This command is effective only with optional computation functions or a floppy disk drive function.
  - With a floppy disk drive function applied, if you attempt to read data stored on the floppy disk drive, assign a new channel number to the computation expression.

Measurement date

M001 to M030 (stand-alone model) M001 to M300 (expandable model)

Computation data

MA01 to MA30 (stand-alone model) MA01 to MA60 (expandable model)

- · With a floppy disk drive function applied, but without computation functions, you cannot use operators. For operators, see the Appendix at the end of this manual.
- p4, p5, and p6 may be omitted.
- If successive channels are set, place a "-" (hyphen) between the first and last channels.

#### SK Sets the computational constants.

Mode

Operation mode

Setting SKp1, p2 <terminator>

Computational constant number: p1 Stand-alone model - K01 to K30 Expandable model - K01 to K60

p2 Constants

Set 300 to a computational constant K10. Example

SKK10, 300

Comments · This command is effective only with the optional computation functions.

Constant setting ranges are -1.0000E35 to -1.0000E-35, 0, 1.0000E-35 to 1.0000E35.

#### CM Sets communication input data.

Mode

Operation mode

Setting

CMp1, p2 <terminator>

Communication input data number: Stand-alone model — C01 to C30 Expandable model — C01 to C60

Numeric value: -32000 to 32000

Set 300 to the communication input data number

CMC10, 300

Comments

Example

- This command is effective only with the optional computation functions.
- The position of the decimal point is selected according to the position of the decimal point set for the span with SO command. So you can set communications input data without taking the decimal point into consideration.

#### MH Sets the channel for setting data that are stored on a RAM disk.

Mode

Operation mode

Setting

MHp1, p2 <terminator>

Channel number/channel number for p1 computation

p2 On/off

Example

Assume that the setting data in channels A01 to A05 for computation are stored.

MHA01-A05, ON

Comments

- · This command is effective only with a floppy disk drive function.
- If successive channels are set, place a "-" (hyphen) between the first and last channels.
- Channel numbers are recognized in the order of input channel and channel for computation. If 005-A10 is set, the objective channels that are set are from input channel 005 to the last channel including channels A01 and A10 for computation.

### RO Setting hourly/daily/monthly report to ON/OFF and the time to create the report

Mode

Setup mode

Setting

Example

ROp1, p2, p3, p4<terminator>

ON Create hourly report p1 Hourly report OFF

p2 ON1 Create daily report in standard format

> ON2 Create daily report in extended format

OFF Daily report OFF

р3 ON<sub>1</sub> Create monthly report in standard

> ON<sub>2</sub> Create monthly report in extended format

**OFF** Monthly report OFF

p4 Date and time to create the report

> DD HH DD: Date

HH: Hour

Do not create hourly reports and create daily and monthly reports in standard format. Create the monthly report at 10 O'clock on the first day of every month and the daily report at 10 O'clock everyday.

6-12 IM DR231-11E ROOFF, ON1, ON1, 01 10

Comments

- · Effective only on instruments with the optional report function.
- The report is output using TS4+device trigger (GET)+RF.
- · Date is set between 01 and 28 and hour is set between 00 and 23 for p4.

### RMSetting report channel to ON/OFF and the report computation type

Mode Setting Setup mode

RMp1, p2, p3, p4, p5<terminator>

- Report channel number (R01 to R60) p1
- Set the report channel to ON/OFF. p2
- Corresponding channel number p3 Measurement channel: 001 to 060 for standalone type, 001 to 560 for extended type Computation channel: A01 to A30 for standalone type, A01 to A60 for extended type

The type of computation

INST Instantaneous value at the time when the report is created.

Average value AVE

SUM Summed value

Conversion of the standard unit of р5 time

INTVL No conversion

Convert as the summed value of the physical amount every second

Convert as the summed value of the /min physical amount every minute

/hour Convert as the summed value of the physical amount every hour

/day Convert as the summed value of the physical amount everyday

Example

Set the summed value of the measurement channel 005 which is measuring the amount of flow in units of l/min to the report channel, R02.

RMR02, ON, 005, SUM, /min

- Comments Effective only on instruments with the optional report function.
  - If average value (AVE) is set on p4, minimum and maximum values are also computed along with the average value.
  - If SUM is set on p4, the following computations are carried out along with the summed value from the time when the report was created to the next report.

For hourly report: Total of the summed values up to the time the daily report is created. For daily report: Total of the summed values up to

the time the monthly report is created Only summed value for monthly report

- The settings p3, p4 and p5 are effective when p2 is
- The setting p5 is effective only when p4 is set to SUM.
- Since the sum is computed every measurement interval using the sampled data, there are cases when the physical amount per unit amount of time is measured, the computed result differs from the actual summed value (the measurement interval and the unit time are different). In this case, set the same unit used for the unit time of the physical amount being measured to p5. The summed values are computed using the following converting equations depending on the parameters.

INTVL  $\Sigma$ (measured values)

 $\sum$ (measured values) x measurement

interval

 $\Sigma$ (measured values) x measurement /min

interval/60

 $\sum$ (measured values) x measurement /hour

interval/3600

/day  $\Sigma$ (measured values) x measurement

interval/86400

The unit of the measurement interval is seconds.

### RI Setting the automatic print at the time when the report is created to ON/OFF

Mode

Example

Comments

Setup mode

Setting

RIp1<terminator>

p1ON

Print the report automatically at the time when the report is created.

Do not print the report at the time when the report is created.

Print the report at the time when the report is created.

If a report is being printed from the FUNC menu of the main unit or from the RP command, automatic printing does not take place at the time when the report is created..

### Set the summer-winter time

Mode

Operation mode

Setting

SWp1,p2<terminator>

Summer time or Winter time SUMMER Summer time WINTER Winter time

Changing time

Example

Change to summer time at 12clock 15th June 1996

SWSUMMER.96/06/15 12

## Sets the key lock.

Mode

Setup mode

Setting

XKp1, p2, p3, p4, p5, p6, p7, p8<terminator>

USE Uses the key lock. **p**1 NOT Does not use the key lock.

p2 RECORD key (LOCK, FREE)

p3 FEED key (LOCK, FREE)

PRINT key (LOCK, FREE) p4

p5 FUNC key (LOCK, FREE) р6 P.FUNC1 key (LOCK, FREE)

p7 P.FUNC2 key (LOCK, FREE)

p8 Pass number (0 to 9999)

Example

Lock the RECORD, FEED, PRINT keys and set the password number to 123.

XKUSE, LOCK, LOCK, LOCK, FREE, FREE, FREE, 123

#### XF Sets the function to be displayed on the function screen.

Mode

Setup mode

Setting

XFp1, p2<terminator>

Content to be displayed on the function

ALARM ACK

Acknowledgment of current alarm status

ALARM RESET Alarm is reset. TIMER RESET Timer is reset.

KEY\_LOCK\_ON Key lock is turned on. MATH START

Starts computation. MATH CLR START

Clears computation results then re-start

IM DR231-11E 6-13

computation. ZONE Zone recording settings partially expanded record MATH STOP PARTIAL Stops computation. settings MATH\_ACK CHART2 Second chart speed settings Clears the computation status indication. TAG Tag settings REPORT\_START TIMER Timer settings Starts report. LOGIC Logic settings REPORT\_STOP MESSAGE Message settings **GROUP** Stops report. Group settings REP\_RECALL\_START Turning on or off analog TREND Starts printing the report. records for each channel REP\_PRINT\_STOP DIGITAL\_PR Turning on or off digital records for each channel Stops printng the report. KEY\_LOCK\_OFF LIST\_PR Turning on or off list Key lock is turned off. printing for each channel S/U\_LIST\_START MANUAL\_PR Turning on or off manual Setup list printing starts. printing for each channel S/U\_LIST\_STOP Turning on or off scale SCALE\_PR Setup list printing is stopped. printing for each channel MSG PRINT ALARM\_PR Turning on or off alarm printing for each channel Message printing begins. ALM\_BUF\_CLEAR HEADER Header settings Title settings Alarm buffer is cleared. TITLE MSG\_BUF\_CLEAR MOVE\_AVE Moving average settings Message buffer is cleared. INTERPOL Step interpolation settings RAM\_INIT MATCH\_TIME Match time settings Internal memory is initialized. LIST\_FMT List printing format settings COMM INF COPY Copy contents settings Information on communication module DST Summer/winter time ALL\_ITEM parameter All items of parameter p1 Type of screen MODULE INF p2 Module information OFF Nothing appears on the set screen. RE\_SYSTEM (DR232/DR242 only) Screen when the set key is pressed Reconstruction of a system SET3 Screen when the set key is pressed for ALL\_ITEM 3 seconds All items of parameter p1 INIT Initialize. (Effective only when p1 is p2 set to ALL\_ITEM.) Type of screen **OFF** No display on the function screen Show the settings of a tag on the screen for which Example FUNC1 Screen that appears when the you have pressed the SET key. FUNC key is pressed. XSTAG, SET FUNC3 Screen that appears when the Comments · More than one setting item can be displayed on FUNC key is pressed for 3 the set screen. seconds. By displaying a setting item on the set screen, the INIT Initialize.(Effective only when p1 setting item can be easily set. is set to ALL\_ITEM.) MATH in parameter p1 is valid only for recorders Example Display setup list printing start on the FUNC1 with the optional computing function or floppy disk drive function. XFS/U\_LIST\_START, FUNC1 CONST is valid only for recorders with the · More than one function can be displayed on each Comments optional computing function. function screen. MEMORY and FLOPPY are valid only for · A function can be easily executed by being recorders with the floppy disk drive function. displayed on the function screen. XΒ Sets the burnout. XS Sets which settings are to be Mode Setup mode displayed on the setting screen. Setting XBp1, p2<terminator> Mode Setup mode Channel number (001 to 560) p1 Setting XSp1, p2<terminator> p2 Selection of burnout Contents to be displayed on the set screen OFF SYSTEM: System settings UP Upscale traveling beyond the scale UNIT Unit settings DOWN Downscale traveling beyond the scale MATH Settings for computation of Example Set channels 01 to 10 of subunit 0 to upscale respective computation burnout. channels XB001-10, UP CONST Settings for computation If channels are to be set successively, the setting is Comments constants effective only when the channels are in the same MEMORY Settings relating to data saving/reading in the builtin RAM disk FLOPPY Settings relating to data Selection of reference junction

6-14 IM DR231-11E

Mode

compensation Setup mode

saving/reading on floppy

Setting XJp1, p2, p3<terminator> Sets the temperature unit p1

Channel number (001 to 560) Mode Setup mode Selection of reference junction compensation Setting XTp1<terminator>

p2 INT Internal compensation circuit

EXT External junction compensation External reference junction compensation

value (-20000 to 20000) Example

Set channel 01 of subunit 0 to external junction compensation at a compensation value of  $1000 \,\mu V$ 

XJ001, EXT, 1000

• For p2 = INT, parameter p3 is ineffective. Comments

• The unit of p3 is  $\mu$ V.

#### XG Sets computation error handling.

Mode Setting Operation mode

XGp1, p2, p3, p4<terminator>

Computation error handling (+OVER/p1

Scale unit for TLOG computation (OFF, / p2 SEC, /MIN, /HOUR)

Handling of abnormal data in a channel for TLOG computation

ERROR Handled as computation error.

SKIP Abnormal data are skipped (ignored) and computations are executed.

Handling of overflow data in a channel for TLOG computation

ERROR Handled as computation error.

SKIP Abnormal data are skipped (ignored) and computations are

executed

LIMIT If linear scaling has been set, its upper- and lower-limit values are computed. If it has not been set, the upper- and lower-limit values in the measurement range are

computed.

handling of data for TLOG.PSUM(only for PULSE input module)

> A result of the computational expression TLOG.PSUM (XXX) exceeding 99999999 as an overflow

ROTATE A result of the computational expression TLOG.PSUM (XXXX) exceeding 99999999 to continue computing with the value

following 99999999 reset to 0.

Compute computation error as +OVER and TLOG computation scale value as off, and ignore abnormal data in a channel and overflow data in a channel for computation and a result of the computational expression TLOG.PSUM (XXX) exceeding 99999999 as an overflow.

XG+OVER, OFF, SKIP, SKIP, OVER

Example

- Comments This command is effective only with the optional computation functions.
  - p2 is effective for the totalization of flow signals, which are expressed in engineering units --- /s, / min. /h.

If p2 is set according to the input unit, the measurement data are computed based on that unit at the specified measurement intervals. For example, set the measurement interval to 2s, the input value to 100 m3/min, and p2 to /MIN. By doing this, because 2s/60s is multiplied for each measurement interval, then after 1 minute, approximate actual input values are obtained.

Sets the language

C

F

Temperature unit

°C

٥F

Set temperature unit to °C

Mode Setup mode Setting XLp1<terminator> **p**1 Language **ENGLISH GERMAN** 

XTC

Example

**FRENCH** 

Example Set temperature unit to GERMAN **XTGERMAN** 

### XΕ Establishes the contents of the setup mode setting.

Mode Setup mode Setting XEp1<terminator>

Selection of establishment or destruction p1 STOREEstablishment

ABORT

Destruction Example Store a parameter set in the setup mode in NVRAM.

XESTORE

Comments

- A parameter set in the setup mode becomes ineffective if the mode is changed without executing STORE. After setting all parameters in the setup mode, you must store the set data in the internal memory using the XE command. After normal processing with the XE command, the mode is transferred to the operation mode.
- Since execution of the XE command takes an indefinite time, return an ACK after the processing is completed. On the controller side, execute the next processing after receiving an ACK after transmitting the XE command. The format of the ACK status is as follows:

E0Cr+Lf The processing of a received command completed normally.

E1Cr+Lf There is an error in the received command

#### ΧZ Performs A/D calibration of the input module.

Mode A/D calibration mode

### Calibration using the actual input value at the input terminal

Setting XZp1, p2, p3, p4<terminator>

Subunit number (0 to 5) p1 Slot number (0 to 5)

p2 CAL/EXEC

p3 Calibration item p4

For universal input module

20 mV, 60 mV, 200 mV, 2 V, 6 V, 20 V, 50 V, pt:1 mA, Pt:2 mA, Pt:1 mA-H, Pt:2 mA-

H, Cu:2 mA

For DCV/TC/DI input module

20 mV, 60 mV, 200 mV, 2 V, 6 V, 20 V, 50 V

6-15

For mA input module

20 mA

For strain input module

2k\_ZERO, 2k\_SPAN, 20k\_ZERO, 20k\_SPAN, 200k\_ZERO, 200k\_SPAN

For digital input module

60 mV 6 V

Example Calibrate the 20-mV range on the module in slot 1 of subunit 0.

XZ0, 1, CAL/EXEC, 20 mV

IM DR231-11E

### Correcting the calibration value manually (universal module)

| ,       |         | ••,                                     |
|---------|---------|-----------------------------------------|
| Setting | XZp1, p | 2, p3, , p25 <terminator></terminator>  |
|         | p1      | Unit number (0 to 5)                    |
|         | p2      | Slot number (0 to 5)                    |
|         | р3      | DISPLAY                                 |
|         | p4      | Zero calibration value for 20-mV range  |
|         | p5      | Span calibration value for 20-mV range  |
|         | p6      | Zero calibration value for 60-mV range  |
|         | p7      | Span calibration value for 60-mV range  |
|         | p8      | Zero calibration value for 200-mV range |
|         | p9      | Span calibration value for 200-mV range |
|         | p10     | Zero calibration value for 2-V range    |
|         | p11     | Span calibration value for 2-V range    |
|         | p12     | Zero calibration value for 6-V range    |
|         | p13     | Span calibration value for 6-V range    |
|         | p14     | Zero calibration value for 20-V range   |
|         | p15     | Span calibration value for 20-V range   |
|         | p16     | Zero calibration value for 50-V range   |
|         | p17     | Span calibration value for 50-V range   |
|         | p18     | Zero calibration value for Pt:1 mA      |
|         | p19     | Span calibration value for Pt:1 mA      |
|         | p20     | Zero calibration value for Pt:2 mA      |
|         | p21     | Span calibration value for Pt:2 mA      |
|         | p22     | Span calibration value for Pt:1 mA-H    |
|         | p23     | Span calibration value for Pt:2 mA-H    |
|         | p24     | Zero calibration value for Cu:2 mA      |
|         | p25     | Span calibration value for Cu:2 mA      |
|         |         |                                         |

# Correcting the calibration value manually (DCV/TC/

| DI input | module)  |                                         |
|----------|----------|-----------------------------------------|
| Setting  | XZp1, p2 | 2,, p17 <terminator></terminator>       |
|          | p1       | Unit number (0 to 5)                    |
|          | p2       | Slot number (0 to 5)                    |
|          | p3       | DISPLAY                                 |
|          | p4       | Zero calibration value for 20-mV range  |
|          | p5       | Span calibration value for 20-mV range  |
|          | p6       | Zero calibration value for 60-mV range  |
|          | p7       | Span calibration value for 60-mV range  |
|          | p8       | Zero calibration value for 200-mV range |
|          | p9       | Span calibration value for 200-mV range |
|          | p10      | Zero calibration value for 2-V range    |
|          | p11      | Span calibration value for 2-V range    |
|          | p12      | Zero calibration value for 6-V range    |
|          | p13      | Span calibration value for 6-V range    |
|          | p14      | Zero calibration value for 20-V range   |
|          | p15      | Span calibration value for 20-V range   |
|          | p16      | Zero calibration value for 50-V range   |

# Correcting the calibration value manually (mA

p17 Span calibration value for 50-V range

| input mo | odule)                                         |                                        |  |  |  |
|----------|------------------------------------------------|----------------------------------------|--|--|--|
| Setting  | XZp1, p2, p3, p4, p5 <terminator></terminator> |                                        |  |  |  |
|          | p1                                             | Unit number (0 to 5)                   |  |  |  |
|          | p2                                             | Slot number (0 to 5)                   |  |  |  |
|          | p3                                             | DISPLAY                                |  |  |  |
|          | p4                                             | Zero calibration value for 20-mA range |  |  |  |
|          | p5                                             | Span calibration value for 20-mA range |  |  |  |

## Correcting the calibration value manually (Strain input module)

| Setting | XZp1, p    | o2, p3,, p9 <terminator></terminator> |
|---------|------------|---------------------------------------|
|         | p1         | Unit number (0 to 5)                  |
|         | p2         | Slot number (0 to 5)                  |
|         | p3         | DISPLAY                               |
|         | p4         | Zero calibration value for 2k range   |
|         | p5         | Span calibration value for 2k range   |
|         | p6         | Zero calibration value for 20k range  |
|         | <b>p</b> 7 | Span calibration value for 20k range  |

```
Zero calibration value for 200k range
p9
       Span calibration value for 200k range
```

## Correcting the calibration value manually (Digital input module)

```
XZp1, p2, ..... , p7<terminator>
Setting
             p1
                     Unit number (0 to 5)
                     Slot number (0 to 5)
             p2
             р3
                     DISPLAY
             p4
                     Zero calibration value for 60-mV range
             p5
                     Span calibration value for 60-mV range
             р6
                     Zero calibration value for 6-V range
             p7
                     Span calibration value for 6-V range
Example
            Modify the span calibration value for the 60-mV
            range of the module in slot 1 of subunit 0 to 32000.
             XZ0, 1, DISPLAY, , , , 32000
```

## Storage of A/D calibration data in a module (A/D calibration END processing)

| undianc | /II EI10 | processing)                                       |
|---------|----------|---------------------------------------------------|
| Setting | XZp1,    | p2, p3, p4 <terminator></terminator>              |
|         | p1       | Unit number (0 to 5)                              |
|         | p2       | Slot number (0 to 5)                              |
|         | p3       | END                                               |
|         | p4       | Storage selection (ABORT, STORE)                  |
| Example | Store    | the calibrated values for the module in slot 1 of |
|         | subur    | ait 0.                                            |
|         | XZ0      | , 1, END, STORE                                   |
|         |          |                                                   |

- Comments You must execute STORE using A/D calibration end processing each time after making an A/D calibration or adjustment for one module. If A/D calibration end processing (STORE) is not executed, the calibrated data will not take effect.
  - Since it takes an indefinite time to execute the XZ command, return an ACK after the processing
  - · On the controller side, execute the following processing after receiving an ACK after transmitting the XE command. The format of the ACK status is as follows:

E0Cr+Lf The received command was normally processed.

E1Cr+Lf There is an error in the received command.

• If A/D calibration data are adjusted, inputting a numeric value which is out of the setting range disables the modules to be recognized. For details, see the separate manual (IM DR231-01E or IM DR232-01E).

6-16 IM DR231-11E

# 6.6 Control and Execution Command

PS Starts or stops recording.

Mode Operation mode Setting PSp1<terminator>

> p1 0 Recording starts. 1 Recording stops.

MP Starts or stops manual printing.

Mode Operation mode
Setting MPp1<terminator>

p1 0 Manual printing starts. 1 Manual printing stops.

Example Start manual printing.

MP0

LS Starts or stops list printing.

Mode Operation mode Setting LSp1<terminator>

> p1 0 List printing starts. 1 List printing stops.

Example Start list printing.

LS0

**HD** Starts or stops header printing.

Mode Operation mode
Setting HDp1<terminator>

p1 0 Header printing starts. 1 Header printing stops.

I Header printing st

Example Start header printing.

HD0

**SU** Starts or stops setup list printing.

Mode Operation mode Setting SUp1<terminator>

p1 0 Setup list printing starts.1 Setup list printing stops.

Example Start setup list printing.

SUO

MS Starts message printing.

Mode Operation mode
Setting MSp1<terminator>

p1 01 to 20 (message number)

Example Start printing message No. 5.

MS05

**AK** Confirms the current alarm status.

Mode Operation mode
Setting AKp1<terminator>

p1 0 Confirms the current alarm status.

Example Confirm the current alarm status.

AK0

AR Resets an alarm.

Mode Operation mode
Setting ARp1<terminator>

p1 0 The alarm is reset.

Example Reset the alarm.

AR0

IR Resets the timer.

Mode Operation mode

Setting IRp1<terminator>

p1 0 The timer is reset.

Example Reset the timer.

IR0

**AC** Clears the alarm buffer.

Mode Operation mode Setting ACp1<terminator>

p1 0 The alarm buffer is cleared.

Example Clear the alarm buffer.

AC0

MC Clears the message buffer.

Mode Operation mode
Setting MCp1<terminator>

p1 0 The message buffer is cleared.

Example Clear the message buffer.

MC0

Computation start/stop, restart of computed data after they are cleared, and release of statuses after completing measurement.

Mode Operation mode Setting EXp1<terminator>

> p1 Computation start/stop, restart of computed data after they are cleared, and execution of releasing statuses after completing measurement.

> > 0: Computation start1: Computation stop

2: Restart of computed data after they are cleared

3: Computed data clear

4: Release of statuses after completing measurement

Example Start the computation.

EX0

Comments

EX

 This command is effective only with the optional computation functions or a floppy disk drive function.

 If MATH is set for level action in the event/action, a computation start/stop/start after clearing the computed data cannot be done using EX command.

• This command is not executable during the saving/reading of setup data.

MW Stores the measured data/computed data on a RAM disk.

Mode Operation mode

Setting MWp1, p2, p3, p4, p5<terminator>

p1 Retention mode

DIRECT Data storage starts immediately after sending an MW command.

TRIGER Data storage starts after a trigger signal is generated.

REPEAT Specified data are repeated for storage each time the trigger signal is generated.

p2 File name (up to eight characters for other than REPEAT, up to five characters for REPEAT)

p3 Retention interval

INTVL Data are stored at measurement

1 min/2 min/5 min/10 min

Data are stored at specified intervals.

IM DR231-11E 6-17

LOGIC Data are stored each time the specified event is generated.

Data length

(10, 20, 40, 50, 100, 200, 300, 400, 500, 1k, 2k, 3k, 4k, 5k, 10k, 20k, 30k, 40k, 50k)

Pretrigger

Example

After generating a trigger signal, store only a file of data length of 3K of the measured

data. Set the retention interval at 2 min, the pretrigger to 10%.

MWTRIGER, TEST, 2 min, 3K, 10

Comments

- · This command is effective only with a floppy disk drive function.
- If p1 is in DIRECT mode, the pretrigger setting for p5 will be invalid.
- The FUNC key and event/action functions are available as trigger features.
- If p1 is in the TRIGGER or REPEAT mode, the event/action functions need to set MEMRY:WR \_TRIG for its action.
- If LOGIC3 is set for p3, the event/action functions need to set MEMRY:DATA WR for their action.
- AUX, CON, PRN, NUL, or CLOCK cannot be used in a file name. In addition, no space can be used for the first character.
- When the pretrigger is set, the data ranges that have been set before generating a trigger signal are stored. Pretrigger setting is done in a percentage of the data length. If 0 is set, the data before generating a trigger signal cannot be stored.

#### MR Reads measured data that have been stored on a RAM disk.

Mode Setting Operation mode

MRp1, p2, p3<terminator>

Read mode

DIRECT Reads measured data

immediately after sending a

MR command.

TRIGGER Reads measured data after

generating a trigger signal.

File name (up to eight characters)

Selection to begin reading data (YES/NO) Read the measured data of a file name TEST

immediately after sending an MR

command.

MRDIRECT, TEST, YES

Comments

Example

- This command is effective only with an optional floppy disk drive function.
- If the read mode is in TRIGGER, the setting of p3 will be invalid.
- If p1 is in the TRIGGER mode, the event/action functions need to set MEMRY:RD\_TRIG for their action.

#### MV Stores setting data on a RAM disk.

Mode

Operation mode

Setting MVp1<terminator>

File name (up to eight characters) p1

Example

Store the setting data with the file name SET1. MVSET1

- Comments This command is effective only with a floppy disk drive function.
  - · Data set in the setup mode cannot be stored. To store the data seting in the setup mode, use a YV command.

#### Reads set data from the RAM disk. ML

Mode

Operation mode

Setting

MLp1, p2<terminator> Method of reading the set data: p1

> DIRECT Starts reading immediately

> > after sending an ML command.

TRIG1 to 3 Starts reading at the same time as an event occurrence in

event/action functions.

File name (up to eight characters)

Example Read the set data with the file name SET1 immediately.

MLDIRECT, SET1

Comments

- · This command is effective only with an optional floppy disk drive function.
- Setting data in the setup mode cannot be read. To read the setting data in setup mode, use YL command.
- If any of TRIG1 to 3 is set to p1, the event/action functions need to set MEMRY:LD TRG1 to 3 for
- This command is not executable during computation.

#### Deletes a file on a RAM disk. ME

Mode

Operation mode

Setting

MEp1, p2<terminator>

Type of file **p**1

DATA measured/computed data PANEL Setting data

File name (up to eight characters)

Delete a file with measured data (TEST)

Example

MEADATA, TEST Comments

This command is effective only with an optional floppy disk drive function.

A setting data file in the setup mode cannot be deleted. To delete it, use YE command.

#### MY Makes a copy of files between the RAM and floppy disks.

Mode

Operation mode

Setting

MYp1, p2, p3, p4, p5, p6, p7, p8<terminator>

Copy destination/copy source

TO\_FDD Copies a file from the RAM

disk to the floppy

disk.

FROM\_FDD Copies a file from the floppy

disk to the RAM disk.

Type of file p2

DATA Measured/computed data

PANEL Seting data

File name (up to eight characters) р3

ASCII conversion on/off p4

р5 First channel number for ASCII conversion

Last channel number for ASCII conversion р6

First data number for ASCII conversion p7

p8 Last data number for ASCII conversion

Make an ASCII conversion of data numbers 1 to 100

from the input channels 005 to 010 in the file TEST on the RAM disk and make a copy of them on a floppy disk.

MYTO \_FDD, DATA, TEST, ON, 005, 010, 1, 100

Comments

Example

- This command is effective only with an optional floppy disk drive function.
- Parameters from p4 to p8 are effective only when p2 is set to DATA.
- Parameters from p5 to p8 are effective only when p4 is on.

6-18 IM DR231-11E

- Parameters p7 and p8 are set in the range from 1 to the last data number in the file.
- Channel numbers are recognized in the order of input channel and channel for computation. If you set 005 for the first channel and A10 for the last channel, an ASCII conversion will be made in input channel 005 to the last input channel as well as channels A01 to A10 for computation.
- This command is not executable during computation.

## Stores setting data on a floppy disk.

Mode

Operation mode

Setting

FVp1<terminator>

**p**1 File name (up to eight characters)

Example

Store the setting data with the file name SET1. FVSET1

Comments

- · This command is effective only with an optional floppy disk drive function.
- · Setting data in the setup mode cannot be stored. To store them, use a YV command.
- · This command is not executable during computation.

## Reads the setting data from a floppy disk.

Mode

Operation mode

FLp1 p2<terminator> Setting

Method of reading data:

Starts reading data DIRECT

immediately after sending an

FL command.

TRIG1 to 3 Starts reading data at the same time as an event occurrence in

event/action functions.

File name

Example

Read setting data with the file name SET1 immediately.

FLDIRECT, SET1

Comments

- · This command is effective only with an optional floppy disk drive function.
- Setting data in the setup mode cannot be read. To read them, use a YL command.
- · If TRIG1 to TRIG3 are set to p1, event/action functions need to set FLOPY:LD\_TRG1 to 3 for their actions
- This command is not executable during computation.

#### Deletes a file on a floppy disk. FE

Mode

Operation mode

Setting FEp1<terminator>

File name p1

Delete the file SET2. Example

FESET2

- Comments This command is effective only with an optional floppy disk drive function.
  - · A data file in the setup mode cannot be deleted. To delete it, use a YE command.

## Stores set data in the setup mode on a floppy disk.

Setup mode Mode

YVp1<terminator> Setting

File name (up to eight characters)

Example Store set data in the setup mode with the file name

YVSET1

Comments

· This command is effective only with an optional floppy disk drive function.

## Reads set data in the setup mode from a floppy disk.

Mode Setup mode

YLp1<terminator> Setting

File name (up to eight characters)

Example Read set data in the setup mode, which are on the

disk with the file name SET1.

YLSET1

Comments • This command is effective only with an optional floppy disk drive function.

#### YΕ Deletes a file on a floppy disk(Setup Mode).

Setup mode Mode

YEp1<terminator> Setting

> File name p1

Delete the file SET2. Example

YESET2

Comments

· This command is effective only with an optional floppy disk drive function.

#### BLExecutes the initial balancing of the strain input channel

Mode Operation mode

Setting

BLp1, p2, p3<terminator>

The first channel for executing the initial p1

balancing

The last channel for executing the initial

balancing

Select either initial balancing or initialization

EXEC: Execute initial balancing

INIT: Execute initialization

Execute initial balancing on subunit 0 and channels Example

01 to 08

BL001, 008, EXEC

Comments

- · Channels other than strain input channels or channels that are not connected within the specified range are ignored.
- Initial balancing and initialization can not be executed during a report.
- If initial balancing is executed, number-ofchannels worth of data are returned in the following format.

S1 S2 CCC DDCrLf

S1: Data status 1

N: Normal

S: SKIP

S2: Data status 2

Space: Data in the middle

E: Data at the end

CCC: Channel number

DD: Result of the initial balancing OK: Initial balancing succeeded NG: Initial balancing failed DF: Default values set

\_: Skip module

### Start/stop the report

Mode

DR

Operation mode Setting DRp1<terminator>

Start/stop the report 0: Start the report 1: Stop the report

IM DR231-11E 6-19 Example Star

Start the report.

DR0

Comments

- Effective only on instruments with the optional report function.
- Measurement range, date, time cannot be changed during a report. Copy using the range copy ON also cannot be executed during a report.
- All report data up to that point are cleared when a report is started.
- This setting is effective when one of hourly, daily and monthly reports is ON.

## RP Start/stop the report priting

Mode

Operation mode

Setting RPp1<terminator>

p1 Start/stop the report printing 0: Start the report printing 1: Stop the report printing

Example

Start the report printing.

RP0

Comments

- Effective only on instruments with the optional report function.
- Measurement range, date, time cannot be changed during a report. Copy using the range copy ON also cannot be executed during a report.
- All report data up to that point are cleared when a report is started.
- This setting is effective when one of hourly, daily and monthly reports is ON.

## RS Reconstruct the system.

Mode Setting Operation mode RSp1<terminator>

p1 0 The system is reconstruct.

Example Reconstruct the system.

RS0

Comments

- Reconstruct the system. Execute this command if a subunit or a module is newly added or a module in a slot is replaced.
- Since it takes an indefinite time to execute the RS command, return an ACK after processing. On the controller side, execute the following processing after receiving an ACK after transmitting the RS command. The format of the ACK status is as shown below.

E0Cr+Lf The received command was normally processed.

E1Cr+Lf There is an error in the received command.

 After executing the command, the clock is initialized to 96/01/01 00:00:00.

#### RC Initialize the set values.

Mode

Operation mode

Setting

RCp1<terminator>

p1 0 The set values are initialized.

Example

Initialize the operation mode parameters (measuring range, unit, alarm, date & time, and moving average).

RC0

Comments

 Since it takes an indefinite time to execute the RC command, return an ACK after processing. On the controller side, execute the following processing after receiving an ACK after transmitting the RC command. The format of the ACK status is as shown below. E0Cr+Lf The received command was normally processed.

E1Cr+Lf There is an error in the received command

• After executing the command, the clock is initialized to 96/01/01 00:00:00.

## \_ Transfers the setting mode.

Mode Setting All modes

DSp1<terminator>

p1 0 Transfers to operation mode.

1 Transfers to setup mode.

2 Transfers to A/D calibration mode.

Transfer the DR230/DR240 mode to the setup mode.

DS1

Comments

Example

 Since it takes an indefinite time to execute the DS command, return an ACK after processing. On the controller side, execute the following processing after receiving an ACK after transmitting the DS command. The format of the ACK status is as shown below.

E0Cr+Lf The received command was normally processed.

E1Cr+Lf There is an error in the received command.

6-20 IM DR231-11E

# 6.7 Data Output Request Command

#### Selects the output data.

All modes (A/D calibration data output is limited to A/ D calibration mode only.)

Setting

TSp1<terminator>

- 0 Measured data output p1
  - 1 Setting data output
  - 2 Unit data output
  - 4 Report data output
  - 5 System configuration data output
  - 8 A/D calibration data output
  - 9 Setting data output in setup mode

- Comments The setting for p1=0, 1 or 2 is effective only in the operation mode.
  - The setting for p1=8 is effective only in the A/D calibration mode.
  - The setting "p1=3" is valid only for recorders with a floppy disk drive function.
  - · Do not output data from the RAM disk using a TS3 command during computation.
  - The setting, p1=4 is effective when the instrument has the report function and one of hourly, daily and monthly reports is ON.

#### FΜ Selects the output format for measured/computed data.

Mode

Operation mode

Setting FMp1, p2, p3<terminator>

- 0 Outputs measured data in ASCII format.
  - 1 Outputs measured data in binary format.
  - 2 Outputs computed data in ASCII format.
  - 3 Outputs computed data in binary format.
- First output channel (001 to 560)

First output computed channel (A01 to A60)

Last output channel (001 to 560)

Last output computed channel (A01 to A60)

- Comments You must specify data to be output with the TS command and execute "GET" or "ESC T"before sending the FM command.
  - · The command selects the output format of measured/computed data, either ASCII or binary, and the output channel.
  - · If no input channel is recognized by the DR130/ DR230/DR240 among the specified channels, a syntax error occurs.
  - The setting "p1=2" or "p1=3" is valid only for recorders with the optional computing function or floppy disk drive function.
  - The optional computation channel number for a stand-alone model is A01 to A30.

#### MF Sets the output formats of the measured data/computed data, or report data on a RAM disk.

Mode Setting Operation mode

MFp1, p2, p3, p4, p5, p6<terminator>

- Output contents
  - 0 File directory
  - Measured/computed data output in ASCII format.
  - Measured/computed data output in binary format
  - On/off information on channel on which specified file exists

- 4 Specified report file output in binary format.
- p2 File name (up to eight characters)
- р3 First output channel number
- p4 Last output channel number
- p5 First output data number
- р6 Last output data number

#### Comments

- · This command is effective only with an optional floppy disk drive.
- p1=4 is effective only with an optional report function.
- Always specify data that are output with TS command before sending MF command, and execute [GET] or [ESCT].
- If p1 is set to 0 (file directory), the settings for p2 to p6 will be invalid.
- If p1 is set to 3 (on/off information on the channel on which the specified file exists), the settings for p5 and p6 will be invalid.
- Parameters p5 and p6 are set in the range from 1

to the last data number in a file.

Channel numbers are recognized in the order of input channel and channel for computation. If you set 005 for the first channel and A10 for the last channel, the target computation will be done in input channel 005 to the last input channel as well as channels A01 to A10.

#### RF Selects the output format of the report.

Mode

Operation mode

Setting

RFp1, p2, p3<terminator>

- 0 Output hourly report data p1
  - 1 Output daily report data
  - 2 Output monthly report data
  - 3 Output the status of the hourly/

daily/monthly data

p2 First channel for output (R01 to R60)

р3 Last channel for output (R01 to R60)

Comments •

- Before transmitting the RF command, be sure to specify the data to output using the TS command and execute "GET."
- The output format of the report file is specified by the "MF" command.
- If the daily report is to be output using extended format, the extended information must be output within 1 hour from the creation of the report. If the monthly report is to be output using extended format, the extended information must be output within 1 day from the creation of the report. After that, the extended information can not be output.
- If there is no valid data within the specified report channel range, "FFFFH" is output.

#### <u>LF</u> Specifies the output channels for setting data output, unit, and decimal point data.

Mode

All modes

Setting LFp1, p2<terminator>

First output channel (001 to 560)

First output computed channel (A01 to A60)

Last output channel (001 to 560)

Last output computed channel (A01 to A60)

Comments

• You must specify data to be output with the TS command and execute "GET" or "ESC T" before sending the LF command.

IM DR231-11E 6-21

- · If no input channel is recognized by the DR230/ DR240 among the specified channels, a syntax error occurs
- The optional computation channel number for a stand-alone model is A01 to A30.

#### CF Specifies the system configuration output format.

Mode Setting All modes

CFp1<terminator>

- 0 Information on system-configured modules
  - 1 Current status module information (realtime information)

Comments • You must specify data to be output with the TS command and execute "GET" or "ESC T" before sending the CF command.

#### Specifies the order of byte output BO (in binary output).

Effective mode Operation mode

**Setting** BOp1<terminator>

0 Output from MSB (upper-digit byte) p1 1 Output from LSB (lower-digit byte)

#### IM Specifies the mask of a status bvte.

Mode Setting Operation mode

IMp1<terminator>

- First numerical value of the items (or p1 combination of those values) shown below
  - All interrupts are OFF.
  - Interrupt occurs at the end of an A/D conversion.
  - 2 Interrupt occurs at the time of a syntax error.
  - Interrupt occurs when internal timer is being operated or the time for hourly, daily and monthly reports arrives.
  - Interrupt generated after storing data on media, or reading data from media.
  - 16 Interrupt occurs at the time of a chart
  - 32 Interrupt generated when measurement release is generated while computation is in progress.

- Comments Masks the causes of interrupt in the status byte.
  - When either of the phenomena effectively specified with this command occurs, bit 7 (SRQ) of the status byte is set to "1" and causes an interrupt to the controller.
  - · For detailed instructions on the status byte, see Pages 1-2 and 2-2.

#### Sets the auxiliary mask of the status SM byte.

Mode Setting Operation mode

SMp1<terminator>

- A figure determined by the following calculation:
  - p1 = a + b + c + d + e + f + g
    - a=1 Interrupt occurs when timer No. 1 operates.
    - No interrupt occurs. =0
    - b=2Interrupt occurs when timer No. 2 operates.
      - No interrupt occurs.

- c=4 Interrupt occurs when timer No. 3 operates.
- No interrupt occurs. =0
- Interrupt occurs when timer No. 4 operates.
- =0 No interrupt occurs.
- e=16 Interrupt occurs when timer No. 5 operates.
- =0 No interrupt occurs.
- f=32 Interrupt occurs when timer No. 6 operates.
- No interrupt occurs.
- g=64 Interrupt occurs when the time for hourly, daily and monthly reports arrives.
- =0 No interrupt occurs.

- Comments Sets the auxiliary mask of interrupt when the timers described in the IM command operate.
  - When any of the timers whose numbers are specified with this command operates, an interrupt due to the internal time operation occurs.

6-22 IM DR231-11E

# 7.1 Functions as Talker

There are the following seventeen types of data output:

- Measured data output (ASCII code): TS0 + "Device Trigger (GET)" + FM0
- Measured data output (binary code): TS0 + "Device Trigger (GET)" + FM1
- Computed data output (ASCII code): TS0 + "Device Trigger (GET)" + FM2
- Computed data output (binary code): TS0 + "Device Trigger (GET)" + FM3
- Setting of data output in the operation mode: TS1 + "Device Trigger (GET)" + LF
- Unit and decimal point position data output: TS2 + "Device Trigger (GET)" + LF
- System configuration data output: TS5 + "Device Trigger (GET)" + CF
- A/D calibration data output: TS8 + "Device Trigger (GET)" + LF
- Setting of data output in the setup mode: TS9 + "Device Trigger (GET)" + LF
- Outputting of a file directory on a RAM disk: TS3 + [GET] + [MF0]
- Outputting of measured/computed data (ASCII code) on a RAM disk: TS3 + [GET] + MF1
- Outputting of the measured/computed data (binary code) on a RAM disk: TS3 + [GET] + MF2
- Outputting of channel on/off on a RAM disk: TS3 + [GET] + MF3
- Output the hourly report using the report function: TS4 + [GET] +RF0
- Output the daily report using the report function: TS4 + [GET] +RF1
- Output the monthly report using the report function: TS4 + [GET] +RF2
- Output the status of the hourly/daily/monthly report: TS4 + [GET] +RF3

#### Measured/computed or report data output (TS0/TS3)

After executing "GET," be sure to output data using the FM or MF command. Execution of "GET" alone without executing the FM or MF command does not output the data. After reading all the data specified by the FM command, subsequent specification of the FM command without executing "GET" enables the data within a scan to be output.

Because the MF command requests the output of data stored on the internal RAM disk, so a differential in time occurs between the time when the data are measured and the time when [GET] is executed.

### Setting of data output (TS1, TS2, TS8 or TS9)

After transmitting the device trigger "GET" be sure to output data using the LF command. Execution of "GET" alone without executing the FM command does not output the data. After reading all the data specified by the LF command, subsequent specification of another channel using the LF command enables the data contents to be output. A/D calibration data output by the TS8 command can be executed in the A/D calibration mode only.

#### Report output (TS4)

After transmitting the device trigger "GET" be sure to read the data using the RF command. Execution of "GET" alone without executing the RF command does not read the data. After reading all the specified data with the RF command, subsequent specification of another channel using the RF command without executing "GET" enables that data to be read.

#### System configuration output (TS5)

After transmitting the device trigger "GET" be sure to output data using the CF command. Execution of "GET" alone without executing the CF command does not output data.

#### Note

- · When using an RS-232-C, RS-422-A or RS-485 interface, execute an ESCT command rather than a GET command.
- Do not transmit the FM, LF, CF, MF, RF command before outputting data for specified channels.
- If an FM, LF, CF, MF, RF command is received while data are being transmitted, transmission of the data is suspended automatically.
- If the type of output data is changed using the TS command after the execution of "GET," the changed contents are not reflected without executing "GET" again. Execute "GET" again.
- After executing "GET," the execution of "GET" again without outputting data using the FM, LF, CF, MF, RF command
  or without completing the data output sets new data to the buffer. Be careful because old data are lost.

# 7.2 Measured/Computed Data Output Format (ASCII code)

The data are output in the following format by receiving TS0 + "Device Trigger (GET)" + FM0/FM2.

#### **DATEYYMMDDCrLf**

**TIMEhhmmssCrLf** 

### S1S2A1A1A2A2A3A3A4A4UUUUUUCCC, ±DDDDDE - ECrLf

Each symbol denotes the following:

```
YY:
            Year
MM:
           Month
DD:
           Day
hh:
           Hour
            Minute
mm:
            Second
ss:
S1:
            Data status 1
              E ----- Abnormal
              N ----- Normal
              D ----- Differential input
              O ----- Over
              S ----- Measuring range is "skip" or computation channel is "off"
S2:
            Data status 2
              Space ----- Interim data
              E ----- Last data
A1A1:
            Alarm status (level 1)
A2A2:
            Alarm status (level 2)
A3A3:
            Alarm status (level 3)
A4A4:
            Alarm status (level 4)
              H □ ----- Upper-limit alarm
              L 
----- Lower-limit alarm
              dH ----- Upper-differential-limit alarm
              dL ----- Lower-differential-limit alarm
              RH ----- Increasing rate-of-change limit alarm
              RL ----- Decreasing rate-of-change limit alarm
UUUUUU: Unit
              mV \square \square \square --- mV
              V □ □ □ □ □ -- V
              □ C □ □ □ □ -- ° C
              UUUUUU ----- Arbitrary
CCC:
            Channel number
±:
            Data polarity (+, -)
DDDDD:
           Data mantissa (8 characters for the computation channel)
              ±99999 ----- Over data
              +99999 ---- Abnormal data
E - E:
            Data exponent
```

#### Note

- Data in the channel not connected in the system settings, including channel numbers, are not output.
- In a channel for data computation, the channel number CCC is indicated as follows:

Stand-alone model: A01 to A30 Expandable model: A01 to A60

7-2 IM DR231-11E

# 7.3 Measured/Computed Data Output Format (Binary code)

The data are output in the following format by receiving TS0 + "Device Trigger (GET)" + FM1:

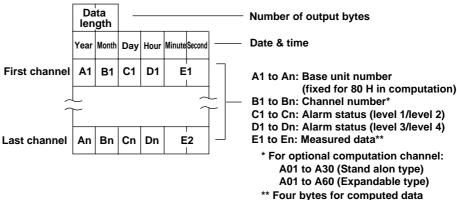

#### **Data length**

The number of output bytes can be determined using the following equation.

Number of output bytes =  $6 \times N + 6$  (N = number of output channels)

Number of output bytes =  $8 \times M + 6$  (M = number of output channels)

#### Alarm status (C1 to Cn/D1 to Dn)

- 0: No alarm
- 1: Upper-limit alarm
- 2: Lower-limit alarm
- 3: Upper-differential-limit alarm
- 4: Lower-differential-limit alarm
- 5: Increasing rate-of-change limit alarm
- 6: Decreasing rate-of-change limit alarm

#### Measured data (E1 to En)

7FFFH (7FFF7FFFH): Positive over-limit data 8001H (80018001H): Negative over-limit data

8002H (80028002H): Measurement range setting skips.

8004H (80048004H): Abnormal data 8005H (80058005H): No data

\*Data inside the parentheses ( ) are computed data.

#### Alarm status format

For the alarm status, one byte indicates two levels.

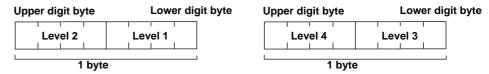

The status of two levels is output in hexadecimal notation. For example, if the level 1 alarm status is 2 (lower-limit alarm) and the level 2 alarm status is 4 (lower-differential-limit alarm), 42H is output.

#### Note

- · The output data are all output in hexadecimal notation.
- Measured data can be output either from the MSB (upper digit) or LSB (lower digit) according to the specification of the
  output order.

Since the instrument determines upper byte and lower byte in units of 2-byte data, the 4-byte computed data are output in the following way.

If MSB(upper byte): "ABCD"

If LSB(lower byte): "BADC"

The default of BO command is "MSB"

Data in the channel not connected in the system settings, including channel numbers, are not output.

# 7.4 Setting Data Output Format (Operation mode)

The operation mode parameters are output in the following order by the TS1 + "Device Trigger (GET)" + LF command:

| -       |                                                                       |      |
|---------|-----------------------------------------------------------------------|------|
| PS      | Status of Recorder                                                    | CrLf |
| SR      | Measurement range setting data for the first channel                  | CrLf |
| SR      | Measurement range setting data for the last channel                   | CrLf |
| so      | Computation expression setting data for the first computation channel | CrLf |
| so      | Computation expression setting data for the last computation channel  | CrLf |
| SN      | Scaling unit setting data for the first channel                       | CrLf |
| SN      | Scaling unit setting data for the last channel                        | CrLf |
| SA      | Alarm setting data for the first channel                              | CrLf |
| SA      | Alarm setting data for the last channel                               | CrLf |
| sc      | Setting data for the chart speed                                      | CrLf |
| SS      | Setting data for the recording type(trend/digital)                    | CrLf |
| ST      | Tag setting data for the first channel                                | CrLf |
| ST      | Tag setting data for the last channel                                 | CrLf |
| SZ      | Zone recording setting data for the first                             | CrLf |
| SZ      | Zone recording setting data for the last                              | CrLf |
| SP      | Patial expanded recording setting data for the first channel          | CrLf |
| SP      | Patial expanded recording setting data for the last channel           | CrLf |
| PT<br>¦ | Trend recording ON/OFF setting data for the first channel             | CrLf |
| PT      | Trend recording ON/OFF setting data for the last channel              | CrLf |
| PD<br>; | Digital recording ON/OFF setting data for the first channel           | CrLf |
| PD      | Digital recording ON/OFF setting data for the last channel            | CrLf |
| PM<br>; | Manual printout ON/OFF setting data for the first channel             | CrLf |
| PM      | Manual printout ON/OFF setting data for the last channel              | CrLf |
| PA<br>; | Alarm printout ON/OFF setting data for the first channel              | CrLf |
| PA      | Alarm printout ON/OFF setting data for the last channel               | CrLf |
| PC<br>; | Scale printout ON/OFF setting data for the first channel              | CrLf |
| PC      | Scale printout ON/OFF setting data for the last channel               | CrLf |
| PL<br>; | List printout ON/OFF setting data for the first channel               | CrLf |
| PL      | List printout ON/OFF setting data for the last channel                | CrLf |

| SG       | Setting data for No. 1 message                                      | CrLf      |
|----------|---------------------------------------------------------------------|-----------|
| SG       | Setting data for No. 20message                                      | CrLf      |
| SH       | Header setting data for the first line                              | CrLf      |
| SH       | Header setting data for the last line                               | CrLf      |
| SJ       | Setting data for the title                                          | CrLf      |
| SI       | Setting data for No.1 timer                                         | CrLf      |
| SI       | Setting data for No.6 timer                                         | CrLf      |
| SQ       | Setting data for No.1 match time                                    | CrLf      |
| sq       | Setting data for No.3 match time                                    | CrLf      |
| SF       | Setting data for the format for list printing                       | CrLf      |
| SL       | Setting data for No.1 event action                                  | CrLf      |
| SL       | Setting data for No.30 event action                                 | CrLf      |
| SE       | Setting data for the second chart speed                             | _         |
| $\vdash$ | Interpopation ON/OFF setting data for the                           | CrLf      |
| SB<br>;  | first channel                                                       | CrLf<br>; |
| SB       | Interpopation ON/OFF setting data for the last channel              | CrLf      |
| sv       | Moving average setting data for the first channel                   | CrLf      |
| sv       | Moving average setting data for the last channel                    | CrLf      |
| sx       | Setting data for No. 1 group                                        | CrLf      |
| SX       | Setting data for No. 1 group                                        | CrLf      |
| SW       | Setting data for summer/winter time                                 | CrLf      |
| sĸ       | Constant setting data for the first constant number                 | CrLf      |
| sĸ       | Constant setting data for the last constant number                  | CrLf      |
| МН       | Data storage ON/OFF setting data for the first channel              | CrLf      |
| МH       | Data storage ON/OFF setting data for the flast channel              | CrLf      |
| UD       | Setting data for the display mode on the upper part of the display  | CrLf      |
| MD       | Setting data for the display mode on the middle part of the display | CrLf      |
| LD       | Setting data for the display mode on the lower part of the display  | CrLf      |
|          |                                                                     |           |

Setting data for the channels in the range specified by the LF command are output for every subunit.

Channel numbers are output in the order of input channels and computation channels. For example, when LF005 and A10 are set, the data are output starting from the input channel 005 to the last input channel. Then, the data are output starting from computation channels A01 to A10. Data are output in the order of setting parameters subsequent to the setting command. Each data item is delimited with a comma (,).

7-4 IM DR231-11E

# Alarm setting data

For alarm setting data, setting data from level 1 to level 4 are output for every channel.

|                     | SA | Level 1 alarm setting data | CrLf |
|---------------------|----|----------------------------|------|
| First channel       |    | Level 2 alarm setting data | CrLf |
| i ii st ciiaiiii ei | ;  | Level 3 alarm setting data | CrLf |
|                     | SA | Level 4 alarm setting data | CrLf |
|                     | SA | Level 1 alarm setting data | CrLf |
| Second channel      |    | Level 2 alarm setting data | CrLf |
| Second channel      |    | Level 3 alarm setting data | CrLf |
| 1                   | SA | Level 4 alarm setting data | CrLf |
|                     |    |                            |      |
|                     | SA | Level 1 alarm setting data | CrLf |
| !                   |    | Level 2 alarm setting data | CrLf |
| Last channel        | į  | Level 3 alarm setting data | CrLf |
|                     | SA | Level 4 alarm setting data | CrLf |

# 7.5 Setting Data Output Format (Setup mode)

The setup mode parameters are output in the following order by the TS9 + "Device Trigger (GET)" + LF command:

| XR | Setting data for for measurement period                            | CrLf |
|----|--------------------------------------------------------------------|------|
| XA | Setting data for alarm                                             | CrLf |
| ΧI | A/D integration time setting data for the first unit               | CrLf |
| ΧI | A/D integration time setting data for the last unit                | CrLf |
| XQ | Setting data for filter on/off                                     | CrLf |
| XY | Setting data for reflash relay 1                                   | CrLf |
| XY | Setting data for reflash relay 6                                   | CrLf |
| XN | AND/OR setting data for the relay in the first unit                | CrLf |
| XN | AND/OR setting data for the relay in the last unit                 | CrLf |
| XD | Setting data for energizing/deenergizing the first relay           | CrLf |
| XD | Setting data for energizing/deenergizing the last relay            | CrLf |
| XH | Setting data for a hold/non-hold of the relay                      | CrLf |
| XK | Setting data for a key lock                                        | CrLf |
| ХВ | Burnout setting data for the first channel                         | CrLf |
| ХВ | Burnout setting data for the last channel                          | CrLf |
| XJ | Reference junction compensation setting data for the first channel | CrLf |
| ΧJ | Reference junction compensation setting data for the last channel  | CrLf |
| хс | Dot printing color setting data for the first channel              | CrLf |
| хс | Dot printing color setting data for the last channel               | CrLf |
| XF | Setting data for the function screen                               | CrLf |
| XS | Setting data for the setting screen                                | CrLf |
| ΧV | Setting data for measurement interval                              | CrLf |
| XT | Setting data for the temperature unit                              | CrLf |
| XG | Setting data for computation error                                 | CrLf |
| EN | Output completion                                                  | CrLf |
|    | -                                                                  |      |

Channel numbers are output in the order of input channels and computation channels. For example, when LF005 and A10 are set, the data are output starting from the input channel 005 to the last input channel. Then, the data are output starting from computation channels A01 to A10. Data are output in the order of setting parameters subsequent to the setting command. Each data item is delimited with a comma (,).

#### Range of outputting

If output data are issued on a unit or slot basis, the number of units or slots to which the data are output is determined by specified channels. For example, if channels 042 to 236 are specified by the LF command, data from slot 4 of subunit 0 to slot 3 of subunit 2 are output.

## Note

- Data which are output for burnout and reference junction compensation are those of the channel up to the maximum number connected for every subunit in the specified range.
- Data which are output for the A/S integration time and AND/OR of relays are those of connected channels.
- Data which are output for energizing/deenergizing relays are output on the basis of the unit to which the module is connected.
- The data of XH command and XY command are output only when DI/DO module or alarm output module is mounted to DR230/DR240.
- "S" as data of XN command is meaningless.

7-6 IM DR231-11E

# 7.6 Output Format for Unit and Decimal Point Position

These outputs are issued in the following format by the TS2 + "Device Trigger (GET)" + LF command.

## S1S2CCCUUUUUU, PCrLf

Each symbol denotes the following:

| S1:     | Data status 1                                  |
|---------|------------------------------------------------|
|         | N Normal                                       |
|         | D Differential input                           |
|         | S Measurement range skips.                     |
| S2:     | Data status 2                                  |
|         | Space Interim data                             |
|         | E Final data                                   |
| CCC:    | Channel number (3 characters)                  |
|         | Computation channels                           |
|         | A01 to A30 (DR130/231/241)                     |
|         | A01 to A60 (expandable models)                 |
| UUUUUU: | Unit (6 characters)                            |
|         | $mV \square \square \square$ $mV$              |
|         | V 🗆 🗆 🗆 🗆 V                                    |
|         | $\Box$ $C$ $\Box$ $\Box$ $\Box$ $^{\circ}$ $C$ |
|         | UUUUUU arbitrary                               |
| P:      | Decimal point position (0 to 4)                |
|         | 0 00000                                        |
|         | 1 0000.0                                       |
|         | 2 000.00                                       |
|         | 3 00.000                                       |
|         | 4 0.0000                                       |

<sup>•</sup> Data in the channels not connected in the system settings, including channel numbers, are not output.

# 7.7 System Configuration Output Format

The measurement interval and system connection data are output in the following format by the TS5 + "Device Trigger (GET)" + CF command:

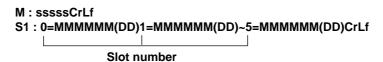

Each symbol denotes the following:

M: Measurement interval mark

sssss: Measurement interval; output down to one decimal place (Example: 10.0

for a measurement interval of 10 sec.). The unit is "second."

S1: Subunit number

I ----- Main unit (DR232/DR242) 0 ----- Subunit or DR130/DR231/DR241

1 to 5 ----- Subunit
E ----- End mark

MMMMMM: Module name (6 characters)

COMM ----- Communication module RELAY ----- Relay output module REMOTE ----- Remote module

INPUT ----- Universal input module

ERROR ----- Module error

(DD): Internal code (hexadecimal, ASCII, 2 characters)

#### Note

7-8 IM DR231-11E

<sup>•</sup> The number and data of subunits not connected in the system settings are not output.

# 7.8 A/D Calibration Data Output Format

A/D calibration data are output in the following format by the TS8 + "Device Trigger (GET)" + LF command: This is effective only in the A/D calibration mode.

| XZ | A/D calibration data for the first slot | CrLf |
|----|-----------------------------------------|------|
| XZ | A/D calibration data for the last slot  | CrLf |
| EN | Output completion                       | CrLf |

Calibration data are output for every slot after the command to execute A/D calibration. The output format is the same form as in the XZ command setting shown below.

XZ subunit number, slot number, DISPLAY, calibration item CrLf All calibration items are output.

### Range of outputting

The number of slots to which A/D calibration data are output is determined by the channels specified by the LF command. For example, if channels 042 to 236 are specified by the LF command, data from subunit 0, slot 4 to subunit 2, slot 3 are output.

# 7.9 RAM Disk Output Format (File Directory Output)

The following formats are output by the TS3 + [GET] + MF0 command.

\_FFFFFFF, YY/MM/DD hh:mm, NNNNNN, CCC, MMCrLf

-----

\_FFFFFFF, YY/MM/DD hh:mm, NNNNNN, CCC, MMCrLf \_ENDCrLf

Each symbol denotes the following:

FFFFFFF: File name (eight characters)

YY/MM/DD hh:mm: Date and time (year/month/day hour: minute) when a trigger signal or data

storage is started.

NNNNNN: Amount of data stored (six characters)

CCC: Number of channels in which data are stored

Channel for computation

A01 to A30 (stand alone model)/A01 to A60 (expandable model)

MM: Memory in which data are stored

Stand-alone: stand-alone models (including the DR130)

Expandable: expandable models OTHER: other models

#### Note

 If the RAM disk is faulty or if there are no files at all containing measured/computed data on the RAM disk, the character string "# ERROR ON DATA MEMORY" will be output.

7-10 IM DR231-11E

# 7.10 RAM Disk Output Format (ASCII Code)

The following formats are output by the TS3 + [GET] + MF1 command.

Header AAAAAA-BBBBBB, CCCCCC,DDD-EEECH, FFFFFGGGCrLf

YY-MM-DD hh:mm:ssCrLf

First Data Number \*SNNNNNCrLf

Date and Time YY-MM-DD hh:mm:ssCrLf

First Data S1S2UUUUUCCC, ±DDDDDE-EpCrLf

-----

Last Data Number \*SNNNNNCrLf

Date and Time YY-MM-DD hh:mm:ssCrLf

Last Data S1S2UUUUUUCCC, ±DDDDDE-EpCrLf

Each symbol denotes the following:

#### Header

AAAAAA: First output data (six characters)
BBBBBB: Last output data (six characters)

CCCCCC: Data number of trigger position (six characters)

DDD: First output channel (three characters)

Channel for computation
A01 to A30 (stand-alone model)
A01 to A60 (expandable model)

EEE: Last output channel (three characters)

Channel for computation A01 to A30 (stand-alone model) A01 to A60 (expandable model)

FFFFF: Data save interval (five characters)

GGG: Unit of data save interval (three characters)

YY-MM-DD hh:mm:ss

Year-Month-Day Hour:Minute:Second

#### Data number

\*: Indicates information for data numbers.

S: Trigger information

Space----- other than a trigger point

T ----- trigger point

NNNNN: Data number (five characters)

#### **Date and Time**

Date and time when the data are saved.

The time is in 0.5-second units depending on the measurement interval used.

#### Data

S1: Data status 1

N----- normal

O----- over (data of ±99999) S ----- skip (data of all space)

E ----- abnormal

S2: Data status 2

Space----- interim data E ----- last data

UUUUUU: Units (six characters)

mV [][][][] ------ mV
V[][][][][][] ------ °C
UUUUUU ------ arbitrary

CCC:Channel number (three characters)

Channel for computation

A01 to A30 (stand-alone model)

A01 to A60 (expandable model)

±: Data polarity (+, -)

DDDDD: Data mantissa (eight characters for computed data)

± 99999 ----- data overflow + 99999 ----- abnormal data

E - E: Data exponent

### Note \_

- If the RAM disk is faulty, the character string "# ERROR ON DATA MEMORY" will be output.
- If there are no appropriate files, the character string "# FILE NAME ERROR" will be output.

**7-12** IM DR231-11E

# 7.11 RAM Disk Output Format (Binary Code)

The following formats are output by the TS3 + [GET] + MF2 command.

**Header information** Same as for ASCII code **Channel information** <EOI> Data <EOI>

Header information AAAAA-BBBBBB, CCCCCC, DDD-EEECH, **FFFFFGGGCrLf** 

YY-MM-DD hh:mm:ssCrLf

Channel information S1S2CCUUUUUU, PCrLf

Each symbol denotes the following:

#### Header

AAAAAA: First output data (six characters) BBBBBB: Last output data (six characters)

CCCCCC: Data number of trigger position (six characters)

DDD: First output channel (three characters)

Channel for computation

A01 to A30 (stand-alone model)/A01 to A60 (expandable model)

EEE: Last output channel (three characters)

Channel for computation

A01 to A30 (stand alone model)/A01 to A60 (expandable model)

FFFFF: Data save interval (five characters)

GGG: Unit of data save interval (three characters)

#### **Channel information**

Data status 1 N----- normal

S ----- skip (data of 8002H)

S2: Data status 2

Space----- interim data E ----- last data

CCC:Channel number (three characters)

Channel for computation

A01 to A30 (stand alone model)/A01 to A60 (expandable model)

UUUUUU: Units

Position of decimal point (0 to 4)

0----- AAAAA 1 ----- AAAA. A 2 ----- AAA. AA 3 ----- AA. AAA 4 ----- A. AAAA

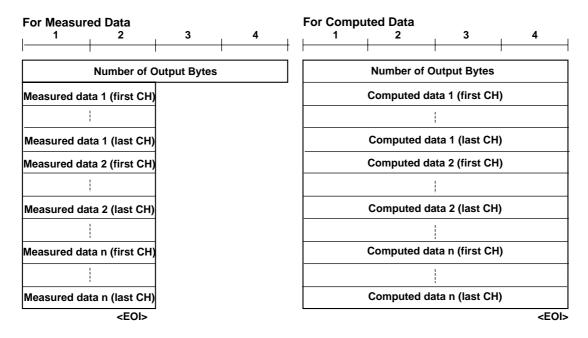

The above number of output bytes is indicated as follows:

Measured data: 2 x channel number x n byte (n: number of data items per channel)
Computed data: 4 x channel number x n byte (n: number of data items per channel)

Invalid data are output as follows:

Plus over data 7FFFH (7FFFFFH for computed data)
Minus over data 8001H (80018001H for computed data)
Measurement range setting is SKIP 8002H (80028002H for computed data)
Abnormal data 8004H (80048004H for computed data)
No data 8005H (80058005H for computed data)
Power failure 7F7FH (7F7FFFFH for computed data)

#### Note

- · The output data are all in hexadecimal format.
- Measured data can be output with either the most significant byte or least significant byte following the order of output bytes with the BO command.
- If the RAM disk is faulty, the character string "# ERROR ON DATA MEMORY" will be output.
- If there are no appropriate files, the character string "# FILE NAME ERROR" will be output.
- One set of power failure information data are written when the power recovers from the power failure regardless of writing period.

7-14 IM DR231-11E

# 7.12 RAM Disk Output Format (Channel On/Off)

The following formats are output by the TS3 + [GET] + MF3 command.

\_NNNNNNNCrLf \_CCC-MMMCrLf \_-----\_ENDCrLf

Each symbol denotes the following:

NNNNNNNN: File name (eight characters)

CCC: Channel number (three characters)

Channel for computation

A01 to A30 (stand alone model)/A01 to A60 (expandable model)

MMM: With/without data

ON ----- with data
OFF ----- without data

END: End

#### Note

- The channel for computation is output subsequent to the channel for measurement.
- If the RAM disk is faulty, the character string "# ERROR ON DATA MEMORY" will be output.
- If there are no appropriate files, the character string "# FILE NAME ERROR" will be output.

# 7.13 Report Output Format

## **Hourly report**

The hourly report is output in the following format with the command, TS4+device trigger(GET)+RF0.

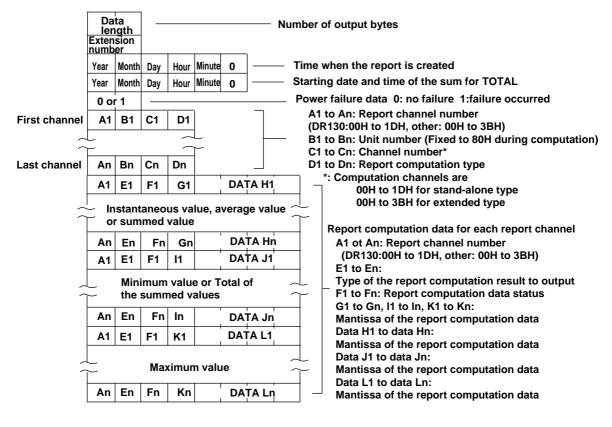

#### **Data length**

The number of output bytes can be determined from the following expression. Number of output bytes =  $16 + 4 \times N + 8 \times N \times 3 + (8 + 8 + N) \times 10^{-10} \times 10^{-10} \times 1$ 

#### Report computation type

Output the type of computation set for each report channel.

00H: OFF

01H: INST (Instantaneous value)

02H: AVE (Average) 03H: SUM (Sum)

#### The type of report computation result to output

The report computation results vary depending on the report computation types. The following types of report computation results are output.

| Output value | Type of report computation result to output | Report computation type |
|--------------|---------------------------------------------|-------------------------|
| 00H          | Invalid data                                | OFF                     |
| 01H          | INST (instantaneous value)                  | INST                    |
| 02H          | AVE (average value)                         | AVE                     |
| 03H          | SUM (summed value)                          | SUM                     |
| 04H          | MIN (minimum value)                         | AVE                     |
| 05H          | MAX (maximum value)                         | AVE                     |
| 06H          | TOTAL (total of the summed values)          | SUM                     |

7-16 IM DR231-11E

#### Data status

Outputs the status of the report computation result. The sum of the top numbers of the phenomena from the following items is output.

1H: Detected over-limit data during measurement

2H: Detected special data during sampling

4H: Power failure occurred during computation

80H: Numerical data valid

#### **Output data**

Depending on the type of report computation, the results are output in the following order.

Computation type: INST (instantaneous value)

G1 to Gn, data H1 to data Hn: Instantaneous value during report creation

11 to ln, data J1 to data Jn: Meaningless data K1 to Kn, data L1 to Ln: Meaningless data

Computation type: AVE (average)

G1 to Gn, data H1 to data Hn:

Hourly report: Average value of the measured data over 1 hour Dayly report: Average value of the measured data over 1 day Monthly report: Average value of the measured data over 1 month

11 to ln, data J1 to data Jn:

Hourly report: Minimum value of the measured data over 1 hour Dayly report: Minimum value of the measured data over 1 day Monthly report: Minimum value of the measured data over 1 month

K1 to Kn, data L1 to Ln:

Hourly report: Maximum value of the measured data over 1 hour Dayly report: Maximum value of the measured data over 1 day Monthly report: Maximum value of the measured data over 1 month

Computation type: SUM (sum) G1 to Gn, data H1 to data Hn:

> Hourly report: Summed value of the measured data over 1 hour Dayly report: Summed value of the measured data over 1 day Monthly report: Summed value of the measured data over 1 month

11 to ln, data J1 to data Jn: Total of the summed values since the start of the report

K1 to Kn, data L1 to Ln: Meaningless data

If the data is abnormal, the following value is output at the mantissa of the computed data.

7FFF7FFH: Positive over-limit data

80018001H: Negative over-limit data

80028002H: Measurement range setting skips

80038003H: The specified channel is not connected

80048004H: Data error

80058005H: Data output not possible

#### Note

- The mantissa of the data length, extension number, power failure information and data can be output from either the
  upper or the lower byte with the BO command.
- · The report channels set to OFF are output in the following way.

Type of report computation result: 00H (invalid)

Data status: Meaningless data

The exponent and mantissa of the data: Meaningless data

#### **Daily Report**

The daily report is output in the following format with the command, TS4+device trigger(GET)+RF1.

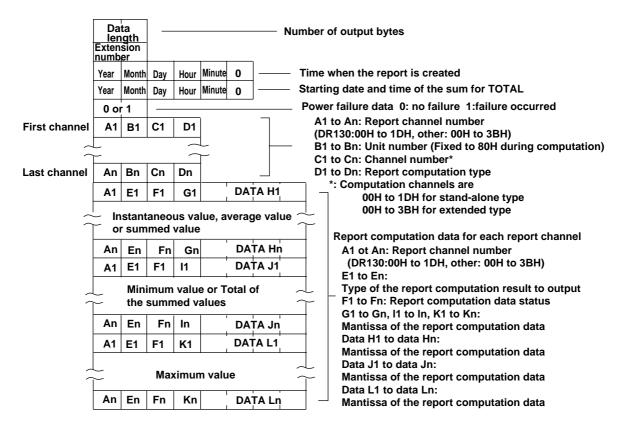

The meaning of each data is the same as the hourly report.

7-18 IM DR231-11E

#### Extended format for the daily report

If the daily report is set to ON2, extended daily report is output in the following format with the command, TS4+device trigger(GET)+RF1.

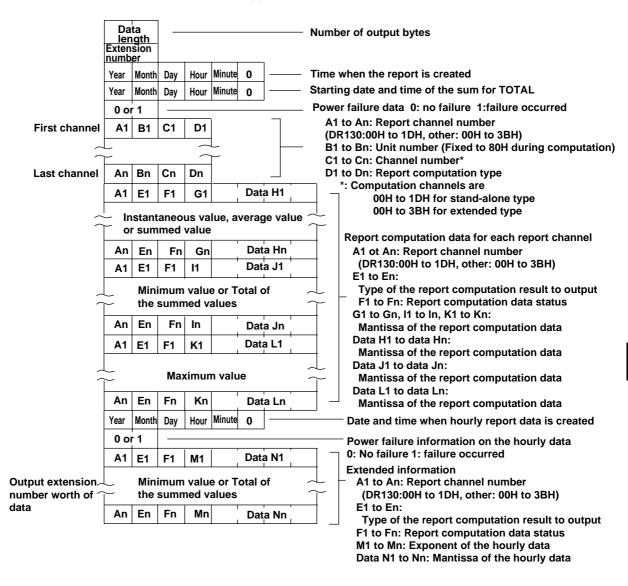

#### **Monthly Report**

The monthly report is output in the following format with the command, TS4+device trigger(GET)+RF2.

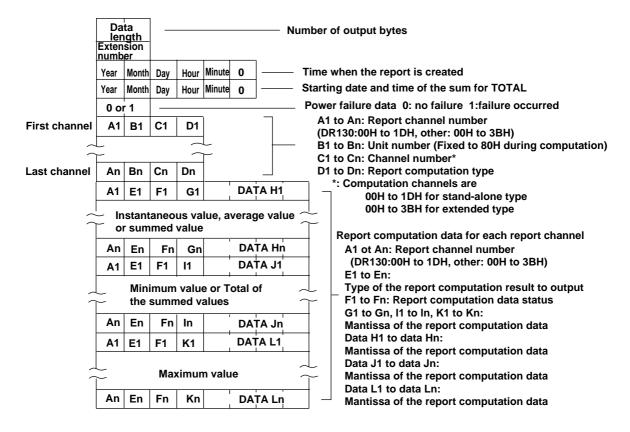

The meaning of each data is the same as the hourly report.

7-20 IM DR231-11E

#### Extended format for the monthly report

If the monthly report is set to ON2, extended daily report is output in the following format with the command, TS4+device trigger(GET)+RF2.

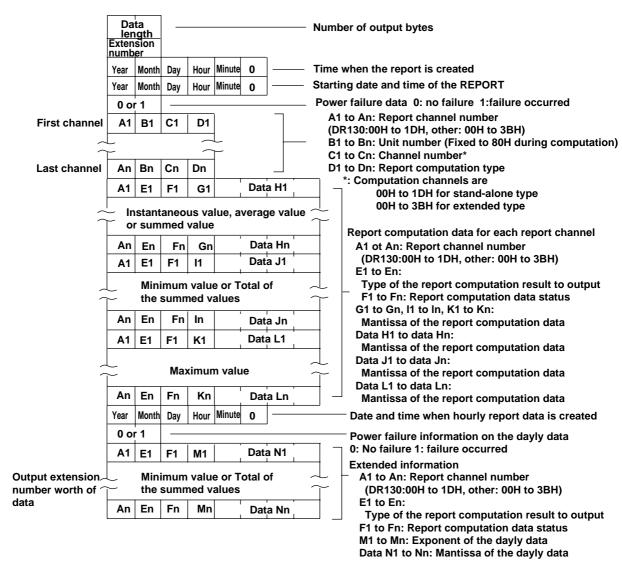

The meaning of each data is the same as the hourly report.

### Status output of hourly/daily/monthly report

The status of the hourly/daily/monthly report is output in the following format with the command, TS4+device trigger(GET)+RF3.

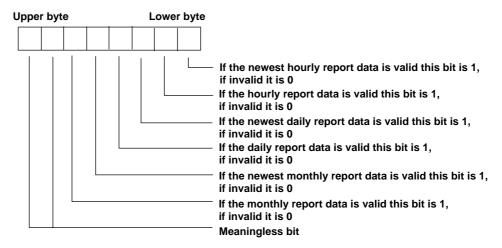

#### Valid/invalid bit for the newest data

Using this bit, you can check which report, hourly, daily or monthly report, was created when the internal timer of the status byte operated or when the bit which is generated at the time when the report is created, is turned ON. The report which has the valid/invalid bit set to 1 is the one created. For information on the status byte, refer to page 1-2 or 2-2.

Note

Valid/invalid bit for the newest data is reset one hour after the data becomes valid.

7-22 IM DR231-11E

# 8.1 GP-IB Sample Programs

This section describes sample program for a system using PC 9801 series (NEC) with National Instruments GP-IB.

Sample programs in this manual are writen in N88-BASIC(Standard language for PC9801 series). We hope that these samples will aid you in creating your own program.

### **GP-IB Address**

ALL the sample programs given in this chapter use address 1 for DR130/DR230/DR240.

# Setting the personal Computer

Be carefull when receiving BINARY data that the received data does not overrun the capacity of the receive buffer in the personal computer which may be small as 255 bytes in some case.

# Output the Setting Data

Read out the setting data from DR130/DR230/DR240, display them on CRT of personal computer, and save them to floppy disk.

10 'TS1 <GET> LF 20 OPEN "TS1.DAT" FOR OUTPUT AS #1 30 ISET IFC CMD DELIM=0 40 50 PRINT @1;"TS1" WBYTE &H3F,&H21,&H8,&H3F; 70 PRINT @1;"LF001,010" LINE INPUT @1;D\$:PRINT D\$:PRINT #1,D\$ 80 LINE INPUT @;D\$:PRINT D\$:PRINT #1,D\$ 100 IF LEFT\$(D\$,2)<>"EN" GOTO 90 110 CLOSE:STOP 120 **END** 

#### Write the Setting Data to DR130/DR230/DR240

Read out the setting data from floppy disk, display them on CRT of personal computer, and write them to DR130/DR230/DR240.

```
10
      'SETTEI
20
      ISET IFC
30
      ON SRQ GOSUB *SSS
40
      POLL 1,B
50
      SRQ ON
60
      OPEN "TS1.DAT" FOR INPUT AS #1
70
      ISET IFC
      CMD DELIM=0
80
      PRINT @1;"IM2"
90
100
      LINE INPUT #1,D$
110
      IF LEFT$(D$,2)="EN" GOTO 140
      PRINT @1;D$:PRINT D$
120
130
      GOTO 100
      CLOSE:STOP
140
150
      END
160
      *SSS
170
180
      POLL 1,B
190
      IF (B AND &H42)=&H42 THEN PRINT "SYNTAX ERROR"
      RETURN
200
```

### **Output the Unit and Decimal Point Data**

Read out the unit and decimal point data from DR130/DR230/DR240, display them on CRT of personal computer, and save them to floppy disk.

- 10 'TS2 <GET> LF
- 20 OPEN "TS2.DAT" FOR OUTPUT AS #1
- 30 ISET IFC
- 40 CMD DELIM=0
- 50 PRINT @1;"TS2"
- 60 WBYTE &H3F,&H21,&H8,&H3F;
- 70 PRINT @1;"LF001,010"
- 80 LINE INPUT @1;D\$:PRINT D\$:PRINT #1,D\$
- 90 GOTO 110
- 100 LINE INPUT @;D\$:PRINT D\$:PRINT #1,D\$
- 110 IF MID\$(D\$,2,1)<>"E" THEN 100
- 120 CLOSE:STOP
- 130 END

## Output the measurement data (ASCII Code)

Read out the measurement data by ASCII code from DR130/DR230/DR240, display on CRT of personal computer, and save to floppy disc.

- 10 'TS0 <GET> FM0
- 20 OPEN "TS0ASC.DAT" FOR OUTPUT AS #1
- 30 ISET IFC
- 40 CMD DELIM=0
- 50 PRINT @1;"TS0"
- 60 WBYTE &H3F,&H21,&H8,&H3F;
- 70 PRINT @1;"FM0,001,010"
- 80 LINE INPUT @1;D\$:PRINT D\$:PRINT #1,D\$
- 90 LINE INPUT @;D\$:PRINT D\$:PRINT #1,D\$
- 100 IF MID\$(D\$,2,1)<>"E" THEN 90
- 110 CLOSE:STOP
- 120 END

8-2 IM DR231-11E

### Output the measurement data (BINARY Code)

Read out the measurement data by BINARY code from DR130/DR230/DR240, display on CRT of personal computer, and save to floppy disc.

10 'TS0 BO1 <GET> FM1 20 OPEN "TS0BIN.DAT" FOR OUTPUT AS #1 30 ISET IFC 40 CMD DELIM=0 PRINT @1;"TS0" 50 60 PRINT @1;"BO1" 70 WBYTE &H3F,&H21,&H8,&H3F; 80 PRINT @1;"FM1,001,010" CMD DELIM=3 90 LINE INPUT @1;D\$:PRINT #1,D\$ 110 A=CVI(MID\$(D\$,1,2)):PRINT A 120 L=0 130 PRINT ASC(MID\$(D\$,3,1));:PRINT "/"; 140 PRINT ASC(MID\$(D\$,4,1));:PRINT "/"; 150 PRINT ASC(MID\$(D\$,5,1));:PRINT PRINT ASC(MID\$(D\$,6,1));:PRINT ":"; 160 170 PRINT ASC(MID\$(D\$,7,1));:PRINT ":"; 180 PRINT ASC(MID\$(D\$,8,1));:PRINT L=0 190 FOR I=6 TO A-1 200 210 PRINT RIGHT\$("0"+HEX\$(ASC(MID\$(D\$,I+3,1))),2)+" "; 220 IF L=6 THEN L=0 :PRINT 230 240 **NEXTI** 250 CLOSE:STOP 260 **END** 

# Output the system configuration data

Read out the configuration data from DR130/DR230/DR240, display on CRT of personal computer, and save to floppy disc.

```
10
      'TS5 <GET> CF
20
      OPEN "TS5.DAT" FOR OUTPUT AS #1
      ISET IFC
30
40
      CMD DELIM=0
      PRINT @1;"TS5"
50
60
      WBYTE &H3F,&H21,&H8,&H3F;
70
      PRINT @1;"CF0"
80
      LINE INPUT @1;D$:PRINT D$:PRINT #1,D$
90
      LINE INPUT @;D$:PRINT D$:PRINT #1,D$
100
      IF LEFT$(D$,2)<>"E:" GOTO 90
110
      CLOSE:STOP
120
      END
```

# 8.2 RS-232-C Sample Programs

This section describes sample program for a system using PC 9801 series (NEC) with the RS-232-C interface.

Sample programs in this manual are writen in N88-BASIC(Standard language for PC9801 series). We hope that these samples will aid you in creating your own program.

#### Setting the RS-232-C Parameter

In this sample program, the RS-232-C parameter settings are as shown below.

Baud rate 9600
Data length 8
Parity Even
Stop bit 1

Handshaking OFF-OFF

### **Setting the personal Computer**

Be carefull when receiving BINARY data that the received data does not overrun the capacity of the receive buffer in the personal computer which may be small as 255 bytes in some case.

# **Output the Setting Data**

Read out the setting data from DR130/DR230/DR240, display them on CRT of personal computer, and save them to floppy disk.

- 10 'TS1 <ESC T> LF 20 OPEN "COM1:E81N" AS #1
- 30 OPEN "TS1.DAT" FOR OUTPUT AS #2
- 40 PRINT #1,"TS1"
- 50 LINE INPUT #1,D\$:PRINT D\$
- 60 PRINT #1,CHR\$(&H1B)+"T"
- 70 LINE INPUT #1,D\$:PRINT D\$
- 80 PRINT #1,"LF001,010"
- 90 LINE INPUT #1,D\$:PRINT D\$:PRINT #2,D\$
- 100 IF LEFT\$(D\$,2)<>"EN" GOTO 90
- 110 CLOSE
- 120 END

## Write the Setting Data to DR230/DR240

Read out the setting data from floppy disk, display them on CRT of personal computer, and write them to DR130/DR230/DR240.

- 10 'SETTEI
- 20 OPEN "COM1:E81N" AS #1
- 30 OPEN "TS1.DAT" FOR INPUT AS #2
- 40 LINE INPUT #2,D\$
- 50 IF LEFT\$(D\$,2)="EN" GOTO 100
- 60 PRINT #1,D\$:PRINT D\$
- 70 LINE INPUT #1,D\$
- 80 IF LEFT\$(D\$,2)="E1" THEN PRINT "SYNTAX ERROR"
- 90 GOTO 40
- 100 CLOSE
- 110 END

8-4 IM DR231-11E

### **Output the Unit and Decimal Point Data**

Read out the unit and decimal point data from DR130/DR230/DR240, display them on CRT of personal computer, and save them to floppy disk.

- 10 'TS2 <ESC T> LF
- 20 OPEN "COM1:E81N" AS #1
- 30 OPEN "TS2.DAT" FOR OUTPUT AS #2
- 40 PRINT #1,"TS2"
- 50 LINE INPUT #1,D\$:PRINT D\$
- 60 PRINT #1,CHR\$(&H1B)+"T"
- 70 LINE INPUT #1,D\$:PRINT D\$
- 80 PRINT #1,"LF001,010"
- 90 LINE INPUT #1,D\$:PRINT D\$:PRINT #2,D\$
- 100 IF MID\$(D\$,2,1)<>"E" THEN 90
- 110 CLOSE
- 120 END

#### Output the measurement data (ASCII Code)

Read out the measurement data by ASCII code from DR130/DR230/DR240, display on CRT of personal computer, and save to floppy disc.

- 10 'TS0 <ESC T> FM0
- 20 OPEN "COM1:E81N" AS #1
- 30 OPEN "TS0ASC.DAT" FOR OUTPUT AS #2
- 40 PRINT #1,"TS0"
- 50 LINE INPUT #1,D\$:PRINT D\$
- 60 PRINT #1,CHR\$(&H1B)+"T"
- 70 LINE INPUT #1,D\$:PRINT D\$
- 80 PRINT #1,"FM0,001,010"
- 90 LINE INPUT #1,D\$:PRINT D\$:PRINT #2,D\$
- 100 IF MID\$(D\$,2,1)<>"E" THEN 90
- 110 CLOSE
- 120 END

### Output the measurement data (BINARY Code)

Read out the measurement data by BINARY code from DR130/DR230/DR240, display on CRT of personal computer, and save to floppy disc.

'TS0 BO1 <ESC T> FM1 10 20 OPEN "COM1:E81N" AS #1 30 OPEN "TS0BIN.DAT" FOR OUTPUT AS #2 40 PRINT #1,"TS0" LINE INPUT #1,D\$:PRINT D\$ 50 60 PRINT #1,"BO1" 70 LINE INPUT #1,D\$:PRINT D\$ PRINT #1,CHR\$(&H1B)+"T" 80 90 LINE INPUT #1,D\$:PRINT D\$ 100 PRINT #1,"FM1,001,010" 110 D\$=INPUT\$(2,#1):PRINT #2,D\$ 120 A=CVI(MID\$(D\$,1,2)):PRINT A 130 D\$=INPUT\$(A,#1):PRINT #2,D\$ 140 L=0 150 PRINT ASC(MID\$(D\$,1,1));:PRINT "/"; 160 PRINT ASC(MID\$(D\$,2,1));:PRINT "/"; 170 PRINT ASC(MID\$(D\$,3,1));:PRINT PRINT ASC(MID\$(D\$,4,1));:PRINT ":"; 180 PRINT ASC(MID\$(D\$,5,1));:PRINT ":"; 190 200 PRINT ASC(MID\$(D\$,6,1));:PRINT 210 L=0 220 FOR I=4 TO A-3 230 PRINT RIGHT\$("0"+HEX\$(ASC(MID\$(D\$,I+3,1))),2)+" "; 240 250 IF L=6 THEN L=0 :PRINT 260 NEXT I CLOSE 270

#### Output the system configuration data

Read out the configuration data from DR130/DR230/DR240, display on CRT of personal computer, and save to floppy disc.

```
10
      'TS5 <ESC T> CF
20
      OPEN "COM1:E81N" AS #1
30
      OPEN "TS5.DAT" FOR OUTPUT AS #2
40
      PRINT #1,"TS5"
50
      LINE INPUT #1,D$:PRINT D$
60
      PRINT #1, CHR$(&H1B)+"T"
70
      LINE INPUT #1,D$:PRINT D$
80
      PRINT #1,"CF0"
90
      LINE INPUT #1,D$:PRINT D$:PRINT #2,D$
100
      IF LEFT$(D$,2)<>"E:" GOTO 90
110
      CLOSE
      END
120
```

8-6 IM DR231-11E

# 8.3 RS-422-A/RS-485 Sample Programs

This section describes sample program for a system using PC9801 series (NEC) with the RS-422-A/RS-485 interface. We hope that these samples will aid you in creating your own program.

## Configuration

Model : NEC PC9801 series

Language : N88-BASIC (Standard programming language on the PC9801 series)

Wiring system : four-wire system (both four-wire and two-wire systems are introduced in this

manual for the ASCII output of the measured data).

#### Setting the RS-422-A/RS-485 Parameter

Baud rate : 9600
Data length : 8
Parity : Even
Stop bit : 1
Address : 01

#### **Setting the Personal Computer**

Be careful when receiving BINARY data that the received data does not overrun the capacity of the receive buffer in the personal computer which may be small as 255 bytes in some case.

# Output the Setting Data

200

**END** 

Read out the setting data from DR series, display them on CRT of the personal computer, and save them to floppy disk.

10 20 OPEN "COM1:E81N" AS #1 30 OPEN "TS1.DAT" FOR OUTPUT AS #2 40 50 PRINT #1,CHR\$(&H1B)+"O 01" 60 LINE INPUT #1,D\$:PRINT D\$ PRINT #1,"TS1" 70 LINE INPUT #1,D\$ :PRINT D\$ 80 PRINT #1, CHR\$(&H1B)+"T" 100 LINE INPUT #1,D\$ :PRINT D\$ 110 PRINT #1,"LF001,010" 120 LINE INPUT #1,D\$ PRINT D\$ 130 PRINT #2,D\$ 140 150 IF LEFT\$(D\$,2)<>"EN" THEN GOTO 120 160 170 PRINT #1,CHR\$(&H1B)+"C 01" LINE INPUT #1,D\$ :PRINT D\$ 180 190 **CLOSE** 

# Write the Setting Data to DR series

Read out the setting data from floppy disk, display them on CRT of the personal computer, and write them to DR series.

```
10
20
      OPEN "COM1:E81N" AS #1
30
      OPEN "TS1.DAT" FOR INPUT AS #2
40
50
      PRINT #1,CHR$(&H1B)+"O 01"
60
      LINE INPUT #1,D$:PRINT D$
70
      LINE INPUT #2,D$
80
      IF LEFT$(D$,2)="EN" THEN GOTO 150
90
      PRINT #1,D$
100
      PRINT D$
110
      LINE INPUT #1,D$
120
      IF LEFT$(D$,2)="E1" THEN PRINT "SYNTAX ERROR"
130
      GOTO 70
140
150
      PRINT #1,CHR$(&H1B)+"C 01"
      LINE INPUT #1,D$ :PRINT D$
160
170
      CLOSE
180
      END
```

# Output the Unit and Decimal Point Data

Read out the unit and decimal point data from DR series, display them on CRT of the personal computer, and save them to floppy disk.

```
10
      OPEN "COM1:E81N" AS #1
20
30
      OPEN "TS2.DAT" FOR OUTPUT AS #2
40
      PRINT #1,CHR$(&H1B)+"O 01"
50
60
      LINE INPUT #1,D$:PRINT D$
70
      PRINT #1,"TS2"
80
      LINE INPUT #1,D$ :PRINT D$
90
      PRINT #1,CHR$(&H1B)+"T"
100
      LINE INPUT #1,D$ :PRINT D$
      PRINT #1,"LF001,010"
110
120
      LINE INPUT #1,D$
130
      PRINT D$
140
      PRINT #2,D$
      IF MID$(D$,2,1)<>"E" THEN GOTO 120
150
160
      PRINT #1,CHR$(&H1B)+"C 01"
      LINE INPUT #1,D$ :PRINT D$
180
      CLOSE
190
200
      END
```

8-8 IM DR231-11E

# Output the Measurement Data (ASCII Code, four-wire)

190

200

CLOSE

**END** 

Read out the measurement data by ASCII code from DR series, display on CRT of the personal computer, and save to floppy disk.

10 OPEN "COM1:E81N" AS #1 20 30 OPEN "TS0ASC.DAT" FOR OUTPUT AS #2 40 50 PRINT #1,CHR\$(&H1B)+"O 01" LINE INPUT #1,D\$ :PRINT D\$ 60 70 PRINT #1,"TS0" 80 LINE INPUT #1,D\$ :PRINT D\$ 90 PRINT #1,CHR\$(&H1B)+"T" LINE INPUT #1,D\$:PRINT D\$ PRINT #1,"FM0,001,010" 110 LINE INPUT #1,D\$ 120 130 PRINT D\$ 140 PRINT #2,D\$ 150 IF MID\$(D\$,2,1)<>"E" THEN GOTO 120 160 PRINT #1,CHR\$(&H1B)+"C 01" 170 180 LINE INPUT #1,D\$ :PRINT D\$

# Output the Measurement Data (ASCII Code, two-wire)

Read out the measurement data by ASCII code from DR series, display on CRT of the personal computer, and save to floppy disk.

```
10
20
      OPEN "COM1:E81N" AS #1
30
      OPEN "TS0ASC.DAT" FOR OUTPUT AS #2
40
      OUT &H32,&H5
50
60
      D$=CHR$(&H1B)+"O 01"
      GOSUB *RPRINT :GOSUB *RRECIVE :PRINT D$
70
80
      D$="TS0"
      GOSUB *RPRINT :GOSUB *RRECIVE :PRINT D$
90
100
      D$=CHR$(&H1B)+"T"
110
      GOSUB *RPRINT :GOSUB *RRECIVE :PRINT D$
120
130
      D$="FM0,001,010" :GOSUB *RPRINT
      GOSUB *RRECIVE
140
      PRINT D$
150
      PRINT #2,D$
160
170
      IF MID$(D$,2,1)<>"E" GOTO 140
180
      D$=CHR$(&H1B)+"C 01" :GOSUB *RPRINT :GOSUB *RRECIVE
190
      CLOSE
200
210
      END
220
230
240
      *RPRINT
250
       OUT &H32,&H25
260
       FOR K=1 TO 1000 :NEXT K
270
       PRINT #1,D$
280
       IF(INP(&H32) AND &H4) THEN OUT &H32,&H5 ELSE 280
290
       RETURN
300
      *RRECIVE
310
320
       D$=""
330
       INCHR$=INPUT$(1,#1)
340
       D$=D$+INCHR$
350
       IF ASC(INCHR$)<>&HA THEN GOTO 300
       PRINT D$
360
370
       RETURN
```

- This program is designed for the converter using RS (RTS) for send control.
- BIT 5 is the RS (RTS) control BIT in the XX value of "OUT &H32,&HXX" in the program. Bits other than BIT 5 may be different in other applications.
- Comments on the program are indicated below.

```
Line 40 Set RS (RTS) to FALSE and turn the send control OFF.

Line 250 Set RS (RTS) to TRUE and turn the send control ON.

Line 260 Insert a wait before sending data. This value need to be adjusted depending on the PC. This wait time is usually not necessary unless the PC is extremely fast and the data sent from the DR side collides with the data sent by the PC side.

Line 280 On the send complete indication from the PC (TxEMP is TRUE), set RS (RTS) to FALSE and turn the send control OFF.

Line 310 This subroutine accurately reads up to LF.
```

8-10 IM DR231-11E

## Output the Measurement Data (Binary Code)

Read out the measurement data by BINARY code from DR series, display on CRT of the personal computer, and save to floppy disk.

```
10
20
      OPEN "COM1:E81N" AS #1
30
       OPEN "TS0BIN.DAT" FOR OUTPUT AS #2
40
      PRINT #1,CHR$(&H1B)+"O 01"
50
60
      LINE INPUT #1,D$:PRINT D$
70
      PRINT #1,"TS0"
      LINE INPUT #1,D$ :PRINT D$
80
90
      PRINT #1,"BO1"
      LINE INPUT #1,D$:PRINT D$
110
      PRINT #1, CHR$(&H1B)+"T"
120
      LINE INPUT #1,D$ :PRINT D$
130
      PRINT #1,"FM1,001,010"
140
      D$=INPUT$(2,#1)
      PRINT #2,D$
150
160
      A=CVI(MID\$(D\$,1,2))
170
      PRINT A
180
      D$=INPUT$(A,#1)
190
      PRINT #2,D$
      PRINT ASC(MID$(D$,1,1)); :PRINT "/";
200
      PRINT ASC(MID$(D$,2,1)); :PRINT "/";
220
      PRINT ASC(MID$(D$,3,1)); :PRINT
      PRINT ASC(MID$(D$,4,1)); :PRINT ":";
230
240
      PRINT ASC(MID$(D$,5,1)); :PRINT ":";
250
      PRINT ASC(MID$(D$,6,1))
260
270
      L=0
280
      FOR I=7 TO A
290
       PRINT RIGHT$("0"+HEX$(ASC(MID$(D$,I,1))),2)+" ";
300
       L=L+1
       IF L=5 THEN L=0 : PRINT
310
320
      NEXTI
330
340
      PRINT #1,CHR$(&H1B)+"C 01"
      LINE INPUT #1,D$ :PRINT D$
350
360
      CLOSE
370
      END
```

IM DR231-11E 8-11

## Output the System Configuration Data

Read out the configuration data from DR series, display on CRT of the personal computer, and save to floppy disk.

10 OPEN "COM1:E81N" AS #1 20 30 OPEN "TS5.DAT" FOR OUTPUT AS #2 40 PRINT #1,CHR\$(&H1B)+"O 01" 50 LINE INPUT #1,D\$ :PRINT D\$ 60 70 PRINT #1,"TS5" 80 LINE INPUT #1,D\$ :PRINT D\$ 90 PRINT #1,CHR\$(&H1B)+"T" 100 LINE INPUT #1,D\$ :PRINT D\$ 110 PRINT #1,"CF0" 120 LINE INPUT #1,D\$ PRINT D\$ 130 140 PRINT #2,D\$ IF LEFT\$(D\$,2)<>"E:" THEN GOTO 120 150 160 PRINT #1,CHR\$(&H1B)+"C 01" 170 180 LINE INPUT #1,D\$ :PRINT D\$ 190 CLOSE END 200

8-12 IM DR231-11E

# 8.4 Ethernet Program

#### Configuration

Model IBM PC/AT OS Windows95 Lnguage Visual-C

### Output the measurement data (ASCI)

```
1
    * DARWIN - PC Communication Program for Winsock
2
3
    */
4
    #include <winsock.h>
5
    #include <stdlib.h>
6
    #include <stdio.h>
    #define IP_ADDR
                           "133.140.104.204"
8
9
    #define PORT_NUM
                           34150
10
    #define BUF_MAX
                           4096
11
12
    extern int recv_msg(SOCKET so, char *msg, char *buf, int max);
13
14
    void main(void) {
15
16
        static char * msg[] = {
17
18
            "TS0",
19
            "\x1bT"
            "FM0,001,010",
20
21
            NULL
22
23
        WSADATA
                       wsa;
        SOCKET
24
        struct sockaddr_in addr;
25
26
        char
                       buf[BUF_MAX];
27
                   i;
28
        if(WSAStartup(MAKEWORD(1,1), &wsa) == 0) {
29
30
31
            if((so = socket(AF_INET, SOCK_STREAM, IPPROTO_TCP)) != INVALID_SOCKET) {
32
                memset(&addr, 0x00, sizeof(addr));
33
34
               addr.sin_family = AF_INET;
35
                addr.sin_addr.s_addr = inet_addr(IP_ADDR);
36
                                   = htons(PORT_NUM);
                addr.sin_port
37
                if(connect(so, (void *)&addr, sizeof(addr)) != SOCKET_ERROR) {
38
39
40
                   for(i = 0; msg[i] != NULL; i++) {
41
                       sprintf(buf, "%s%s", msg[i], "\r\n");
42
43
44
                       if(send(so, buf, strlen(buf), 0) == SOCKET_ERROR)
45
                           break;
46
                       printf("%s", buf);
47
48
49
                       if(recv_msg(so, msg[i], buf, BUF_MAX) <= 0)
50
                           break;
51
52
                       printf("%s", buf);
53
                   }
54
                closesocket(so);
55
56
```

IM DR231-11E 8-13

```
57
              WSACleanup();
 58
          }
 59 }
 60
      int recv_msg(SOCKET so, char *msg, char *buf, int max) {
 61
 62
 63
                  sum = 0;
 64
          int
                  len:
 65
          int
                  pos;
 66
 67
          for(;;) {
 68
 69
              len = recv(so, &buf[sum], max - sum, 0);
 70
 71
              if(len == SOCKET_ERROR || len == 0)
 72
                  return(len);
 73
 74
              sum += len;
 75
 76
              buf[sum] = '\0';
 77
 78
              if(buf[sum-1] != '\n')
 79
                  continue;
 80
 81
              for(pos = sum-1; pos > 0; pos—) {
 82
 83
                  if(buf[pos-1] == '\n')
 84
                      break;
 85
              }
 86
 87
              if(!strcmp(msg, "TS0") || !strcmp(msg, "\x1bT")) {
 88
 89
                  if((pos < sum-1) && (buf[pos] == 'E'))
 90
                      break;
 91
 92
              else if(!strncmp(msg, "FM", 2)) {
 93
 94
                  if((pos+1 < sum-1) && (buf[pos+1] == 'E'))
 95
 96
 97
              else break;
 98
 99
          return(sum);
 100 }
Line 8
               Sets the DR's IP address.
Line 9
               Specifies the port number to connect.
Line 16 to 21
               Command
Line 29
               Starts Windows socket (Winsock Ver. 1.1).
Line 31
               Creates a socket.
               Sets connection destination. inet_addr() and htons() are functions used to convert to
Line 33 to 36
               network format.
Line 38
               Establishes connection.
Line 40 to 54
               Sends a command and receives a response.
Line 55
               Closes the socket.
Line 57
               Terminates the use of the Windows socket.
Line 61
               A function to receive ASCII data.
Line 69
               Receives data from the destination. If the connection is down, recv() returns 0.
Line 78 to 79
               Reads the response data by line.
Line 81 to 84
               Determines the beginning of the last received line. The first character of the last line is
Line 87 to 97
               If the response data are final (all responses have been received with respect to each
               command), return to main.
```

8-14 IM DR231-11E

# **App.1 Computing Equation**

DR130/DR230/DR240 can execute computations with the measured data of each input channel taken as a variable, and the results can be displayed/saved (functions available for use only when DR130/DR230/DR240 has the  $\mbox{/}M1$  option) . The following operators can be used for computation.

#### **Basic operators**

| Туре              | Operato | r Example | Description                                                                           |
|-------------------|---------|-----------|---------------------------------------------------------------------------------------|
| Addition          | +       | 001+002   | Obtain the sum of the measured data of channel 001 and channel 002.                   |
| Subtraction       | -       | 002-001   | Obtain the difference of the measured data of channel $002$ and channel $001$ .       |
| Multiplication    | *       | 003*K1    | Multiply constant K1 to the measured data of channel 003.                             |
| Division          | /       | 004/K2    | Divide the measured data of channel 004 by constant K2.                               |
| Power             | **      | 005**006  | Take the power of measured data of channel 005 with the measured data of channel 006. |
| Absolute value    | ABS()   | ABS(001)  | Obtain the absolute value of the measured data of channel 001.                        |
| Square root       | SQR()   | SQR(002)  | Obtain the square root of the measured data of channel 002.                           |
| Common logarith   | mLOG()  | LOG(003)  | Obtain the common logarithm of the measured data of channel 003.                      |
| Natural Logarithn | ı LN()  | LN(004)   | Obtain the natural logarithm of the measured data of channel 004.                     |
| Exponent          | EXP()   | EXP(005)  | Make the measured data of channel $005$ to be x and obtain $e^x$ .                    |

 $<sup>\</sup>ast$  +/- can be used as signs as in -(001).

#### Logical operators

| Туре             | Operator | Example   | Description                                                                                                    |
|------------------|----------|-----------|----------------------------------------------------------------------------------------------------|
| Logical product  | AND      | 001AND002 | when channel 001=0 and channel 002=0, "0". when channel 001=nonzero and channel 002=0, "0". when channel 001=0 and channel 002=nonzero, "0". when both channel 001 and channel 002 are nonzero, "1". |
| Logical sum      | OR       | 001OR002  | when channel 001=0 and channel 002=0, "0". when channel 001=nonzero and channel 002=0, "1". when channel 001=0 and channel 002=nonzero, "1". when both channel 001 and channel 002 are nonzero, "1". |
| Exclusive OR     | XOR      | 001XOR002 | when channel 001=0 and channel 002=0, "0". when channel 001=nonzero and channel 002=0, "1". when channel 001=0 and channel 002=nonzero, "1". when both channel 001 and channel 002 are nonzero, "0". |
| Logical negation | NOT      | NOT001    | when channel 001=0, "1". when channel 001=nonzero, "0".                                                                                                    |

#### Relational operators

| Туре                     | Operator | Example    | Description                                                                                        |
|--------------------------|----------|------------|----------------------------------------------------------------------------------------------------|
| Equal                    | .EQ.     | 001.EQ.002 | when channel 001 = channel 002, "1".<br>when channel 001 ≠ channel 002, "0".                       |
| Not equal                | .NE.     | 002.NE.001 | when channel 001 ≠ channel 002, "1".<br>when channel 001 = channel 002, "0".                       |
| Greater than             | .GT.     | 003.GT.K1  | when channel $003 > \text{constant K1, "1"}$ .<br>when channel $003 \le \text{constant K1, "0"}$ . |
| Less than                | .LT.     | 004.LT.K10 | when channel 004 < constant K10, "1".<br>when channel 004 ≥ constant K10, "0".                     |
| Greater than or equal to | .GE.     | 003.GE.K1  | when channel 003 ≥ constant K1, "1".<br>when channel 003 < constant K1, "0".                       |
| Less than or equal to    | .LE.     | 004.LE.K10 | when channel 004 ≤ constant K10, "1".<br>when channel 004 > constant K10, "0".                     |

#### Specified channel statistical operators

| Туре          | Operator   | Example       | Description                                                      |
|---------------|------------|---------------|------------------------------------------------------------------|
| Maximum value | TLOG.MAX() | TLOG.MAX(001) | Obtain the maximum value of the measured data of channel $001$ . |
| Minimum value | TLOG.MIN() | TLOG.MIN(002) | Obtain the minimum value of the measured data of channel 002.    |
| Max-min value | TLOG.P-P() | TLOG.P-P(003) | Obtain the P-P value of the measured data of channel 003.        |
| Total value   | TLOG.SUM() | TLOG.SUM(004) | Obtain the total value of the measured data of channel 004.      |
| Average value | TLOG.AVE() | TLOG.AVE(005) | Obtain the average value of the measured data of channel 005.    |

<sup>\*</sup> Statistical computation of the measured data for the specified channel performed for an interval from the start of computation to the end of computation. When combining with each of the operators, MAX(), MIN(), P-P(), SUM(), and AVE(), the value that can be specified inside the () is limited to the input channel number or the computation channel number (Example: TLOG.MAX(A01)).

IM DR231-11E App-1

#### Statistical operators within the group

| Туре          | Operator   | Example       | Description                                                 |
|---------------|------------|---------------|-------------------------------------------------------------|
| Maximum value | CLOG.MAX() | CLOG.MAX(G01) | Obtain the maximum value of the measured data of group G01. |
| Minimum value | CLOG.MIN() | CLOG.MIN(G02) | Obtain the minimum value of the measured data of group G02. |
| Max-min value | CLOG.P-P() | CLOG.P-P(G03) | Obtain the P-P value of the measured data of group G03.     |
| Total value   | CLOG.SUM() | CLOG.SUM(G04) | Obtain the total value of the measured data of group G04.   |
| Average value | CLOG.AVE() | CLOG.AVE(G05) | Obtain the average value of the measured data of group G05. |

<sup>\*</sup> Statistical computation of the measured data of the input channel within the same group measured at the same time every specified interval.

#### **Special operators**

| Туре            | Operator | Example                  | Description                                                                                                    |
|-----------------|----------|--------------------------|----------------------------------------------------------------------------------------------------|
| Previous value* | PRE()    | PRE(001)                 | Obtain the previous measured data of channel 001                                                                                                    |
| Hold**          | HOLD():  | HOLD(001):TLOG.SUM(002)  | When the measured value of channel 001 changes from 0 to a nonzero value, maintain the displaying integrated value of the measured data of channel 002 while the measured value of channel 001 is nonzero. |
| Reset**         | RESET(): | RESET(001):TLOG.SUM(002) | When the channel 001 = nonzero, reset the integrated value of the measured data of channel 002                                                                                                    |

<sup>\*</sup> Previously measured data or computed data. In the case of computed data, the value is set to 0 when the computation is reset. At the start of the computation, if the computation was reset, the value is "0". If it was not reset, the value is the last value of the previous computation. The value that can be specified inside the() is limited to the input channel number (001 to 060) or the computation channel number (A01 to A60). Each computing equation can be used once.

Computing equations are set according to the following rules.

#### The number of computing equations

"30" computing equations for the stand-alone type and "60" for the expandable type can be set. Each computing equation is assigned a number. The numbers are "A01" to "A30" for the stand-alone type and "A01" to "A60" for the expanded type. These numbers are called computation channel numbers.

#### Data to be computed

- Measured data

Specified with channel numbers (example: 050).

- Computed data

Specified with computation channel numbers.

- Constants

"30" constants for the stand-alone type and "60" constants for the expanded type can be set. Each constant is expressed by a number from "K01" to "K60" ("K01" to "K30" for the stand-alone type).

#### **Priority of operators**

The priority of operators in a computing equation is as follows. The operators are placed in order from the highest priority.

| Туре                      | Operators                                                                                     |
|---------------------------|-----------------------------------------------------------------------------------------------|
| Function                  | ABS(), SQR(), LOG(), LN(), EXP(), MAX(), MIN(), P-P(), SUM(), AVE(), PRE(), HOLD():, RESET(): |
| Exponentiation            | **                                                                                            |
| Signs, logical negation   | +, -, NOT                                                                                     |
| Multiplication, division  | *,/                                                                                           |
| Addition, subtraction     | +, -                                                                                          |
| Greater/less relation     | .GT., .LT., .GE., .LE.                                                                        |
| Equal/not equal relation  | .EQ., .NE.                                                                                    |
| Logical product           | AND                                                                                           |
| Logical sum, exclusive OR | OR, XOR                                                                                       |
|                           |                                                                                               |

#### Range when computing

When the value exceeds  $\pm 10^{308}$  during the computation, computation error (overflow) occurs.

App-2

<sup>\*\*</sup> When specifying HOLD(A):B or RESET(A):B, A and B are channel numbers or computing equations. These can be used once in the beginning of the computing equation.

### Units in computing equations

In computations, measured data are handled as numbers without units. For example, if the measured data of channel 001 is "20 mV" and the measured data of channel 002 is "20 V", the computed result of "001+002" becomes "40".

#### Limitations in computing equations

Multiple operators can be used in 1 computing equation. But, there are following limitations.

- Number of characters that can be used: 40 characters
- Total number of channel numbers and constants: 16 (Computation error occurs when 16 exceeded, and the computed result becomes +OVER or -OVER)
- Computation channel numbers: Computation channel numbers less than the current computation channel number can be used as variables within the computing equation.
   Example: A02=001+A01 ← Computation channel numbers greater than or equal to A03 can not be used in this computation.
- Statistical operators (TLOG. or CLOG.) can only be used once in 1 computing equation.

#### Control of the computing operation

There is a method to control using the data collection software and the method to control using the event/action function described on the next page.

Control using the data collection software

This software allows for the start/stop of the computation, and the clearing of the computed result (select between just clearing or immediately compute after clearing).

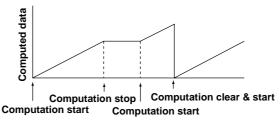

- Control using the event/action function

Can start/stop computations or clear/reset computed results by an event occurring. This function distinguishes clear and reset as shown below.

- Clear

When issued during the computation, the measured data is reset before doing the first computation.

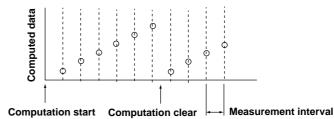

- Reset

When issued during the computation, the measured data is reset after doing the first computation.

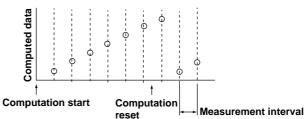

#### Alarm setting for the computation channel

Similar to the standard channels, up to 4 alarm values (levels) can be designated for each computation channel (upper limit alarm / lower limit alarm).

IM DR231-11E App-3

# Index

| <u>A</u>                                     | Page     |
|----------------------------------------------|----------|
| A/D calibration                              |          |
| data output format                           | 7-8      |
| execution                                    | 6-15     |
| mode                                         | 5-3      |
| A/D integration time                         | 6-3      |
| AC                                           | 6-1, 6-2 |
| ACK output                                   | 2-2      |
| alarm                                        |          |
| alarm for limit of increasing rate-of-change | 6-4      |
| alarm for limit of decreasing rate-of-change | 6-4      |
| alarm for lower limit difference             | 6-4      |
| alarm for upper limit difference             | 6-4      |
| lower limit alarm                            | 6-4      |
| printing                                     | 6-8      |
| reset                                        | 6-17     |
| setting                                      | 6-4      |
| upper limit alarm                            | 6-4      |
| alarm for lower limit difference             | 6-4      |
| alarm for upper limit difference             | 6-4      |
| alarm output relay                           |          |
| AND/OR                                       | 6-4      |
| energizing/deenergizing                      | 6-5      |
| hold/non-hold                                |          |
| relay No                                     | 5-4      |
| ASCII code table                             | 5-9      |
| В                                            | Page     |
|                                              | 2020     |
| baud rate                                    |          |
| burnout                                      | 0-14     |
| C                                            | Page     |
| CCITT                                        | 2-5      |
| channel No.                                  |          |
| setting                                      | 5-4      |
| printing                                     |          |
| printing interval                            | 6-9      |
| chart speed                                  | 6-6      |
| chart speed change printing                  |          |
| computation                                  |          |
| communication input data                     |          |
| constant                                     |          |
| control execution command                    |          |
| copying setting parameters                   |          |
| CTS-DTR                                      |          |
| CTS-RTS                                      |          |
|                                              | -,       |

| D                                                         | Page       |
|-----------------------------------------------------------|------------|
| daily report                                              |            |
| format                                                    | 7-18, 7-19 |
| ON/OFF                                                    |            |
| date and time                                             | 6-10       |
| data length                                               |            |
| difference computation                                    |            |
| digital printing                                          |            |
| display mode                                              |            |
| dot printing colors                                       |            |
| _                                                         |            |
| <u>E</u>                                                  | Page       |
| established content of the setup mode setting<br>ethernet | 6-15       |
| connection                                                | 4-8        |
| IP address                                                | 4-6        |
| keepalive                                                 | 4-4        |
| setting                                                   | 4-4        |
| specification                                             |            |
| event/action                                              | 6-10       |
| F                                                         | Domo       |
| <u> </u>                                                  | Page       |
| filter                                                    | 6-1        |
| floppy disk                                               | 6-18, 6-19 |
| four-wire/two-wire system                                 | 3-9        |
| function screen                                           | 6-13       |
| G                                                         | Page       |
| GP-IB                                                     |            |
| address                                                   | 1-3        |
| specification                                             | 1-4        |
| group                                                     |            |
| Н                                                         | Page       |
| <u> </u>                                                  |            |
| handshake                                                 |            |
| CTS-DTR                                                   | 2-6, 2-7   |
| CTS-RTS                                                   | 2-6, 2-7   |
| OFF-OFF                                                   |            |
| system                                                    | 2-6, 2-9   |
| XON-RTS                                                   | 2-6        |
| XON-DTR                                                   | 2-6, 2-7   |
| header                                                    |            |
| printing interval                                         | 6-9        |
| setting                                                   | 6-7        |
| start/stop                                                | 6-17       |
| hysteresis                                                | 6-4        |

Index

Ind

| I                                                  | Page       | output format                   |                        |
|----------------------------------------------------|------------|---------------------------------|------------------------|
|                                                    |            | A/D calibration                 | 7-9                    |
| initializing                                       |            | Channel ON/OFF                  | 7-15                   |
| interpolation                                      |            | decimal point position          | 7-7                    |
| interrupt generated at the end of A/D conversion . | 1-2        | file directory                  | 7-10                   |
| interrupt generated at the time of syntax error    | 1-2        | measurement data                | 7-2, 7-3, 7-11 to 7-14 |
| interval for limit of decreasing rate-of-change    | 6-4        | setting data                    | 7-4 to 7-6             |
| interval for limit of increasing rate-of-change    | 6-4        | system configuration            |                        |
| lower limit alarm                                  | 6-3        | unit                            |                        |
| K                                                  | Page       | P                               | Page                   |
| keepalive                                          | 4-3        |                                 |                        |
| key lock                                           |            | parity                          |                        |
| ,                                                  |            | partial expanded recording      |                        |
| М                                                  | Page       | power monitor                   |                        |
|                                                    |            | pulse                           | 6-2                    |
| mask of a status byte                              | 6-22       |                                 |                        |
| measurement period                                 |            | R                               | Page                   |
| measured data                                      |            | DAM E. I                        | 6 17 6 16              |
| output format(ASCII code)                          | 7-2        | RAM disk                        | 6-1/, 6-18             |
| output format(binary code)                         |            | read                            |                        |
| output request                                     |            | measured data                   | 6-18                   |
| • •                                                |            | setting data                    | 6-18, 6-19             |
| measurement range                                  | 0-1        | re-alarm for a re-failure       | 6-4                    |
| message                                            |            | reference channel               | 6-1                    |
| setting                                            |            | reference junction compensation | 6-14                   |
| start/stop                                         |            | reflash                         | 6-4                    |
| minimum response time                              | 3-7, 3-10  | report                          |                        |
| monthly report                                     |            | ON/OFF                          | 6-12                   |
| format                                             | 7-20, 7-21 | print ON/OFF                    | 6-12                   |
| ON/OFF                                             | 6-12       | print start/stop                | 6-20                   |
| moving average                                     | 6-10       | output format                   |                        |
|                                                    |            | output request                  |                        |
| L                                                  | Page       | start/stop                      |                        |
|                                                    |            | RJC                             |                        |
| list printing                                      |            | RRJC                            |                        |
| format                                             | 6-8        | RS-232-C                        | 0-1                    |
| ON/OFF                                             | 6-9        | data format                     | 2.0                    |
| start/stop                                         | 6-17       |                                 |                        |
| listener function                                  | 1-1, 2-1   | Parameter setting               |                        |
| logging record                                     |            | pin No                          |                        |
| format                                             | 6-9        | signal name                     | 2-4                    |
| ON/OFF                                             | 6-8        | RS-422-A/RS-485                 |                        |
| printing interval                                  | 6-9        | data format                     | 2-8, 3-8               |
| selection                                          | 6-6        | interface connection            |                        |
| start/stop                                         | 6-17       | Parameter setting               | 3-9                    |
|                                                    |            | specifications                  |                        |
| M                                                  | Page       | S                               | Page                   |
| math                                               | 6-12       |                                 | гауе                   |
|                                                    |            | measured data                   | 6-17 6-18              |
| 0                                                  | Page       | setting data                    | ·                      |
| OEE OEE                                            | 2.6        | scaling                         |                        |
| OFF-OFF                                            |            | scale printing                  |                        |
| operation mode                                     |            |                                 |                        |
| order of byte output                               | 6-22       | second chart speed              |                        |
|                                                    |            | serial polling                  |                        |
|                                                    |            | setting command                 | 5-5, 6-1 to 6-16       |

| setting data                             |           |
|------------------------------------------|-----------|
| output format(operation mode)            | 7-4, 7-5  |
| output format(setup mode)                | 7-6       |
| output request                           | 6-21      |
| setting screen                           | 6-13      |
| setup mode                               | 5-3       |
| skip                                     | 6-1       |
| SRQ                                      | 1-2       |
| status byte                              | 1-2, 2-2  |
| status byte format                       | 2-2       |
| stop bit                                 | 2-9, 3-9  |
| sub-delimita                             | 5-2       |
| switching time for the displayed channel | 6-6       |
| system configuration                     |           |
| data output request                      | 6-22      |
| output format                            | 7-8       |
| system reconstruction                    |           |
|                                          |           |
| <u>T</u>                                 | Page      |
| tag                                      | 6-7       |
| talker function1-                        |           |
| terminator                               |           |
| timeout                                  |           |
| timer                                    |           |
| title                                    | 0 10      |
| printing interval                        | 6-0       |
| setting                                  |           |
| transfers the setting mode               |           |
| trend record                             | 0-20      |
|                                          | ( 0       |
| mode                                     |           |
| ON/OFF                                   |           |
| selection                                |           |
| start/stop                               | 6-1/      |
| U                                        | Page      |
| unit                                     | 6.3       |
|                                          |           |
| upper limit alarm                        | 0-4       |
| W                                        | Page      |
| warning                                  | 4-5, 4-13 |
| X                                        | Page      |
| XON-RTS                                  | 2.0       |
|                                          |           |
| XON-DTR                                  | 2-0, 2-1  |
| Z                                        | Page      |
| Zone                                     | 6-7       |

# Command Index

| <u>A</u> | Page |
|----------|------|
| AC       | 6-17 |
| AK       | 6-17 |
| AR       | 6-17 |
| В        | Page |
| BL       | 6-19 |
| ВО       | 6-22 |
| С        | Page |
| CF       | 6-22 |
| CM       |      |
| D        | Page |
| DR       | 6-19 |
| DS       | 6-20 |
| <u>E</u> | Page |
| ESCC     | 3-1  |
| ESC L    | 2-2  |
| ESCO     | 3-1  |
| ESC R    | 2-2  |
| ESC S    | 2-2  |
| ESC T    | 2-2  |
| EX       | 6-17 |
| F        | Page |
| FE       | 6-19 |
| FL       | 6-19 |
| FM       | 6-21 |
| FV       | 6-19 |
| Н        | Page |
| HD       | 6-17 |
| I        | Page |
| IM       | 6-22 |
| IR       | 6-17 |
| L        | Page |
| LD       | 6-6  |
| LF       | 6-21 |
| LS       | 6-17 |

|                                                                                                    | ge                                                                                                    |
|----------------------------------------------------------------------------------------------------|----------------------------------------------------------------------------------------------------|
| MC 6-                                                                                                    | 17                                                                                                    |
| MD6                                                                                                    | -5                                                                                                    |
| ME6-                                                                                                    | 18                                                                                                    |
| MF6-                                                                                                    |                                                                                                    |
| MH6-                                                                                                    |                                                                                                    |
| ML                                                                                                    |                                                                                                    |
| MP6-                                                                                                    |                                                                                                    |
| MR                                                                                                    |                                                                                                    |
| MS                                                                                                    |                                                                                                    |
| MV                                                                                                    |                                                                                                    |
| MW                                                                                                    |                                                                                                    |
| MY                                                                                                    |                                                                                                    |
| U-1                                                                                                    | 10                                                                                                    |
| P Pag                                                                                                    | ge                                                                                                    |
| PA6                                                                                                    | -8                                                                                                    |
| PC6                                                                                                    | -8                                                                                                    |
| PD6                                                                                                    | -8                                                                                                    |
| PL6                                                                                                    | -9                                                                                                    |
| PM6                                                                                                    | -8                                                                                                    |
| PS                                                                                                    |                                                                                                    |
| PT6                                                                                                    |                                                                                                    |
| R Pac                                                                                                    |                                                                                                    |
| R Pag                                                                                                    | Je<br>—                                                                                                    |
| RC 6-2                                                                                                    | 20                                                                                                    |
|                                                                                                    | 20                                                                                                    |
| RF6-                                                                                                    |                                                                                                    |
|                                                                                                    | 21                                                                                                    |
| RF6-                                                                                                    | 21<br>13                                                                                                    |
| RF                                                                                                    | 21<br>13<br>13                                                                                                    |
| RF                                                                                                    | 21<br>13<br>13<br>12                                                                                                   |
| RF                                                                                                    | 21<br>13<br>13<br>12<br>20                                                                                             |
| RF 6-6 RI 6- RM 6- RO 6- RP 6-6 RS 6-6                                                                                                    | 21<br>13<br>13<br>12<br>20<br>20                                                                                       |
| RF 6-7 RI 6-7 RM 6-7 RO 6-7 RP 6-7 RS 6-7 RS Page                                                                                                    | 21<br>13<br>13<br>12<br>20<br>20                                                                                       |
| RF 6-2 RI 6-2 RM 6-3 RO 6-4 RO 6-5 RP 6-2 RS 6-2 S Pag SA 6-2                                                                                                    | 21<br>13<br>13<br>12<br>20<br>20<br><b>ge</b>                                                                          |
| RF 6-2 RI 6-2 RM 6-3 RO 6-3 RP 6-2 RS 6-3  S Pag SA 6 SB 6-3                                                                                                    | 21<br>13<br>13<br>12<br>20<br>20<br><b>ge</b><br>i-4<br>i-8                                                            |
| RF 6-2 RI 6-2 RM 6-3 RO 6-3 RP 6-2 RS 6-3  S Pag SA 6 SB 6 SC 6-3                                                                                                    | 21<br>13<br>13<br>12<br>20<br>20<br>20<br>-4<br>i-4<br>i-8<br>i-6                                                      |
| RF 6-2 RI 6-2 RM 6-3 RO 6-3 RP 6-2 RS 6-3  S Pag SA 6 SB 6-3                                                                                                    | 21<br>13<br>13<br>12<br>20<br>20<br>20<br>-4<br>i-4<br>i-8<br>i-6                                                      |
| RF 6-2 RI 6-2 RM 6-3 RO 6-3 RP 6-2 RS 6-3  S Pag SA 6 SB 6 SC 6-3                                                                                                    | 21<br>13<br>12<br>20<br>20<br><b>ge</b><br>i-4<br>i-8<br>i-6                                                           |
| RF 6-7 RI 6-7 RM 6-7 RO 6-7 RP 6-7 RS 6-7 RS | 21<br>13<br>12<br>20<br>20<br><b>ge</b><br>i-4<br>i-8<br>i-6<br>10<br>i-6                                              |
| RF 6-7 RI 6-7 RM 6-7 RO 6-7 RO 6-7 RS 6-7 RS | 21<br>13<br>12<br>20<br>20<br><b>ge</b><br>i-4<br>i-8<br>i-6<br>i-6<br>i-7                                             |
| RF 6-7 RI 6-7 RM 6-7 RO 6-7 RO 6-7 RS 6-7  S Pag SA 66 SS 6-7 SC 66 SD 6-7 SE 66 SF 66                                                                                                    | 21<br>13<br>13<br>12<br>20<br>20<br><b>ge</b><br>-4<br>i-8<br>i-6<br>i-6<br>i-7<br>i-7                                 |
| RF 6 RI 6 RM 6 RO 6- RP 6 RS 6 S Pag  SA 6 SB 6 SC 6 SD 6- SE 6 SF 6 SG 6 6 6 6 6 6 6 6 6 6 6 6 6 6 6 6 6 6 6                                                                                                    | 21<br>13<br>13<br>12<br>20<br>20<br><b>ge</b><br>i-4<br>i-8<br>i-6<br>i-7<br>i-7<br>i-7                                |
| RF 6-7 RI 6-7 RM 6-7 RO 6-7 RP 6-7 RS 6-7 RS | 21<br>13<br>13<br>12<br>20<br>20<br>20<br>-4<br>i-8<br>i-6<br>i-6<br>i-7<br>i-7<br>i-7                                 |
| RF 6 RI 6 RM 6- RO 6- RP 6 RS 6  S Pag  SA 6- SB 6- SC 6- SC 7- SC 7- SC 7-          | 21<br>13<br>12<br>20<br>20<br><b>9e</b><br>-4<br>i-8<br>i-6<br>10<br>i-7<br>i-7<br>i-7                                 |
| RF       6-         RI       6-         RM       6-         RO       6-         RP       6-         RS       6-         SA       6-         SB       6-         SC       6-         SD       6-         SE       6-         SF       6-         SG       6-         SH       6-         SI       6-         SJ       6-                                                                                                    | 21<br>13<br>13<br>12<br>20<br>20<br><b>ge</b><br>i-4<br>i-6<br>i-6<br>i-7<br>i-7<br>10<br>i-7                          |
| RF       6-         RI       6-         RM       6-         RO       6-         RP       6-         RS       6-         SA       6-         SB       6-         SC       6-         SD       6-         SE       6-         SF       6-         SG       6-         SH       6-         SJ       6-         SK       6-                                                                                                    | 21<br>13<br>13<br>12<br>20<br>20<br><b>ge</b><br>i-4<br>i-6<br>i-6<br>i-7<br>i-7<br>i-7<br>10<br>i-7                   |
| RF       6-         RI       6-         RM       6-         RO       6-         RP       6-         RS       6-         SA       6-         SB       6-         SC       6-         SD       6-         SE       6-         SF       6-         SI       6-         SJ       6-         SK       6-         SL       6-         SL       6-                                                                                                    | 21<br>13<br>13<br>12<br>20<br>20<br><b>9e</b><br>i-4<br>i-8<br>i-6<br>i-7<br>i-7<br>i-7<br>10<br>i-7<br>12<br>10<br>22 |
| RF 6 RI 6 RM 6- RO 6- RP 6 RS 6 RS 6 S Pag  SA 6 SB 6 SC 6 SD 6- SE 6 SF 6 SG 6 SG 6 SH 6 SI 6- SI 6- SK 6- SK           | 21<br>13<br>12<br>20<br>20<br><b>ge</b><br>i-4<br>i-6<br>i-7<br>i-7<br>10<br>i-7<br>12<br>10<br>22                     |
| RF       6-         RI       6-         RM       6-         RO       6-         RP       6-         RS       6-         SA       6-         SB       6-         SC       6-         SD       6-         SE       6-         SF       6-         SG       6-         SI       6-         SJ       6-         SK       6-         SL       6-         SM       6-         SN       6-                                                                                                    | 211<br>133<br>132<br>220<br>220<br>220<br>220<br>220<br>220<br>220<br>20<br>20<br>20<br>2                              |

| SR                                   |
|--------------------------------------|
| SS                                   |
| ST                                   |
| SU                                   |
| SV                                   |
| SW                                   |
| SX                                   |
| SY                                   |
| SZ 6-7                               |
| <u>52</u>                            |
| T Page                               |
| TS6-21                               |
| U Page                               |
| UD                                   |
| X Page                               |
| XA6-4                                |
| XB6-14                               |
| XC6-9                                |
| XD6-5                                |
| XE6-15                               |
| XF6-13                               |
| XG6-15                               |
| XH                                   |
| XI6-3                                |
| XJ6-14                               |
| XK                                   |
| XL                                   |
| XN                                   |
| XQ                                   |
| XR                                   |
|                                      |
| XS                                   |
| XS                                   |
| XS 6-14<br>XT 6-15<br>XV 6-3         |
| XS                                   |
| XS 6-14 XT 6-15 XV 6-3 XW 6-6 XY 6-6 |
| XS                                   |
| XS 6-14 XT 6-15 XV 6-3 XW 6-6 XY 6-6 |
| XS                                   |
| XS                                   |